### **Všeobecné dotazy**

<Informační centrum pro zákazníky společnosti LG> 810 555 810

\* Před voláním se ujistěte, že máte správné číslo.

### **Všeobecné otázky**

<Stredisko informácií pre zákazníkov spoločnosti LG> 0850 111 154

\* Pred telefonátom sa uistite, že je telefónne číslo správne.

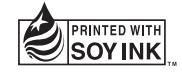

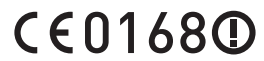

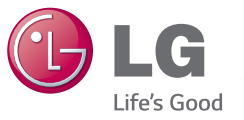

 **Uživatelská příručka Návod na používanie Quick start guide**

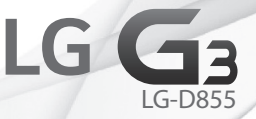

**MFL68539913 (1.0) www.lg.com**

ČESKY SLOVENSKY ENGLISH

#### **Wi-Fi (WLAN)**

Toto zařízení je možné používat ve všech evropských zemích. Pásmo 5150 – 5350 MHz je omezeno pouze na používání uvnitř budov.

### **Wi-Fi (WLAN)**

Toto zariadenia môžete používať vo všetkých európskych krajinách. Pásmo 5150 – 5350 MHz je možné používať iba v interiéri.

#### **Wi-Fi (WLAN)**

This equipment may be operated in all European countries.

The 5150 - 5350 MHz band is restricted to indoor use only.

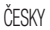

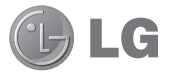

## ČESKY **Připraveno pro 4G LTE\***

\* Zeptejte se prosím svého operátora, zda vaše USIM podporuje službu 4G LTE

# Uživatelská příručka

- Zobrazení obrazovky a vyobrazení se mohou lišit od těch zobrazených ve skutečném telefonu.
- Některé části obsahu v této příručce nemusí odpovídat funkcím vašeho telefonu v závislosti na softwaru nebo na poskytovateli služeb. Všechny informace uvedené v tomto dokumentu mohou být bez předchozího upozornění změněny.
- Přístroj není vhodný pro osoby se zrakovým postižením, neboť je vybaven dotykovou klávesnicí na displeji.
- Copyright ©2014 LG Electronics, Inc. Všechna práva vyhrazena, LG a logo LG isou registrované ochranné známky společnosti LG Group a jejích dceřiných společností. Všechny ostatní ochranné známky jsou vlastnictvím příslušných vlastníků.
- Google™, Google Maps™, Gmail™, YouTube™, Hangouts™ a Play Store™ isou ochranné známky společnosti Google, Inc.

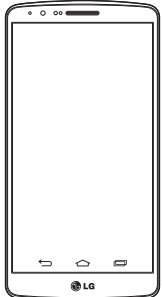

## Obsah

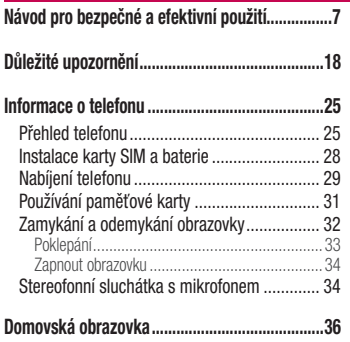

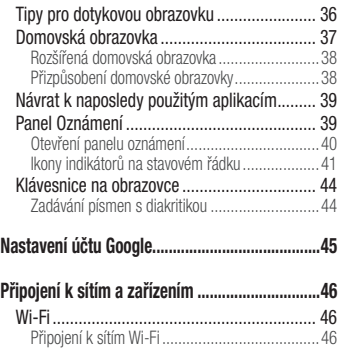

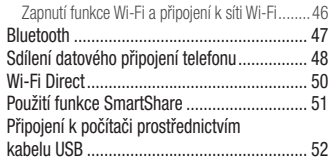

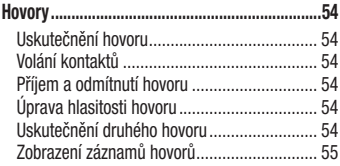

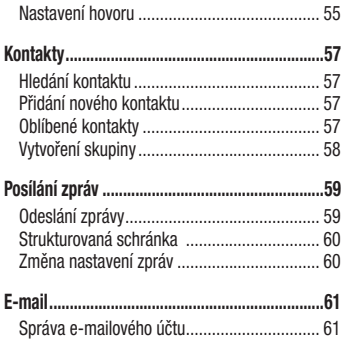

## Obsah

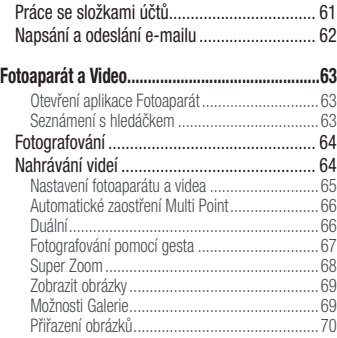

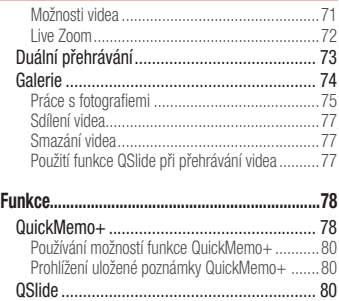

QuickRemote................................................. 82 Smart Keyboard ............................................ 83

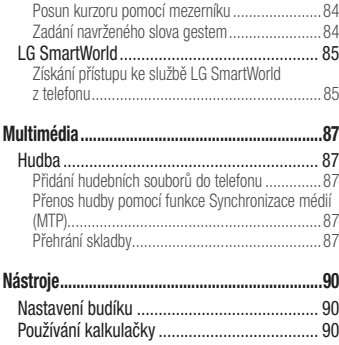

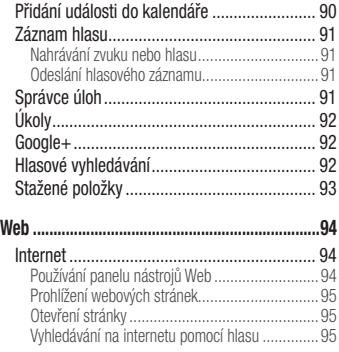

## Obsah

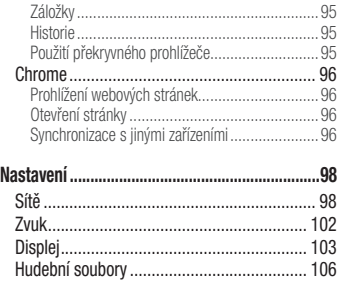

**Software do počítače (LG PC Suite) ..................114**

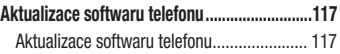

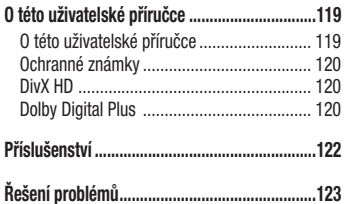

**Často kladené otázky ........................................130**

## Návod pro bezpečné a efektivní použití

Přečtěte si tyto jednoduché pokyny. Jejich nedodržení může být nebezpečné nebo nezákonné.

Pro případ, že se vyskytne chyba, je do vašeho zařízení vestavěn softwarový nástroj, který shromáždí záznam o chybě. Tento nástroj sbírá pouze data týkající se chyby, jako je například síla signálu, pozice ID buňky v případě náhlého ukončení hovoru, a nahrané aplikace. Záznam je použit pouze jako pomůcka k určení příčiny chyby. Tyto záznamy jsou zakódovány a přístup k nim lze získat pouze v autorizovaném centru oprav LG v případě, že vrátíte své zařízení k opravě.

## **Vystavení energii rádiové frekvence**

Informace o vystavení rádiovým vlnám a specifické míře pohlcení (SAR – Specific Absorption Rate).

Tento mobilní telefon LG-D855 byl navržen tak, aby vyhověl příslušným bezpečnostním požadavkům ohledně vystavení rádiovým vlnám. Uvedené požadavky jsou založeny na odborných směrnicích, jež zahrnují bezpečnostní rezervy, které zaručují bezpečí všem lidem

bez ohledu na věk a zdraví.

- Ve směrnicích o vystavení rádiovému záření se používá jednotka měření známá jako specifická míra pohlcení (SAR – Specific Absorption Rate). Testy SAR jsou prováděny pomocí standardizovaných metod tak, že telefon vysílá se svým nejvyšším ověřeným výkonem ve všech používaných frekvenčních pásmech.
- I když mohou existovat rozdíly mezi úrovněmi SAR jednotlivých modelů telefonů LG, jsou všechny modely navrženy tak, aby splnily příslušné směrnice pro vystavení rádiovým vlnám.
- Limit SAR doporučený mezinárodní komisí pro ochranu před neionizujícím zářením (ICNIRP) je 2 W/kg v průměru na 10 g tkáně.
- Nejvyšší hodnota SAR tohoto modelu, testovaného pro použití u ucha, je 0,291 W/kg (10 g) a při nošení na těle 0,269 W/ kg (10 g).
- Toto zařízení splňuje požadavky směrnic týkajících se vyzařování vysokofrekvenční energie tehdy, když se používá v normální

## Návod pro bezpečné a efektivní použití

provozní poloze u ucha, nebo když se nachází alespoň 1,5 cm od těla. Pokud je zařízení umístěno v obalu, na sponě na opasek nebo v držáku na těle, nesmí takový doplněk obsahovat kovové součásti a měl by být umístěn alespoň 1,5 cm od těla. Za účelem přenášení datových souborů nebo zpráv vyžaduje toto zařízení kvalitní připojení k síti. V některých případech může být přenos datových souborů nebo zpráv pozdržen až do dosažení takového připojení. Zajistěte, aby byly dodrženy výše uvedené hodnoty vzdálenosti zařízení od těla, až do doby, kdy bude přenos dokončen.

## **Informace o směrnici FCC týkající se hodnot SAR**

Váš mobilní telefon je navržen tak, aby vyhovoval také požadavkům týkajícím se vystavení rádiovým vlnám vytvořeným americkou komisí FCC (Federal Communications Commission) a kanadským průmyslem.

Tyto požadavky stanoví hranici SAR 1,6 W/kg v průměru na 1 gram tkáně. Nejvyšší hodnota SAR oznámená podle této normy během certifikace produktu je pro použití u ucha 0,39 W/kg a při správném nošení na těle 0,76 W/kg.

Toto zařízení bylo také testováno během nošení při typických činnostech, přičemž zadní část telefonu byla vzdálena 1 cm od těla uživatele.

Zařízení vyhovuje požadavkům FCC pro vystavení VF energii, pokud je dodržována minimální vzdálenost 1 cm mezi tělem uživatele a zadní částí telefonu.

#### **\* Oznámení a výstraha FCC Oznámení!**

Toto zařízení vyhovuje podmínkám článku 15 směrnic FCC. Provozování je podmíněno následujícími dvěma podmínkami: (1) Toto zařízení nemůže způsobit škodlivé rušení a (2) musí odolat jakémukoli přijatému rušení, včetně rušení

způsobeného nechtěným použitím.

### **Upozornění!**

Změny a úpravy, které nejsou výslovně povoleny výrobcem, by mohly vést k ukončení oprávnění uživatele používat toto zařízení.

## **Péče o výrobek a jeho údržba**

## UPOZORNĚNÍ

Používejte pouze baterie, nabíječky a příslušenství, které jsou schváleny pro použití s tímto konkrétním modelem zařízení. Použití jakýchkoli jiných typů by mohlo vést ke zrušení platnosti schválení nebo záruky vztahující se na zařízení, a mohlo by být nebezpečné.

- Tento přístroj nerozebírejte. V případě nutnosti opravy jej odneste kvalifikovanému servisnímu technikovi.
- Opravy v rámci záruky mohou, dle rozhodnutí společnosti LG, zahrnovat výměnu dílů nebo desek, které jsou buďto nové nebo opravené, za předpokladu, že mají stejnou funkčnost jako

nahrazené části.

- Udržujte mimo dosah elektrických zařízení jako například televizorů, rádií a osobních počítačů.
- Přístroj je nutné udržovat mimo dosah zdrojů tepla, jako jsou radiátory nebo vařiče.
- Zabezpečte přístroj před pádem.
- Nevystavujte přístroj mechanickým vibracím nebo otřesům.
- Vypněte telefon na všech místech, kde to vyžadují speciální předpisy. Nepoužívejte ho například v nemocnicích, může ovlivnit citlivé lékařské přístroje.
- Když se telefon nabíjí, nedotýkejte se jej mokrýma rukama. Mohlo by dojít k zasažení elektrickým proudem nebo k vážnému poškození telefonu.
- Nenabíjejte přístroj v blízkosti hořlavého materiálu, protože se může zahřát, a hrozilo by tak nebezpečí vzniku požáru.
- K čistění krytů telefonu používejte suchý měkký hadřík (nepoužívejte rozpouštědla, jako je benzen, ředidlo či alkohol).

## Návod pro bezpečné a efektivní použití

- Nenabíjejte telefon ležící na měkké podložce.
- Telefon je nutno nabíjet na dobře větraném místě.
- Nevystavujte přístroj nadměrnému kouři nebo prachu.
- Nenoste telefon společně s kreditními kartami nebo jízdenkami. Může ovlivnit informace na magnetických proužcích.
- Nedotýkejte se displeje ostrým předmětem. Může dojít k poškození telefonu.
- Nevystavujte telefon působení kapalin ani vlhkosti.
- Příslušenství, jako jsou sluchátka, používejte opatrně. Nedotýkejte se zbytečně antény.
- Rozbité, odštípnuté nebo prasklé sklo nepoužívejte, nedotýkejte se jej, ani se je nepokoušejte wimout či opravit. Na poškození skleněného displeje z důvodu hrubého nebo nesprávného zacházení se nevztahuje záruka.
- Váš telefon je elektronické zařízení, které při běžném provozu vytváří teplo. Extrémně dlouhý, přímý kontakt s kůží, bez možnosti přiměřeného větrání, může způsobit nepohodlí nebo mírné

popáleniny. Z tohoto důvodu zacházejte s telefonem během používání a ihned po použití opatrně.

- Dostane-li se telefon do styku s vodou, okamžitě jej odpojte a zcela vysušte. Nepokoušejte se proces sušení urychlit pomocí externího tepelného zdroje, jako jsou například kamna, mikrovlnná trouba či vysoušeč vlasů.
- Tekutina v navlhlém telefonu změní barvu štítku produktu uvnitř telefonu. Na zařízení poškozené v důsledku styku s tekutinou se nevztahuje záruka.

## **Efektivní používání telefonu**

### **Elektronická zařízení**

Všechny mobilní telefony mohou být rušeny, což může ovlivnit výkon.

- Nikdy mobilní telefon nepoužívejte bez povolení v blízkosti lékařských zařízení. Neumísťujte telefon do blízkosti kardiostimulátoru, například do náprsní kapsy.
- Některá naslouchátka mohou být mobilními telefony rušena.
- Menší rušení může ovlivnit televizory, rádia, počítače atd.
- Pokud je to možné, používejte telefon při teplotách mezi 0 °C a 40 ºC. Pokud telefon vystavíte působení extrémně nízkých nebo vysokých teplot, může dojít k jeho poškození, chybné funkci nebo dokonce výbuchu.

### **Bezpečnost na silnici**

Dodržujte zákony a předpisy týkající se používání mobilních telefonů při řízení v dané oblasti.

- Během řízení nedržte telefon v ruce.
- Věnujte plnou pozornost řízení.
- Pokud to jízdní podmínky vyžadují, před voláním zastavte a zaparkujte.
- Vysokofrekvenční energie může ovlivnit elektronické systémy vozidla, například autorádio nebo bezpečnostní vybavení.
- Pokud je vozidlo vybaveno airbagem, neumisťujte na něj žádné překážky v podobě nainstalovaného nebo přenosného bezdrátového

zařízení. Může dojít k selhání airbagu nebo vážnému zranění z důvodu nesprávného fungování.

• Při poslechu hudby ve venkovních prostorách zajistěte, aby byla hlasitost nastavena na rozumnou úroveň a vy si byli vědomi svého okolí. To je zvláště důležité v blízkosti silnic.

## **Zabraňte poškození sluchu**

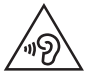

Abyste zamezili možnému poškození sluchu, neposlouchejte příliš hlasitý zvuk dlouhou dobu.

K poškození sluchu dochází při dlouhodobém vystavení hlasitému zvuku. Doporučujeme proto nezapínat telefon v blízkosti ucha. Doporučujeme rovněž udržovat rozumnou hlasitost při poslechu hudby i při hovorech.

• Pokud při použití sluchátek neslyšíte osoby hovořící blízko vás,

## Návod pro bezpečné a efektivní použití

nebo pokud osoba sedící vedle vás slyší, co posloucháte, snižte hlasitost.

POZNÁMKA: Nadměrný hluk a tlak sluchátek mohou způsobit ztrátu sluchu.

## **Skleněné části**

Některé části mobilního zařízení jsou vyrobeny ze skla. Tyto skleněné části se mohou rozbít, pokud zařízení upustíte na tvrdý povrch nebo pokud ho vystavíte silnému nárazu. Pokud dojde k rozbití skla, nedotýkejte se ho a nepokoušejte se ho odstranit. Mobil nepoužívejte, dokud nebude sklo vyměněno poskytovatelem autorizovaného servisu.

### **Kardiostimulátor**

Výrobci kardiostimulátorů doporučují minimální vzdálenost mezi mobilním telefonem a kardiostimulátorem, nutnou pro předcházení možného rušení kardiostimulátoru, 15 cm. Proto používejte telefon na uchu opačném ke straně, na které se nachází kardiostimulátor, a nenoste telefon v náprsní kapse. Máte-li nějaké dotazy týkající se použití bezdrátového přístroje s kardiostimulátorem, obraťte se na svého poskytovatele léčebné péče.

## **Oblast, kde se odstřeluje**

Nepoužívejte telefon na místech, kde probíhají odstřelovací práce. Dodržujte omezení a postupujte v souladu se všemi nařízeními a předpisy.

## **Prostředí s nebezpečím výbuchu**

- Telefon nepoužívejte v místě tankování paliv.
- Nepoužíveite telefon v blízkosti paliv nebo chemikálií.
- Nepřevážejte a neuchovávejte hořlavé plyny, tekutiny nebo explozivní materiály v přihrádce automobilu, ve které je mobilní telefon nebo příslušenství.

### **V letadle**

V letadle mohou bezdrátová zařízení způsobovat rušení.

- Před nastoupením do letadla mobilní telefon vypněte.
- Ani na zemi jej nepoužívejte bez svolení posádky.

## **Děti**

Telefon uchovávejte na bezpečném místě mimo dosah malých dětí. Obsahuje malé součásti, u kterých při uvolnění hrozí riziko zadušení či polknutí.

## **Tísňová volání**

V některých mobilních sítích nemusí být tísňové volání dostupné. Proto byste se u tísňových volání neměli spoléhat pouze na svůj mobilní telefon. Zkontrolujte možnosti u místního poskytovatele služeb.

## **Informace a péče o baterii**

- Před nabitím není nutné baterii zcela vybít. Na rozdíl od jiných systémů baterií nedochází k paměťovému efektu, který by mohl snížit výkon baterie.
- Používejte pouze baterie a nabíječky společnosti LG. Nabíječky LG jsou navrženy tak, aby maximalizovaly životnost baterie.
- Baterie nerozebíreite ani nezkratuite.
- Jakmile baterie přestane zajišťovat přijatelný výkon, vyměňte ji. Baterie může projít stovkami nabíjecích cyklů, než je nutné ji wměnit.
- Nabijte baterii v případě, že jste ji dlouhou dobu nepoužívali. Zajistíte tak maximální výkon.
- Newstavujte nabíječku baterií přímému slunci ani ji nepoužívejte v prostředí s vysokou vlhkostí, jako je koupelna.
- Neponechávejte baterii v místech s velmi vysokou nebo nízkou teplotou. Může to snížit výkon baterie.

## Návod pro bezpečné a efektivní použití

- V případě výměny baterie za nesprávný typ hrozí nebezpečí výbuchu.
- Proveďte likvidaci použitých baterií podle pokynů výrobce. Pokud je to možné, recyklujte. Nelikvidujte jako běžný domovní odpad.
- Pokud potřebujete vyměnit baterii, obraťte se na nejbližší autorizované servisní místo společnosti LG Electronics nebo na nejbližšího prodejce.
- Po úplném nabití telefonu vždy odpojte nabíječku ze zásuvky, zabráníte tak nechtěnému odběru energie.
- Skutečná životnost baterie je závislá na konfiguraci sítě, nastavení produktu, používání vzorů, baterii a podmínkách prostředí.
- Dbejte, aby baterie nepřišla do kontaktu s žádnými ostrými předměty, např. zvířecími zuby, nehty apod. Mohlo by dojít k požáru.

### Pokyny pro bezdrátovou nabíječku

Dbeite, abyste použili originální bezdrátovou nabíječku nebo bezdrátovou nabíječku, která má osvědčení o kompatibilitě (podle standardu WPC Qi).

(Bezdrátová nabíječka se prodává samostatně.)

### PROHLÁŠENÍ O SHODĚ

Společnost LG Electronics tímto prohlašuje, že produkt LG-D855 odpovídá základním požadavkům a dalším relevantním ustanovením směrnice 1999/5/EC. Kopii prohlášení o shodě naleznete na adrese http://www.lg.com/global/declaration

Ohledně shody tohoto produktu s požadavky kontaktujte kancelář: LG Electronics Inc. EU Representative, Krijgsman 1, 1186 DM Amstelveen, The Netherlands

Vývojem tohoto telefonu motivovaného snahou o zlepšení jeho funkcí, ovladatelnosti a použitelnosti mohlo dojít ke vzniku rozdílu mezi jeho ovládáním a návodem k ovládání uvedeným v této příručce. Tyto případné rozdíly způsobené změnami softwaru, které mohou být provedeny i na přání Vašeho operátora, Vám ochotně vysvětlí náš prodejce či servisní středisko.

Tyto případné rozdíly způsobené vývojovými změnami softwaru mobilního telefonu provedené výrobcem nejsou vadami výrobku ve smyslu uplatnění práv z odpovědnosti za vady a nevztahuje se na ně poskytnutá záruka.

## Návod pro bezpečné a efektivní použití

### **Prohlášení o laserové bezpečnosti**

### **Upozornění!**

Tento produkt obsahuje laserový systém. Aby bylo zajištěno správné užívání tohoto produktu,.pečlivě si prostudujte tento návod a uložte jej pro případ potřeby. Jestliže je nutná údržba jednotky, kontaktujte autorizované servisní středisko.

Používání nebo upravování výrobku jiným způsobem, než jaký je popsán v tomto návodu, může způsobit vystavení nebezpečnému záření.

Nesnažte se otvírat rám a vyhněte se přímému kontaktu s laserem.

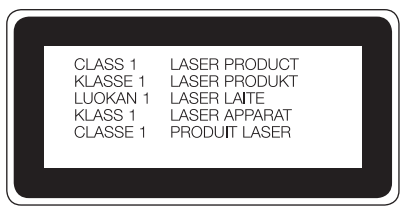

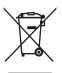

#### **Likvidace starých zařízení**

- **1** Všechny elektrické a elektronické výrobky likvidujte odděleně od běžného komunálního odpadu prostřednictvím sběrných zařízení zřízených za tímto účelem vládou nebo místní samosprávou.
- **2** Správný způsob likvidace starého přístroje pomáhá zamezit možným negativním vlivům na životní prostředí a zdraví.
- **3** Bližší informace o likvidaci starého spotřebiče získáte u místní samosprávy, ve sběrném zařízení nebo v obchodě, ve kterém jste výrobek zakoupili.

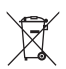

### **Likvidace použitých baterií/akumulátorů**

- **1** Tento symbol může být kombinován s chemickými značkami rtuti (Hg), kadmia (Cd) nebo olova (Pb), pokud baterie obsahuje více než 0,0005 % rtuti, 0,002 % kadmia nebo 0,004 % olova.
- **2** Všechny baterie/akumulátory by měly být likvidovány odděleně od běžného komunálního odpadu prostřednictvím sběrných zařízení zřízených za tímto účelem vládou nebo místní samosprávou.
- **3** Správný způsob likvidace starých baterií/akumulátorů pomáhá zamezit možným negativním vlivům na životní prostředí a zdraví zvířat a lidí.
- **4** Bližší informace o likvidaci starých baterií/akumulátorů získáte u místní samosprávy, ve sběrném zařízení nebo v obchodě, ve kterém jste výrobek zakoupili.

Předpokládaná doba životnosti baterie je 6 měsíců. Postupné snižování kapacity baterie je projevem jejího přirozeného opotřebení a nelze je považovat za vadu ve smyslu Občanského zákoníku.

## Důležité upozornění

## **Přečtěte si prosím toto upozornění, než začnete telefon používat!**

Dříve než mobil předáte do servisu nebo zavoláte zástupce podpory, projděte prosím tento oddíl, zda neobsahuje popis některé z potíží, s nimiž jste se u svého telefonu setkali.

## **1. Paměť telefonu**

Je-li k dispozici méně než 10 % volného místa v paměti telefonu, telefon nemůže přijímat nové zprávy. Musíte paměť telefonu projít a uvolnit smazáním části dat, např. aplikací nebo zpráv.

### **Odinstalování aplikací:**

- **1 Klepněte na ikonu**  $\boxed{\leftarrow}$  **>**  $\leftarrow$  **> kartu <b>Aplikace** >  $\rightleftarrow$ **Nastavení** > kartu **Obecné** > **Aplikace**.
- **2** Po zobrazení všech aplikací přejděte na aplikaci, kterou chcete odinstalovat, a vyberte ji.
- **3** Klepněte na možnost **Odinstalovat**.

## **2. Optimalizace životnosti baterie**

Výdrž baterie lze prodloužit vypnutím funkcí, které nemusejí být stále spuštěny na pozadí. Můžete také sledovat, jak aplikace a systémové prostředky spotřebovávají energii baterie.

### **Prodloužení životnosti baterie telefonu:**

- Vypněte rádiové komunikace, když je nepoužíváte. Pokud technologie Wi-Fi, Bluetooth nebo GPS nepoužíváte, vypněte je.
- Snižte jas obrazovky a nastavte kratší interval vypnutí obrazovky.
- Vypněte automatickou synchronizaci aplikací Gmail, Kalendář, Kontakty a dalších aplikací.
- Některé stažené aplikace mohou snižovat výkon baterie.
- Při používání stažených aplikací kontrolujte úroveň nabití baterie.

POZNÁMKA: Jestliže máte zařízení v kapse a dojde k neúmyslnému stisknutí tlačítka Napájení/Zamknout, obrazovka se automaticky vypne, aby se snížila spotřeba baterie.

### **Zobrazení úrovně nabití baterie:**

 $\bullet$  Klepněte na ikonu  $\boxed{\frown}$  >  $\Leftrightarrow$  > kartu **Aplikace** >  $\circ$ **Nastavení** > kartu **Obecné** > **Info o telefonu** > **Baterie**. Stav (nabíjení či vybíjení) a úroveň nabití baterie (v procentech plně nabitého stavu) se zobrazují v horní části obrazovky.

### **Sledování využití výkonu baterie:**

• Klepněte na ikonu  $\boxed{\leftarrow}$  >  $\left\langle \cdots \right\rangle$  > kartu **Aplikace** >  $\boxed{\bullet}$ **Nastavení** > **kartu Obecné** > **Info o telefonu** > **Baterie** > **Využití baterie**.

Doba použití baterie je zobrazena na obrazovce. Tento údaj udává buď dobu, která uplynula od posledního připojení telefonu ke zdroji napájení, nebo jak dlouho telefon naposledy fungoval na energii z baterie, je-li aktuálně připojen ke zdroji napájení. Zobrazují se zde aplikace a služby, které využívají energii baterie, seřazené podle spotřeby energie od nejnáročnější po nejméně náročnou.

## **3. Před instalací operačního systému nebo aplikace typu open source**

## UPOZORNĚNÍ

Pokud nainstalujete a budete používat jiný operační systém, než byl dodán výrobcem, může dojít k poškození telefonu. Na telefon se již také nebude vztahovat záruka.

## Důležité upozornění

## UPOZORNĚNÍ

Chcete-li chránit telefon a osobní údaje, stahujte aplikace pouze z důvěryhodných zdrojů, jako je například služba Play Store™. Pokud nejsou aplikace v telefonu instalovány správně, telefon nemusí fungovat normálně nebo může dojít k závažné chybě. V takovém případě bude nutné vymazat tyto aplikace a veškerá příslušná data a nastavení z telefonu.

## **4. Použití bezpečnostního gesta**

Nastavte bezpečnostní gesto pro telefon. Klepněte na ikonu > > kartu **Aplikace** > **Nastavení** > kartu **Displej** > **Uzamknout obrazovku** > **Vyberte zámek obrazovky** > **Gesto**. Otevře se obrazovka, která vás provede nakreslením bezpečnostního gesta pro odemknutí obrazovky. Je nutné vytvořit zálohu PIN jako bezpečnostní opatření pro případ, že byste bezpečnostní gesto

#### zapomněli.

Upozornění: Účet Google vytvořte před nastavením bezpečnostního gesta a zapamatujte si zálohu PIN vytvořenou při vytváření gesta pro odemknutí.

## UPOZORNĚNÍ

Bezpečnostní opatření, která je nutné přijmout při použití bezpečnostního gesta.

Je velice důležité, abyste si nastavené bezpečnostní gesto zapamatovali. Pokud 5krát použijete nesprávné gesto, nebudete moci telefon používat. Máte 5 možností zadat bezpečnostní gesto, PIN nebo heslo. Pokud jste použili všech pět možností, můžete se o ně pokusit znovu po 30 sekundách.

**Pokud si nemůžete vzpomenout na bezpečnostní gesto, kód PIN nebo heslo, postupujte následujícím způsobem: < Pokud jste zapomněli gesto >**

Pokud jste se přihlásili k účtu Google v telefonu, ale 5krát jste použili nesprávné gesto, klepněte tlačítko **Zapomněli jste gesto?** v dolní části obrazovky. Poté se přihlaste pomocí účtu Google, nebo zadejte zálohu PIN zadanou při vytváření bezpečnostního gesta. Pokud jste účet Google v telefonu nevytvořili nebo jste zapomněli záložní kód PIN, bude třeba provést obnovení původního stavu.

### **< Pokud jste zapomněli kód PIN nebo heslo >**

Jestliže jste zapomněli kód PIN nebo heslo, bude zapotřebí provést úplné obnovení původního stavu.

Upozornění: Jestliže obnovíte původní stav, smažou se veškeré uživatelské aplikace a data.

POZNÁMKA: Pokud jste se nepřihlásili k účtu Google a zapomněli gesto pro odemknutí, je nutné zadat záložní kód PIN.

## **5. Použití obnovení původního stavu (obnovení výrobního nastavení)**

Pokud se neobnoví původní stav telefonu, inicializujte jej pomocí možnosti Úplné obnovení původního stavu (obnovení výrobního nastavení).

- **1** Vypněte přístroj.
- **2** Stiskněte a podržte klávesu **Napájení/Zamknout** + **tlačítko Snížit hlasitost** na zadní straně telefonu.
- **3** Tlačítko **Napájení/Zamknout** uvolněte teprve tehdy, až se zobrazí logo LG, poté okamžitě znovu stiskněte a podržte tlačítko **Napájení/Zamknout**.
- **4** Po zobrazení obrazovky Obnovení továrního nastavení uvolněte všechny klávesy.

## Důležité upozornění

- **5** Chcete-li pokračovat, stiskněte tlačítko **Napájení/Zamknout**, nebo proces přerušte stisknutím některého z **tlačítek hlasitosti**.
- **6** Akci potvrďte dalším stisknutím tlačítka **Napájení/Zamknout**, nastavení zrušte stisknutím jednoho z **tlačítek hlasitosti**.

## UPOZORNĚNÍ

Jestliže provedete obnovení původního stavu, budou veškerá uživatelská data a licence DRM smazány. Před obnovením původního stavu nezapomeňte zálohovat veškerá důležitá data.

## **6. Otevírání a přepínání aplikací**

Souběžné zpracování úloh v systému Android je snadné, protože lze ponechat více spuštěných aplikací současně. Před otevřením další aplikace není potřeba ukončovat stávající aplikaci. Můžete používat několik otevřených aplikací a přepínat mezi nimi. Systém Android

všechny aplikace spravuje, zastavuje a spouští podle potřeby tak, aby nečinné aplikace zbytečně nevyužívaly systémové zdroje.

- **1** Stiskněte a přidržte **klávesu Poslední** . Zobrazí se seznam nedávno používaných aplikací.
- **2** Klepněte na aplikaci, na kterou chcete přepnout. První aplikace přitom zůstane spuštěná na pozadí telefonu. Jestliže chcete právě používanou aplikaci ukončit, klepněte na **klávesu Zpět**  $\Box$
- Chcete-li ukončit aplikace, klepněte v seznamu nových aplikací na možnost **Správce úloh** a potom klepněte na možnost **Zastavit** nebo **Zastavit vše**.
- Chcete-li odstranit aplikaci ze seznamu nových aplikací, posuňte náhled aplikace doleva nebo doprava. Chcete-li smazat všechny aplikace, klepněte na možnost **Smazat vše**.

## **7. Přenos hudby, fotografií a videí pomocí možnosti Synchronizace médií (MTP)**

- 1 **Klepnutím na ikonu**  $\left|\leftarrow\right>$  >  $\left|\left|\left|\left|\right|\right|\right|$  > kartu **Aplikace** > **Nastavení** > kartu **Obecné** > **Úložiště** zkontrolujete paměťová média.
- **2** Připojte telefon k počítači pomocí kabelu USB.
- **3** Posuňte stavový řádek směrem dolů, klepněte na možnost **USB připojeno** a vyberte možnost **Mediální zařízení (MTP)**.
- **4** V počítači otevřete složku paměťového zařízení. Obsah velkokapacitního paměťového zařízení si můžete prohlédnout v počítači a můžete přenášet soubory z počítače do paměťové složky zařízení a naopak.
- **5** Po přenosu souborů posuňte stavový řádek směrem dolů, klepněte na možnost **USB připojeno** a ze seznamu USB Typ připojení vyberte možnost **Nabít telefon**.

## **8. Držte telefon na výšku**

Mobilní telefon držte svisle jako běžný telefon. Telefon je vybaven interní anténou. Dávejte pozor, abyste nepoškrábali nebo nepoškodili zadní část telefonu, protože by došlo ke snížení jeho výkonu. Při volání nebo příjmu hovorů či odesílání nebo příjmu dat dávejte pozor, abyste telefon nedrželi v dolní části, kde je umístěna anténa. Jinak by mohlo dojít ke snížení kvality hovoru.

## **9. Telefon nepřipojujte, když zapínáte nebo vypínáte počítač.**

Před zapnutím nebo vypnutím počítače nezapomeňte telefon od počítače odpojit, aby nedošlo k chybám počítače.

## **10. Režim řízení hardwarovými tlačítky**

Jestliže je displej vašeho telefonu poškozený nebo rozbitý, můžete

## Důležité upozornění

přijmout příchozí hovor, ukončit hovor nebo vypnout budík pomocí hardwarových tlačítek.

- **1** Vypněte telefon.
- **2** Pro vstup do režimu řízení hardwarovými tlačítky stiskněte a podržte zároveň **tlačítko Napájení/Zamknout** a **tlačítka hlasitosti** na déle než 6 vteřin.
- **3** Pomocí **tlačítek hlasitosti** whledejte požadovanou možnost, potom stisknutím tlačítka **Napájení/Zamknout** volbu potvrďte.
- **Přijetí hovoru:** Stiskněte zároveň **tlačítka hlasitosti**.
- **Ukončení hovoru:** Stiskněte během hovoru **tlačítko Napájení/ Zamknout**.
- **Zastavení budíku:** Jestliže zvoní budík, zastavte jej stisknutím a podržením **tlačítka Zvýšit hlasitost** nebo **tlačítka Snížit hlasitost**.

POZNÁMKA: Jestliže používáte telefon s rozbitým sklem displeje, může se telefon poškodit ještě víc nebo se můžete zranit. Navštivte autorizované středisko služeb LG a nechejte telefon opravit.

## **Přehled telefonu**

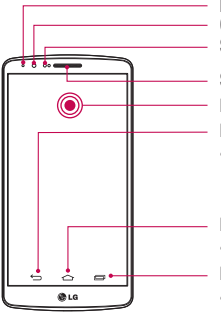

**Indikátor LED Objektiv předního fotoaparátu Snímač blízkosti**

**Sluchátko**

**Dotyková obrazovka**

**Klávesa Zpět**

• Návrat na předchozí obrazovku Také zavře všechny překryvné položky, jako jsou například nabídky, dialogová okna a klávesnice na obrazovce. Stisknutím a přidržením získáte přístup ke dvojitému oknu.

### **Klávesa Domů**

• Návrat na domovskou obrazovku z libovolné obrazovky.

### **Klávesa Poslední**

• Zobrazí naposledy použité aplikace. Dlouhým stisknutím aktivujete klávesu Menu.

### POZNÁMKA: Snímač blízkosti

Při příjmu a uskutečnění hovorů snímač blízkosti automaticky vypne podsvícení a zamkne dotykovou obrazovku v okamžiku, kdy zaznamená blízkost objektů při přiblížení telefonu k uchu. Prodlouží se tak životnost baterie a zabrání se nežádoucí aktivaci dotykové obrazovky během hovoru.

## UPOZORNĚNÍ

Pokud na telefon umístíte těžký předmět nebo si na něj sednete, můžete poškodit funkčnost displeje LCD a dotykové obrazovky. Nezakrývejte LCD snímač blízkosti ochrannou fólií. Můžete tím způsobit chybnou funkci snímače.

## UPOZORNĚNÍ

• Tato součást uzavírá prostor pro baterii. Neotevírejte zadní kryt.

• Dávejte pozor, abyste na telefonu nepoškodili dotykový bod NFC, který je součástí antény NFC.

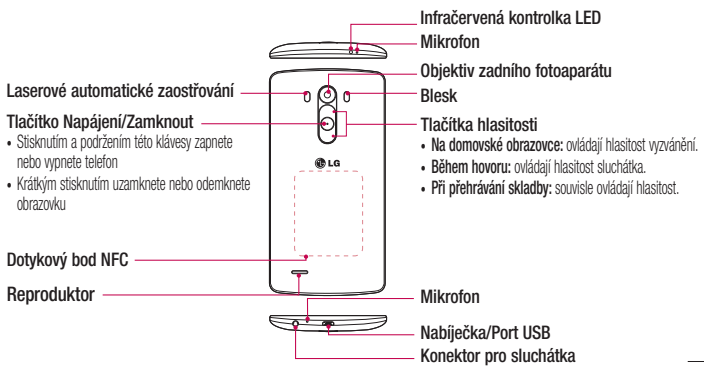

### **Instalace karty SIM a baterie**

Než budete moci používat funkce svého nového telefonu, je třeba jej nejprve připravit k použití.

**1** Chcete-li sejmout zadní kryt, držte telefon pevně v jedné ruce. Palcem druhé ruky zvedněte zadní kryt, jak ukazuje obrázek níže.

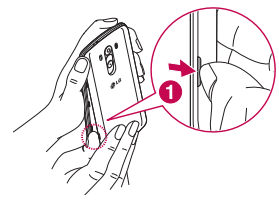

**2** Vložte kartu SIM do spodního slotu pro kartu SIM podle obrázku. Zkontrolujte, zda oblast na kartě s pozlacenými kontakty směřuje dolů.

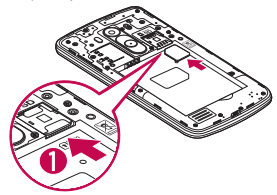

**3** Vložte baterii do přihrádky pro baterii, aby na sebe přiléhaly zlaté kontakty na baterii a na telefonu (1). Potom na baterii mírně zatlačte, aby zapadla na své místo (2).

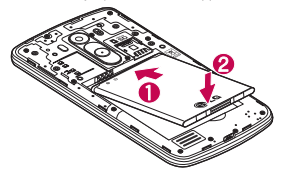

**4** Položte zadní kryt na prostor pro baterii (1) a zatlačte na něj, aby zapadl na své místo (2).

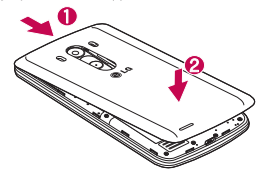

### **Nabíjení telefonu**

Před prvním použitím baterii nabijte. K nabití baterie použijte nabíječku. Zařízení lze také nabít prostřednictvím počítače, k němuž zařízení připojíte pomocí kabelu USB.

## UPOZORNĚNÍ

Používejte pouze nabíječku, baterie a kabely schválené společností LG. Pokud používáte neschválené nabíječky a kabely, může dojít k pomalému nabíjení baterie nebo k zobrazení překryvného okna týkajícího se pomalého nabíjení. Jejich používání také může způsobit explozi baterie nebo poškození přístroje, na něž se nevztahuje záruka.

Konektor nabíječky je umístěn ve spodní části telefonu. Připojte nabíječku k telefonu a k elektrické síti.

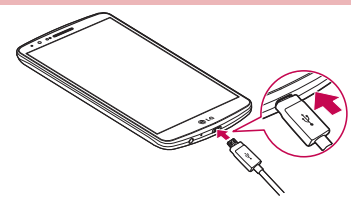

### POZNÁMKA:

- Pokud chcete životnost baterie prodloužit, je nutné ji na začátku zcela nabít.
- Během nabíjení telefonu nesundávejte zadní kryt.

### **Používání paměťové karty**

Váš telefon podporuje paměťové karty microSD™ nebo microSDHC™ až do kapacity 2 TB. Tyto paměťové karty jsou speciálně navrženy pro mobilní telefony a další velmi malá zařízení a jsou ideální pro ukládání mediálních souborů, například hudby, programů, videí a fotografií pro použití s telefonem.

#### **Postup vložení paměťové karty:**

Vložte paměťovou kartu do horního slotu pro paměťovou kartu. Zkontrolujte, zda oblast na paměťové kartě s pozlacenými kontakty směřuje dolů.

### **Bezpečné vyjmutí paměťové karty:**

Stiskněte ikonu  $\left(\cdots\right)$  > kartu **Aplikace** >  $\Rightarrow$  **Nastavení** > kartu **Obecné** > **Úložiště** > **Odpojit kartu SD**.

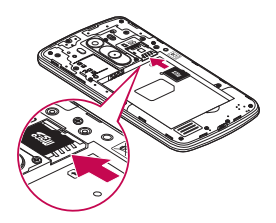

### POZNÁMKA:

- Spolu s telefonem používejte pouze kompatibilní paměťové karty. Použitím nekompatibilních paměťových karet může dojít k poškození karty a dat uložených na ní i telefonu.
- Je důležité odpojit paměťovou kartu před jejím vyjmutím z telefonu, protože jinak by mohlo dojít k poškození dat uložených na kartě.

### **Formátování paměťové karty:**

Paměťová karta již může být naformátována. Pokud není, je třeba ji před použitím naformátovat.

### POZNÁMKA: Všechny soubory na paměťové kartě budou při formátování smazány.

- **Stisknutím možnosti 1.1.** otevřete seznam aplikací.
- **2** Vyhledejte a stiskněte možnost **Nastavení** > karta **Obecné** > **Úložiště**.
- **3** Stiskněte možnost **Odpojit kartu SD.**
- **4** Stiskněte možnost **Smazat kartu SD** > **Smazat kartu SD** > **Smazat vše.**
- **5** Pokud jste nastavili gesto pro odemknutí, zadejte je a vyberte možnost **Smazat vše.**

POZNÁMKA: Je-li na paměťové kartě nějaký obsah, struktura složek se může po formátování lišit, protože všechny soubory budou smazány.

## **Zamykání a odemykání obrazovky**

Pokud telefon nějakou dobu nepoužíváte, obrazovka se automaticky vypne a uzamkne. Tímto krokem zabráníte neúmyslným klepnutím a ušetříte baterii.

Pokud telefon nepoužíváte, uzamkněte jej stisknutím **tlačítka Napájení/Zamknout** .

Pokud jsou při uzamčení obrazovky spuštěny nějaké programy, mohou být stále spuštěny v režimu uzamknutí. Před vstupem do režimu uzamknutí se doporučuje ukončit všechny programy, aby nevznikly zbytečné poplatky (například za telefonický hovor, přístup k webu a datovou komunikaci).

Telefon probudíte stisknutím **tlačítka Napájení/Zamknout** .

Zobrazí se uzamknutá obrazovka. Domovskou obrazovku odemknete tak, že se dotknete zamknuté obrazovky a přejedete po ní prstem v libovolném směru. Otevře se naposledy zobrazená obrazovka.

## Poklepání

Funkce Knock Code vám umožňuje obrazovku jednoduše vypnout a zapnout pomocí vaší vlastní sekvence Knock Code na obrazovce rozdělené na 4 čtverce. Tuto funkci můžete vypnout v nastavení zámku obrazovky.

### POZNÁMKA:

- Pokud 6krát zadáte nesprávný kód Knock Code, dostanete se nuceně k přihlášení pomocí účtu Google / zadání záložního kódu PIN.
- Při vypínání a zapínání obrazovky používejte k poklepání špičku prstu, nikoliv nehet.
- Pokud funkci Knock Code nepoužíváte, můžete poklepáním na obrazovku použít funkci Knock On.
- **1** Na domovské obrazovce klepněte na **klávesu Aplikace** > **Nastavení**.
- **2** Klepněte na možnost Uzamknout obrazovku > Vybrat zámek obrazovky > Knock Code.
- **3** Poklepáním na čtverce v požadované sekvenci nastavte svůj kód Knock Code.

Vaše sekvence Knock Code může zahrnovat 3 až 8 klepnutí. Po dokončení klepněte na Hotovo.

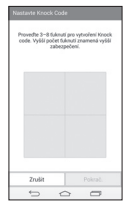

### **Odemknutí obrazovky pomocí funkce Knock Code**

Obrazovku můžete odemknout zopakováním sekvence poklepání Knock Code, kterou máte nastavenou.

- **1** Pokud je obrazovka vypnutá, stiskněte klávesu Napájení.
- **2** Proveďte sekvenci poklepání Knock Code, kterou jste si předtím nastavili.

## Zapnout obrazovku

Obrazovku můžete jednoduše odemknout či zamknout dvojitým klepnutím.

Chcete-li obrazovku odemknout, rychle dvakrát klepněte na střed obrazovky. Chcete-li obrazovku zamknout, dvakrát klepněte na stavový řádek na kterékoli obrazovce (s výjimkou hledáčku fotoaparátu) nebo na prázdný prostor na domovské obrazovce.

POZNÁMKA: Při zapínání obrazovky dbejte na to, abyste nezakryli snímač blízkosti. Tím by došlo k vypnutí obrazovky okamžitě po jejím zapnutí, aby se zabránilo náhodnému zapnutí v kapse nebo batohu.

### **Stereofonní sluchátka s mikrofonem**

S připojenými sluchátky si můžete vychutnávat hudbu nebo video se stereofonním zvukem a jednoduše přepínat mezi hudbou/videem
a přijímáním a ukončováním hovorů.

**< Přední strana >**

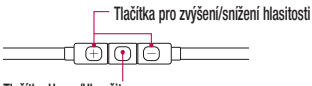

#### **Tlačítko Hovor/Ukončit**

- Při příchozím hovoru stiskněte pro přijetí nebo ukončení hovoru.
- Při poslechu hudby stiskněte pro zastavení nebo obnovení přehrávání. Dvojitým stisknutím přehrajete následující skladbu.

#### **< Zadní strana >**

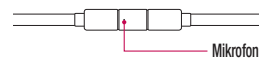

**1** Zapojte sluchátka podle níže uvedeného obrázku.

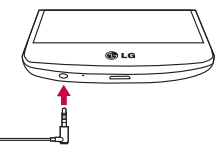

**2** Zobrazí se panel aplikací a vy si můžete vybrat aplikaci, kterou chcete spustit.

POZNÁMKA: Můžete upravovat aplikace, které se mají na panelu zobrazovat, a také nastavit možnost nezobrazovat panel aplikací. Viz < Příslušenství >.

- **3** Jestliže během používání sluchátek obdržíte příchozí hovor, přijměte jej stisknutím ikony  $\boxed{\bigcirc}$
- Chcete-li hovor ukončit, stiskněte znovu ikonu  $\boxed{\bigcirc}$  .

# Domovská obrazovka

### **Tipy pro dotykovou obrazovku**

Zde najdete několik tipů, jak procházet možnosti telefonu. **Klepnutí nebo stisknutí –** jedním klepnutím vyberete položku, odkaz, rychlou volbu nebo písmeno na klávesnici na obrazovce. **Stisknutí a podržení** – Položku na obrazovce stisknete a podržíte tak, že na ni klepnete a prst nezvednete, dokud nenastane akce. Pokud například chcete otevřít možnosti dostupné u kontaktu, stiskněte a přidržte kontakt na seznamu Kontaktů, dokud se neotevře kontextová nabídka.

**Přetažení –** položku na chvilku stiskněte a přidržte a pak prstem přejeďte po obrazovce (aniž byste jej zvedli), dokud se nedostanete na požadovanou pozici. Přetažením můžete změnit pozici položek na domovské obrazovce.

**Posunutí nebo přejetí prstem –** tuto akci provedete tak, že prst rychle přesunete po ploše obrazovky, aniž byste se při prvním klepnutí zastavili (abyste místo toho neprovedli přetažení položky). Můžete například přejet prstem po obrazovce nahoru nebo dolů, abyste posunuli seznam, nebo procházet různé domovské obrazovky přejetím prstu zleva doprava (a naopak).

**Dvojité klepnutí** – dvojitým klepnutím přiblížíte webovou stránku nebo mapu. Například rychlým dvojitým klepnutím na část webové stránky upravíte její velikost tak, aby odpovídala šířce obrazovky. Dvojitým klepnutím můžete také přiblížit nebo oddálit snímek při jeho prohlížení.

**Přiblížení sevřením** – sevřením nebo roztažením ukazováčku a palce můžete přiblížit nebo oddálit stránku webového prohlížeče, mapu nebo obrázek při prohlížení obrázků.

**Otočení obrazovky –** v mnoha aplikacích a nabídkách se orientace obrazovky přizpůsobí fyzické orientaci zařízení.

#### POZNÁMKA:

- Položku vyberete klepnutím na střed ikony.
- Nevyvíjejte příliš silný tlak, dotyková obrazovka je dostatečně citlivá i na jemné, avšak důrazné klepnutí.
- Na požadovanou možnost klepněte špičkou prstu. Dávejte pozor, abyste neklepli na žádné jiné klávesy.

### **Domovská obrazovka**

Domovská obrazovka je výchozím bodem pro mnoho aplikací a funkcí. Můžete na ni přidávat položky, jako jsou například rychlé volby aplikací nebo widgety Google, a získat tak okamžitý přístup k informacím a aplikacím. Je to výchozí pozadí přístupné z jakéhokoli menu klepnutím na ikonu  $\overline{\rightarrow}$ 

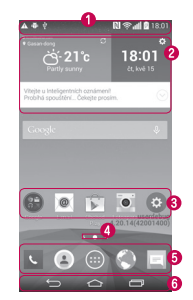

 **Stavový řádek** – Zobrazuje informace o stavu telefonu, včetně času, síly signálu, stavu baterie a oznamovacích ikon.

# Domovská obrazovka

- **Widget**  Widgety jsou samostatné aplikace, které lze otevřít prostřednictvím obrazovky Aplikace nebo na domovské obrazovce či rozšířené domovské obrazovce. Na rozdíl od rychlé volby se widget zobrazuje jako aplikace na obrazovce.
- **Ikony aplikací**  Ikonu (aplikaci, složku apod.) můžete otevřít a začít používat tím, že na ni klepnete.
- **Indikátor pozice**  Ukazuje, kterou domovskou obrazovku si právě prohlížíte.
- **<sup>O</sup>** Oblast klávesy Rychlá volba Poskytuje přístup k funkci na kterékoli domovské obrazovce jediným stisknutím.
- **Domovská dotyková tlačítka**

### Rozšířená domovská obrazovka

Operační systém poskytuje více domovských obrazovek a tím i více místa na ikony, widgety a další.

**Posuřite prst po domovské obrazovce doleva či doprava.** 

Přizpůsobení domovské obrazovky Domovskou obrazovku můžete přizpůsobit přidáním aplikací či widgetů nebo změnou tapet.

#### **Přidání položek na domovskou obrazovku**

- **1** Stiskněte a podržte prázdnou část domovské obrazovky.
- **2** V menu Přidat režim vyberte položky, které chcete přidat. Na domovské obrazovce se zobrazí nově přidaná položka.
- **3** Přetáhněte ji do požadovaného umístění a pusťte.

TIP! Chcete-li na domovskou obrazovku přidat ikonu aplikace z menu Aplikace, stiskněte a přidržte aplikaci, kterou chcete přidat.

#### **Postup odebrání položky z domovské obrazovky**

**Domovská obrazovka** > stiskněte a přidržte ikonu, kterou

#### chcete odstranit > přetáhněte ji do **Přidání aplikace jako klávesy Rychlá volba**

 V menu aplikací nebo na domovské obrazovce stiskněte a podržte ikonu aplikace a přetáhněte ji do oblasti klávesy Rychlá volba. Lze přidat až 7 aplikací.

#### **Odebrání aplikace z oblasti klávesy Rychlá volba**

 Stiskněte a podržte požadovanou klávesu rychlé volby a přetáhněte ji na ikonu **.** 

# POZNÁMKA: Klávesu Aplikace nelze odebrat.

- **Přizpůsobení ikon aplikací na domovské obrazovce**
- **1** Stiskněte a podržte ikonu aplikace, dokud se neodemkne ze současné pozice. Potom ji umístěte na obrazovku. V pravém horním rohu aplikace se zobrazí ikona úprav  $\bullet$ .
- **2** Klepněte znovu na ikonu aplikací a vyberte požadovaný design a velikost ikony.

**3** Klepnutím na možnost **OK** uložíte změny.

## **Návrat k naposledy použitým aplikacím**

- Stiskněte a podržte **<b>1 in zobrazí** se seznam nedávno používaných aplikací.
- **2** Klepnutím na ikonu aplikace spusťte aplikaci. Nebo klepněte na ikonu  $\implies$  | pro návrat na předchozí obrazovku.

### **Panel Oznámení**

Oznámení upozorňují na přijetí nových zpráv, události kalendáře a budíky i na probíhající události, například na aktuální hovor. Jakmile je přijato oznámení, zobrazí se v horní části obrazovky příslušná ikona. Ikony oznámení čekajících na vyřízení se zobrazují nalevo, zatímco systémové ikony jako například síla signálu Wi-Fi nebo životnost baterie se zobrazují napravo.

# Domovská obrazovka

POZNÁMKA: Dostupné možnosti se mohou lišit v závislosti na regionu nebo poskytovateli služeb.

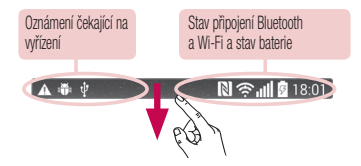

#### Otevření panelu oznámení

Panel oznámení otevřete posunutím prstu směrem dolů od panelu oznámení.

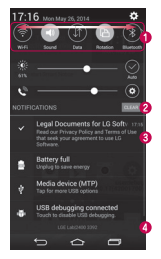

 $\bullet$  **Oblast Rychlé přepínání** – Klepnutím na jednotlivé klávesy rychlého přepínání je můžete vypnout či zapnout. Stisknutím a podržením klávesy zobrazíte menu nastavení dané funkce. Další klávesy přepínání zobrazíte přejetím doleva či doprava. Klepnutím na ikonu můžete odebrat či přidat klávesy nebo změnit jejich uspořádání.

Klepnutím vymažete všechna oznámení.

- **Oznámení**  V seznamu jsou zobrazena aktuální oznámení včetně krátkého popisu u každého z nich. Chcete-li oznámení zobrazit, klepněte na ně.
- Chcete-li panel oznámení zavřít, klepněte na kartu a přetáhněte ji směrem k hornímu okraji obrazovky.

## Ikony indikátorů na stavovém řádku

Ikony indikátorů se zobrazují na stavovém řádku v horní části obrazovky a upozorňují na zmeškané hovory, nové zprávy, události kalendáře, stav zařízení a podobně.

# $N \otimes d$

Ikony zobrazené v horní části obrazovky poskytují informace o stavu zařízení. Některé z nejběžnějších ikon jsou popsány v níže uvedené tabulce.

# Domovská obrazovka

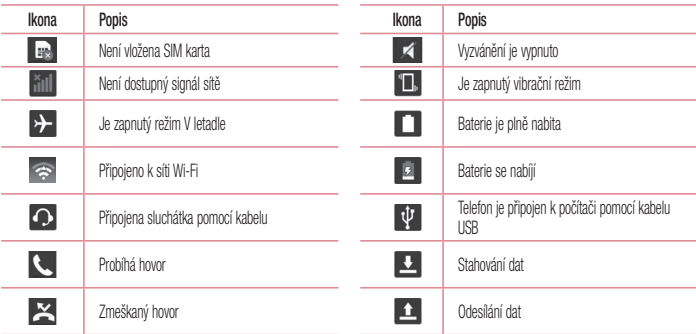

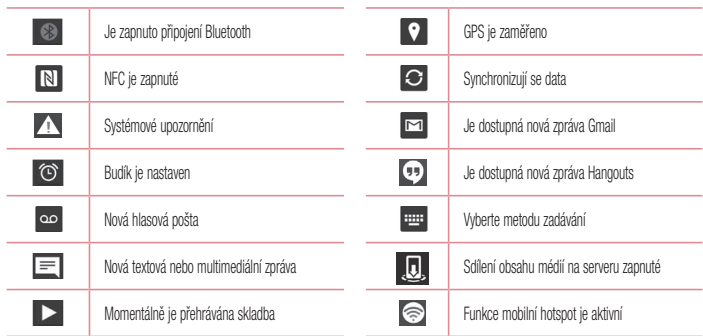

## Domovská obrazovka

POZNÁMKA: Umístění ikon na stavovém řádku se může lišit v závislosti na jednotlivých funkcích nebo službách.

#### **Klávesnice na obrazovce**

Pomocí klávesnice na obrazovce můžete zadávat text. Klávesnice na obrazovce se automaticky zobrazí, když je třeba zadat text. Pokud chcete klávesnici zobrazit ručně, stačí klepnout na textové pole, do něhož chcete zadat text.

#### **Použití klávesnice a zadávání textu**

 Po jednom klepnutí napíšete další písmeno jako velké. Dvojí klepnutí nastaví všechna písmena jako velká. Klepnutím přepnete na klávesnici s číslicemi a symboly. Klepnutím přepnete do režimu Ruční psaní. Klepnutím vložíte mezeru. Klepnutím vytvoříte nový řádek.

Klepnutím smažete předchozí znak.

## Zadávání písmen s diakritikou

Pokud jako jazyk pro zadávání textu zvolíte francouzštinu nebo španělštinu, můžete zadávat speciální znaky těchto jazyků (např. "á"). Například, pokud chcete zadat znak "á", stiskněte a přidržte klávesu "a", dokud se klávesa zvětšení nezvětší a nezobrazí znaky jiných jazyků.

Poté vyberte požadovaný speciální znak.

# Nastavení účtu Google

Při prvním zapnutí telefonu můžete aktivovat síť, přihlásit se ke svému účtu Google a nastavit používání některých služeb Google.

### **Nastavení účtu Google:**

- Až vás telefon během nastavení vyzve, přihlaste se k účtu Google. **NEBO**
- Klepněte na ikonu  $\overline{\left| \text{ } \right| }$  >  $\overline{\left| \text{ } \right| }$  > kartu **Aplikace** > vyberte aplikaci Google, například **Gmail** > zvolte možnost **Nový** a wtvořte nový účet.

Máte-li účet Google, klepněte na možnost **Stávající**, zadejte e-mailovou adresu a heslo a klepněte ikonu

Po nastavení účtu Google v telefonu se telefon automaticky synchronizuje s webovým účtem služby Google.

Dojde k synchronizaci vašich kontaktů, zpráv Gmail, událostí kalendáře a dalších informací z těchto aplikací a služeb na webu s telefonem. (Záleží na nastavení synchronizace.)

Po přihlášení můžete v telefonu používat službu Gmail™ využít výhod dalších služeb Google.

# Připojení k sítím a zařízením

# **Wi-Fi**

Prostřednictvím připojení Wi-Fi můžete použít vysokorychlostní přístup k síti Internet v rámci pokrytí bezdrátového přístupového bodu (AP). Připojení Wi-Fi vám umožní vychutnat si bezdrátový Internet bez dalších poplatků.

# Připojení k sítím Wi-Fi

Chcete-li v telefonu použít síť Wi-Fi, je nutné získat přístup k bezdrátovému přístupovému bodu neboli "hotspotu". Některé přístupové body jsou otevřené a můžete se k nim jednoduše připojit. Jiné jsou skryté nebo jsou opatřeny jinými funkcemi zabezpečení, takže telefon je nutné před připojením k nim nakonfigurovat. Pokud funkci Wi-Fi právě nepoužíváte, vypněte ji. Prodloužíte tak životnost baterie.

POZNÁMKA: Pokud se nacházíte mimo oblast pokrytí Wi-Fi nebo jste nastavili položku Wi-Fi na možnost VYPNUTO, může vám mobilní operátor účtovat dodatečné poplatky za používání mobilních dat.

## Zapnutí funkce Wi-Fi a připojení k síti Wi-Fi

- **Klepněte na ikonu**  $\boxed{\leftarrow}$  **>**  $\left(\cdots\right)$  **> kartu <b>Aplikace** >  $\right)$ **Nastavení** > kartu **Sítě** > **Wi-Fi**.
- **2** Nastavte možnost **Wi-Fi** na hodnotu **ZAPNUTO** Funkce se zapne a začne vyhledávat dostupné sítě Wi-Fi.
- **3** Opětovným klepnutím na menu Wi-Fi zobrazíte seznam aktivních sítí Wi-Fi v dosahu.
	- Zabezpečené sítě jsou označeny ikonou zámku.
- **4** K síti se připojíte klepnutím na její název.
	- Je-li síť zabezpečená, zobrazí se výzva k zadání hesla nebo

jiných pověření. (Vyžádejte si podrobnosti od správce sítě.)

**5** Na stavovém řádku se zobrazí ikony, které indikují stav WiFi.

#### **Bluetooth**

Data lze odesílat přes připojení Bluetooth spuštěním odpovídající aplikace, ale nikoli z menu Bluetooth, na rozdíl od většiny ostatních mobilních telefonů.

#### POZNÁMKA:

- Společnost LG neodpovídá za ztrátu, zadržení nebo zneužití dat odeslaných nebo přijatých prostřednictvím funkce bezdrátového připojení Bluetooth.
- Zkontrolujte také, zda data sdílíte s důvěryhodnými a řádně zabezpečenými zařízeními. Jsou-li mezi zařízeními překážky, provozní vzdálenost se může zmenšit.
- Některá zařízení, zejména ta, která nebyla testována či schválena společností Bluetooth SIG, nemusí být s vaším zařízením kompatibilní.

#### **Zapnutí funkce Bluetooth a spárování telefonu s jiným zařízením Bluetooth**

Než budete moci své zařízení spojit s jiným zařízení, je třeba provést párování.

- **1 Klepněte na ikonu**  $\overline{\text{12}}$  **>**  $\overline{\text{13}}$  **> kartu <b>Aplikace** >  $\overline{\text{13}}$ **Nastavení** > kartu **Sítě** > nastavte **Bluetooth** na možnost **Zapnuto**.
- **2** Znovu klepněte na menu **Bluetooth**. Zobrazí se možnost zviditelnění telefonu a také možnost hledání zařízení. Nyní zobrazte zařízení v dosahu připojení Bluetooth klepnutím na možnost **Hledat zařízení**.

**3** Ze seznamu vyberte zařízení, s nímž chcete telefon spárovat. Jakmile dojde k úspěšnému spárování, vaše zařízení se připojí ke druhému zařízení.

# Připojení k sítím a zařízením

POZNÁMKA: Některá zařízení, zejména sluchátka nebo sady hands-free do automobilu, mají pro Bluetooth daný kód PIN, například 0000. Má-li druhé zařízení kód PIN, budete požádáni o jeho vložení.

#### **Odeslání dat pomocí bezdrátové funkce Bluetooth**

- **1** Vyberte soubor nebo položku, například kontakt, událost kalendáře nebo mediální soubor, z příslušné aplikace nebo ze složky **Stahování**.
- **2** Vyberte možnost odeslání dat prostřednictvím připojení **Bluetooth**

POZNÁMKA: Postup výběru určité možnosti se může lišit podle typu dat.

**3** Vyhledejte zařízení se zapnutou funkcí Bluetooth a proveďte spárování.

**Přijetí dat prostřednictvím bezdrátové funkce Bluetooth**

- **1 Klepněte na ikonu**  $\boxed{\leftarrow}$  **>**  $\left(\cdots\right)$  **>kartu <b>Aplikace** >  $\right)$ **Nastavení** > kartu **Sítě** > nastavte **Bluetooth** na možnost **Zapnuto**.
- **2** Znovu klepněte na menu **Bluetooth** a zaškrtnutím políčka v horní části obrazovky umožněte zviditelnění na jiných zařízeních.

#### POZNÁMKA: Pokud chcete wbrat dobu, po kterou bude zařízení viditelné, klepněte na možnost  $\rightarrow$  Vypršení času viditelnosti.

**3** Zvolením možnosti **Přijmout** potvrďte, že si přejete přijmout data z daného zařízení.

## **Sdílení datového připojení telefonu**

Není-li k dispozici bezdrátové připojení, mohou se vám hodit funkce

USB tethering nebo přenosný hotspot Wi-Fi. Mobilní datové připojení telefonu lze sdílet s jedním počítačem pomocí kabelu USB (USB tethering). Datové připojení telefonu lze rovněž sdílet s více zařízeními najednou přepnutím telefonu do režimu Přenosný hotspot Wi-Fi. Pokud telefon sdílí datové připojení, ve stavovém řádku je zobrazena ikona spolu s oznámením v oznamovací liště.

Nejnovější informace o funkcích Tethering a Přenosné hotspoty včetně podporovaných operačních systémů a dalších podrobností naleznete na stránkách http://www.android.com/tether.

#### **Chcete-li sdílet datové připojení telefonu jako přenosný hotspot Wi-Fi**

- **1 <b>Klepnutím na ikonu**  $\left|\frac{1}{2}\right|$  >  $\left|\frac{1}{2}\right|$  > kartu **Aplikace** >  $\left|\frac{1}{2}\right|$ **Nastavení >kartu Sítě** > **Tethering & Sítě** > přepínač **Wi-Fi hotspot** aktivujte funkci.
- **2** Zadejte heslo a klikněte na možnost **Uložit**.

TIP! Používáte-li na počítači systém Windows 7 nebo některou z aktuálních distribucí systému Linux (např. Ubuntu), obvykle není třeba provádět žádná zvláštní opatření pro sdílení připojení k internetu s počítačem (tethering). Pokud však používáte starší verzi systému Windows nebo jiný operační systém, může být nezbytné provést jistá opatření, aby došlo k navázání síťového připojení přes rozhraní USB. Nejnovější informace o operačních systémech s podporou sdílení připojení k internetu přes USB (tethering) a způsobu konfigurace naleznete na stránkách http:// www.android.com/tether

**Chcete-li přejmenovat nebo zabezpečit svůj přenosný hotspot** Síť Wi-Fi telefonu můžete přejmenovat (SSID) a zabezpečit.

- **Klepněte na možnost**  $\boxed{\leftarrow}$  **>**  $\left(\cdots\right)$  **> kartu <b>Aplikace** >  $\right)$ **Nastavení** > kartu **Sítě** > **Tethering & Sítě** > **Wi-Fi hotspot**.
- **2** Klepněte na možnost **Nastavení přístupového bodu Wi-Fi**.
	- Zobrazí se dialogové okno **Nastavení přístupového bodu Wi-Fi**.

# Připojení k sítím a zařízením

- Můžete změnit **název sítě (SSID)** zobrazovaný zařízením při vyhledávání sítí Wi-Fi.
- Můžete také klepnout na menu **Zabezpečení** a nakonfigurovat síť se zabezpečením WPA2 (Wi-Fi Protected Access 2) pomocí předsdíleného klíče (PSK).
- Pokud stisknete možnost zabezpečení **WPA2 PSK**, doplní se do dialogového okna **Nastavení přístupového bodu Wi-Fi** pole pro heslo. Pokud zadáte heslo, budete muset toto heslo zadat i při připojování k hotspotu telefonu pomocí počítače či jiného zařízení. Můžete stisknout možnost **Otevřít** v menu **Zabezpečení** a odebrat zabezpečení své sítě Wi-Fi.
- **3** Klepněte na možnost **Uložit**.

UPOZORNĚNÍ! Pokud nastavíte možnost zabezpečení Otevřít, nemůžete zabránit neautorizovanému používání online služeb jinými osobami a mohou vám být účtovány další poplatky. Chceteli zabránit neautorizovanému používání, doporučujeme vám ponechat možnost zabezpečení aktivovanou.

## **Wi-Fi Direct**

Funkce Wi-Fi Direct podporuje přímé propojení zařízení s podporou Wi-Fi bez přístupového bodu. Vzhledem k vysokým nárokům na baterie funkce Wi-Fi Direct doporučujeme při jejím využívání připojit telefon k síťové zásuvce. Nejprve zkontrolujte síť Wi-Fi a Wi-Fi Direct a ověřte si, že jsou uživatelé připojeni ke stejné síti.

#### **Zapnutí funkce Wi-Fi Direct:**

- **1 Klepněte na ikonu**  $\boxed{\leftarrow}$  **>**  $\left(\cdots\right)$  **> kartu <b>Aplikace** >  $\right)$ **Nastavení > kartu** Sítě **> Wi-Fi.**
- **2** Klepněte na klávesu **Menu > Wi-Fi Direct**.

**3** V seznamu vyhledaných zařízení vyberte zařízení k připojení.

### **Použití funkce SmartShare**

Funkce SmartShare používá technologii DLNA (Digital Living Network Alliance) pro sdílení digitálního obsahu prostřednictvím bezdrátové sítě. Aby mohla tuto funkci podporovat, musí být obě zařízení certifikována organizací DLNA. V aplikacích Galerie a Hudba můžete využívat výhod funkce SmartShare.

- **1** Na obsahu, který chcete přehrát nebo u něj využít funkci beam, klepněte na ikonu **nebo klávesu Menu + > SmartShare**.
- **2** Klepněte na možnost **Přehrát** nebo **Beam** v dialogovém okně.
- **Přehrát:** Můžete spustit datový proud obsahu prostřednictvím TV, reproduktoru Bluetooth apod.
- **Beam:** Můžete odeslat obsah na zařízení Bluetooth nebo telefony či tablety LG podporující funkci SmartShare Beam\*.

\*Funkce SmartShare Beam rychle přenese multimediální obsah prostřednictvím připojení Wi-Fi Direct.

- **3** Chcete-li spustit přehrávání nebo přijetí, poklepejte na zařízení v seznamu.
- Jestliže vaše zařízení není na seznamu, zkontrolujte, zda je na zařízení zapnutá funkce připojení Wi-Fi, Wi-Fi Direct, nebo Bluetooth. Potom klepněte na možnost **Znovu vyhledat**.

#### **4** Klepněte na tlačítko **Odeslat.**

**Jak si v telefonu vychutnat obsah ze zařízení v blízkosti, jako je například počítač nebo mobilní zařízení**

**1** Chcete-li ke svému telefonu připojit zařízení v blízkosti, klepněte na možnost **Zařízení v blízkosti** v aplikaci **Galerie**, **Hudba**, jak je znázorněno níže.

# Připojení k sítím a zařízením

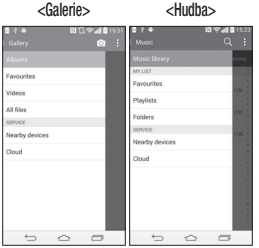

- Zkontrolujte, zda jsou telefon a zařízení v blízkosti připojeny ke steiné síti Wi-Fi.
- Zkontrolujte, zda je na zařízení v blízkosti zapnuta funkce DLNA.
- **2** Klepněte na zařízení, ke kterému se chcete připojit.

Jestliže zařízení není na seznamu, klepněte na možnost **Vyhledávání blízkých zařízení**. Po připojení si již můžete vychutnat obsah z blízkého zařízení na svém telefonu.

## **Připojení k počítači prostřednictvím kabelu USB**

Zjistěte, jak vaše zařízení připojit k počítači pomocí kabelu USB v režimech připojení USB.

**Přenos hudby, fotografií a videa pomocí režimu hromadného úložiště USB**

- **1** Připojte telefon k počítači pomocí kabelu USB.
- **2** Pokud jste do počítače nenainstalovali ovladač LG Android Platform, je nutné změnit nastavení ručně. Posuňte stavový řádek směrem dolů > Klepněte na možnost **USB připojeno**

> Vyberte možnost **Způsob připojení k USB**, poté vyberte možnost **Mediální zařízení (MTP)**.

**3** Nyní si můžete v počítači prohlédnout obsah velkokapacitního paměťového zařízení a přenést soubory.

#### **Synchronizace s programem Windows Media Player**

Ujistěte se, že je program Windows Media Player nainstalován v počítači.

- **1** Pomocí kabelu USB připojte telefon k počítači s nainstalovaným programem Windows Media Player.
- **2** Zvolte možnost **Synchronizace médií (MTP)**. Po připojení se na počítači zobrazí překryvné okno.
- **3** Otevřete program Windows Media Player a synchronizujte hudební soubory.
- **4** V překryvném okně upravte nebo do něj zadejte název svého zařízení (pokud je to nutné).
- **5** Požadované hudební soubory vyberte a přetáhněte na seznam

pro synchronizaci.

- **6** Spusťte synchronizaci.
- Při synchronizaci s programem Windows Media Player je nutné splnit následující požadavky.

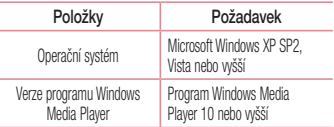

• Jestliže je verze programu Windows Media Player nižší než 10, nainstalujte program verze 10 nebo vyšší.

# Hovory

## **Uskutečnění hovoru**

- **1 Klepnutím na ikonu Condevřete klávesnici.**
- **2** Pomocí klávesnice zadejte číslo. Číslici smažete klepnutím na ikonu  $\overline{\left( \right. \times \right.}$
- **Klepnutím na ikonu ce zahájíte hovor.**
- **4** Hovor ukončíte klepnutím na ikonu **Konec** .

TIP! Chcete-li zadat symbol ...+ " při vytáčení mezinárodních hovorů, stiskněte a přidržte klávesu  $\overline{O+}$ .

# **Volání kontaktů**

- **Klepnutím na ikonu <b>ode** otevřete kontakty.
- **2** Procházejte seznamem kontaktů nebo klepněte na klávesu **Vyhledávání** a zadejte první písmeno (písmena) kontaktu, kterému chcete zavolat.
- V seznamu klepněte na  $\mathbb{C}$ , kterému chcete volat.

## **Příjem a odmítnutí hovoru**

Je-li telefon při příchozím hovoru uzamčen, přijmete jej posunutím ikony v jakémkoli směru.

Posunutím ikony v jakémkoli směru hovor odmítnete.

# **Úprava hlasitosti hovoru**

Chcete-li v průběhu hovoru upravit jeho hlasitost, použijte tlačítka pro zvýšení a snížení hlasitosti na zadní straně telefonu.

## **Uskutečnění druhého hovoru**

**1** Během prvního hovoru klepněte na **klávesu Menu** > **Přidat hovor** a vytočte číslo. Můžete také zobrazit seznam naposledy vytočených čísel klepnutím na ikonu **Záznamy hovorů** nebo vyhledat kontakty klepnutím na ikonu **Kontakty** a výběrem kontaktu, kterému chcete zavolat. Vyhledávat kontakty lze také klepnutím na možnost **Oblíbené** nebo

#### **Skupiny**.

- **2** Klepnutím na ikonu **v** uskutečněte hovor.
- **3** Oba hovory budou zobrazeny na obrazovce pro volání. První hovor bude uzamčen a přidržen.
- **4** Klepnutím na zobrazené číslo přepnete mezi hovory. Nebo můžete klepnutím na ikonu **Spojit hovory** zahájit konferenční hovor.
- **5** Chcete-li ukončit aktivní hovor, klepněte na možnost **Konec**  nebo na ikonu  $\sim$ , stáhněte oznamovací lištu dolů a vyberte ikonu **Ukončit hovor** .

POZNÁMKA: Každý hovor, který uskutečníte, bude zpoplatněn.

# **Zobrazení záznamů hovorů**

Na domovské obrazovce klepněte na ikonu **a zvolte Záznamy hovorů**.

Zobrazí se úplný seznam všech uskutečněných, přijatých a zmeškaných hovorů.

#### TIP!

- Klepnutím na libovolnou položku záznamu hovorů můžete zobrazit datum, čas a délku trvání hovoru.
- Klepnutím na klávesu Menu **+** a následně na možnost Smazat vše smažete všechny zaznamenané položky.

### **Nastavení hovoru**

Můžete nakonfigurovat nastavení telefonních hovorů, jako je například přesměrování hovorů, i další speciální funkce poskytované operátorem.

- **Na domovské obrazovce klepněte na ikonu**  $\ll$ **.**
- **2** Klepněte na možnost

# **Hovory**

**3** Klepněte na možnost **Nastavení hovoru** a zvolte možnosti, které chcete upravit.

# Kontakty

Do telefonu můžete přidávat kontakty a synchronizovat je s kontakty v účtu Google nebo jiných účtech, které podporují synchronizaci kontaktů.

## **Hledání kontaktu**

#### **Na domovské obrazovce**

- **Klepnutím na ikonu 4** otevřete kontakty.
- **2** Klepněte na klávesu **Vyhledávání** a pomocí klávesnice zadejte iméno kontaktu.

# **Přidání nového kontaktu**

- **Klepněte na ikonu < zadejte číslo nového kontaktu** a klepněte na **klávesu Menu** . Klepněte na možnost **Přidat do kontaktů** > **Nový kontakt**.
- **2** Chcete-li k novému kontaktu přidat obrázek, klepněte na oblast obrázků.

#### Zvolte možnost **Pořídit snímek** nebo **Vybrat z galerie**.

- **3** Klepněte na kategorii kontaktních údajů a zadejte údaje kontaktu.
- **4** Klepněte na možnost **Uložit**.

# **Oblíbené kontakty**

Často volané kontakty můžete přidat mezi oblíbené.

#### **Přidání kontaktu do seznamu oblíbených**

- **Klepnutím na ikonu <b>C** otevřete kontakty.
- **2** Klepnutím na kontakt zobrazte jeho podrobnosti.
- **3** Klepněte na symbol hvězdičky napravo od jména kontaktu. Hvězdička se začne zbarvovat žlutě.

# **Kontakty**

#### **Odebrání kontaktu ze seznamu oblíbených**

- **Klepnutím na ikonu <sup>2</sup>** otevřete kontakty.
- **2** Klepněte na kartu **Oblíbené** a zvolením kontaktu si zobrazte jeho podrobnosti.
- **3** Klepněte na symbol hvězdičky umístěné v rohu vpravo od jména kontaktu. Hvězdička se zbarví bíle a kontakt bude odebrán z oblíbených.

# **Vytvoření skupiny**

- **Klepnutím na ikonu c** otevřete kontakty.
- **2** Klepněte na možnost **Skupiny** a následně na **klávesu Menu** . Vyberte možnost **Nová skupina**.
- **3** Zadejte název pro novou skupinu. Nově vytvořené skupině můžete také přiřadit vyzváněcí tón.
- **4** Klepnutím na možnost **Uložit** novou skupinu uložíte.

POZNÁMKA: Kontakty přidělené určité skupině se zachovají i po vymazání této skupiny. Zůstanou v kontaktech.

# Posílání zpráv

Telefon obsahuje možnosti zpráv SMS a MMS v jedné intuitivní a snadno použitelné nabídce.

## **Odeslání zprávy**

- **Klepněte na ikonu ime na domovské obrazovce a poté** klepnutím na ikonu **za otevřete prázdnou zprávu.**
- **2** Do pole **Komu** zadejte jméno kontaktu nebo číslo kontaktu. Během zadávání jména kontaktu se budou zobrazovat odpovídající kontakty. Navrhovaného příjemce můžete vybrat klepnutím na jeho jméno. Můžete přidat více než jeden kontakt.

#### POZNÁMKA: Bude vám účtována textová zpráva pro každou osobu, které zprávu odešlete.

- **3** Klepněte na pole **Napsat zprávu** a začněte psát.
- **Klepnutím na ikonu <b>ode** otevřete menu Možnosti. Zvolte některou z následujících možností: **Rychlá zpráva**, **Vložit smajlík**, **Plánování odesílání**, **Přidat předmět** a **Zrušit**.

TIP! Můžete klepnout na ikonu a připojit ke zprávě soubor, který chcete sdílet.

#### **5** Klepnutím na **Odeslat** odešlete zprávu.

**6** Na této obrazovce se budou zobrazovat odpovědi. Při zobrazení a odesílání dalších navazujících zpráv se ze zpráv vytvoří konverzace.

# VAROVÁNÍ:

- Omezení na 160 znaků se může v různých zemích lišit v závislosti na použitém jazyce a způsobu kódování zprávy SMS.
- Pokud do zprávy SMS přidáte obrázek, videozáznam nebo zvukový soubor, automaticky se převede na zprávu MMS a bude příslušným způsobem zpoplatněna.

# Posílání zpráv

#### **Strukturovaná schránka**

Zprávy (SMS, MMS) psané jiné osobě lze zobrazit v chronologickém pořadí, abyste měli k dispozici přehled konverzace.

#### **Změna nastavení zpráv**

Nastavení zpráv v telefonu je předdefinováno tak, abyste mohli zprávy okamžitě začít posílat. Nastavení můžete změnit podle vašich potřeb.

• Klepněte na ikonu **Zprávy** na domovské obrazovce, potom klepněte na ikonu **a následně na možnost Nastavení**.

# E-mail

Pomocí aplikace E-mail můžete číst e-maily ze služeb, jako je například Gmail. Aplikace E-mail podporuje následující typy účtů: POP3, IMAP a Exchange.

Potřebná nastavení účtu vám sdělí váš poskytovatel e-mailových služeb nebo správce systému.

## **Správa e-mailového účtu**

Při prvním otevření aplikace **E-mail** se otevře průvodce nastavením, který vám pomůže nastavit e-mailový účet.

Jakmile provedete počáteční nastavení, zobrazí aplikace E-mail vaši přijatou poštu.

#### **Přidání dalšího e-mailového účtu:**

 $\bullet$  Klepněte na ikonu  $\boxed{\leftarrow}$  >  $\left(\cdots\right)$  > kartu **Aplikace** > **E-mail** > klepněte na ikonu > **Nastavení > Přidat účet**.

**Změna nastavení e-mailového účtu:**

 $\bullet$  Klepněte na ikonu  $\overline{\bullet}$  >  $\overline{\text{G}}$  > kartu **Aplikace** > **E-mail** > klepněte na ikonu > **Nastavení** > **Obecné nastavení**.

#### **Smazání e-mailového účtu:**

• Klepněte na ikonu  $\boxed{\leftarrow}$  >  $\boxed{\cdots}$  > kartu **Aplikace** > **E-mail** > **klepněte na ikonu**  $\mathbf{F}$  **> Nastavení** > klepněte na ikonu > **Odebrat účet** > vyberte účet, který chcete smazat > **Odebrat** > vyberte možnost **Ano**.

## **Práce se složkami účtů**

Klepněte na ikonu > > kartu **Aplikace** > **E-mail** > klepněte na ikonu **a v**yberte možnost **Složky**.

U každého účtu existuje složka Přijaté, Zprávy k odeslání, Odeslané a Koncepty. Podle toho, které funkce podporuje váš poskytovatel účtu, můžete mít k dispozici další složky.

### E-mail

#### **Napsání a odeslání e-mailu**

#### **Napsání a odeslání zprávy**

- **1** V aplikaci **E-mail** klepněte na ikonu .
- **2** Zadejte adresu zamýšleného příjemce zprávy. Při zadávání textu se budou nabízet odpovídající adresy ze seznamu Kontakty. Jednotlivé adresy oddělujte středníkem.
- **3** Klepněte na ikonu  $\mathbf{F}$ , chcete-li přidat možnost Kopie/Skrytá kopie, a klepnutím na ikonu připojte případné soubory.
- **4** Zadejte text zprávy.
- **5** Klepněte na možnost .

TIP! Jakmile se ve složce Přijaté objeví nový e-mail, budete upozorněni zvukem nebo vibrací.

# Fotoaparát a Video

Fotoaparát nebo videokameru můžete používat k pořizování a sdílení obrázků a videí. Váš telefon je vybaven 13megapixelovým fotoaparátem s funkcí automatického zaostření, který umožňuje zachycovat ostré snímky a videa.

POZNÁMKA: Ochranný kryt objektivu je nutné před pořizováním snímků očistit hadříkem z mikrovlákna. Kryt objektivu znečištěný otisky prstů může způsobit rozmazání snímků s efektem "svatozáře".

Otevření aplikace Fotoaparát Na domovské obrazovce klepněte na **klávesu Aplikace**  $\left(\cdots\right)$ **Fotoaparát** 

#### **NEBO**

Klepněte z domovské obrazovky na ikonu **Fotoaparát** .

TIP! Pokud jste u svého telefonu nastavili odemykání posunutím, z uzamčeného displeje jednoduše stiskněte tlačítko Napájení/ Zamknout  $\odot$  na zadní straně telefonu, poté přetáhněte ikonu Fotoaparát směrem nahoru a otevřete aplikaci Fotoaparát.

## Seznámení s hledáčkem

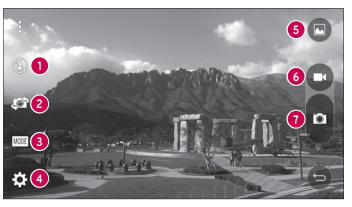

# Fotoaparát a Video

- **1 Přisvětlení** klepnutím se blesk **zapne**, **vypne** nebo nastaví na režim **Automaticky**.
- **2 Přepnout fotoaparát** umožňuje přepnout mezi zadním a předním objektivem fotoaparátu.
- **3 Režim** režim volby režimu z možností: **Automaticky**, **Kouzelné zaměření**, **Panorama** a **Dvojitý**.
- **4 Nastavení** klepnutím se nastavují následující nastavení fotoaparátu a videa.
- **5 Galerie** klepnutím otevřete aplikaci Galerie.
- **6 Tlačítko nahrávání videa** klepnutím zahájíte nahrávání videa. **7 Tlačítko Zachytit** – klepnutím pořídíte snímek.

# **Fotografování**

Fotografovat pomocí fotoaparátu zabudovaného v telefonu je snadné: stačí zvolit si předmět, zaměřit objektiv a stisknout tlačítko.

#### **Pořízení snímku:**

- **1** Na domovské obrazovce klepněte na **klávesu Aplikace** > **Fotoaparát** .
- **2** Zarámujte předmět na displeji.
- **3** Čtverec kolem předmětu znamená, že fotoaparát zaostřil.
- **4** Klepněte na možnost . Obrázek se automaticky uloží do Galerie.

# **Nahrávání videí**

Kromě pořizování fotografií můžete pomocí videokamery zabudované v telefonu nahrávat, zobrazovat a odesílat videa.

- **1** Na domovské obrazovce klepněte na **klávesu Aplikace** > **Fotoaparát** .
- **2** Zarámujte předmět na displeji.
- **3** Klepnutím na ikonu spusťte nahrávání videa.
- **4** Délka nahrávání se zobrazuje v horní části obrazovky.

#### POZNÁMKA: Klepnutím na ikonu můžete fotografovat během nahrávání videa.

**Klepnutím na**  $\blacksquare$  **nahrávání videa pozastavíte. Nahrávání** můžete obnovit klepnutím na ikonu .

#### **NEBO**

**6** Klepnutím na zastavíte nahrávání. Video se automaticky uloží do Galerie.

# Nastavení fotoaparátu a videa

V režimu fotoaparátu klepnutím na jednotlivé ikony upravte následující nastavení fotoaparátu.

- **Blesk**  $\circled{2}$ **:** klepnutím se blesk **zapne**, **vypne** nebo nastaví na režim **Automaticky**.
- **Přepnout fotoaparát :** Umožňuje přepnout mezi zadním a předním objektivem fotoaparátu.
- **Režim <b>MODE:** Výběr režimu z možností: Auto, Kouzelné zaměření

#### **Panorama** a **Dvojitý**.

- **Automaticky:** Zachytí automatický fotografický snímek.
- **Kouzelné zaostření:** Kouzelné zaostření umožňuje znovu zaostřit po pořízení snímku.
- **Panorama:** Vytvoří širokou fotografii s panoramatickým pohledem. Držte telefon vodorovně, stisknutím spouště spusťte záznam a pomalu přejíždějte fotoaparátem celou scénu.
- **Dvojitý:** Zachytí fotografii nebo video pomocí obou objektivů fotoaparátu. Stisknutím a přidržením malé obrazovky změníte její velikost nebo ji přesunete.
- Nastavení  $\sum$ : Umožňuje následující nastavení fotoaparátu a videa.
	- **Dynamický tón (HDR):** Kombinuje fotografie pořízené při několika expozicích do jedné optimální fotografie a umožňuje tak získat lepší snímek v situacích s nepříznivým světlem.
	- **Velikost obrázku:** Nastavte velikost obrázku. Vyberte si

## Fotoaparát a Video

z možností **13M 4160x3120**, **W10M 4160x2340**, **9M 3120x3120** nebo **3M 2048x1536**. Nastavte velikost videa. Vyberte si z možností **UHD 3840x2160**, **FHD 1920x1080**, **HD 1280x720** nebo **120HD Pomalý pohyb**.

- **Hlasová spoušť:** Umožňuje pořizovat snímky pomocí hlasových příkazů. Když je tato funkce zapnutá, pořídíte fotografii tak, že řeknete "Číz", "Smail", "Whisky", "Kimči", nebo .Fl dží".
- **Časovač:** Nastavte časovač fotoaparátu. Jedná se o ideální řešení, pokud chcete být také na fotografii.
- **Mřížka:** Snadno se používá a umožňuje lépe fotografovat horizontály a vertikály.
- **Karta SD:** Nastavte umístění úložiště pro snímky. Vyberte z možností **IN** nebo **SD**. Toto menu se zobrazí pouze při vložení karty SD.
- **Nápověda:** Umožňuje dozvědět se o používání jednotlivých

funkcí. Tato ikona vám poskytne rychlého průvodce.

Automatické zaostření Multi Point Při pořizování fotografie pracuje funkce Automatické zaostření Multipoint (Multi-point AF) automaticky a umožní vám vidět jasnější obraz.

## Duální

Funkce Duální umožňuje pořizovat snímky nebo nahrávat video současně předním i zadním fotoaparátem.

- **1** Na domovské stránce klepněte na **klávesu Aplikace** > **Fotoaparát** .
- **22 | Klepněte na ikonu | MODE > 22**

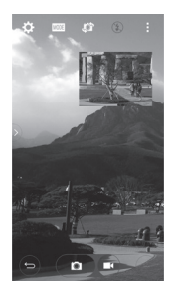

POZNÁMKA: Přetáhněte malou obrazovku do vámi požadovaného umístění. Stiskem a podržením malé obrazovky můžete změnit její velikost. Klepnutím na malou obrazovku přepnete mezi obrazovkami.

**3** Klepnutím na ikonu zastavíte duální nahrávání.

### Fotografování pomocí gesta

Pořiďte snímek gestem ruky. Pořiďte snímek, zvedněte ruku a vyčkejte, až přední fotoaparát ruku rozpozná a na displeji se objeví pole.

# Fotoaparát a Video

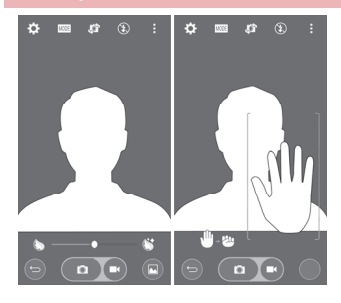

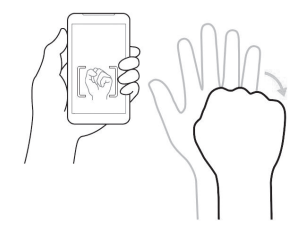

#### Super Zoom

Při pořizování fotografií můžete použít až osminásobné zvětšení.

TIP! Tato funkce pracuje při zvětšování a zmenšování automaticky.

POZNÁMKA: Držte aparát nehybně. Tato funkce nepracuje v kombinaci s některými jinými funkcemi. Při fotografování rychle se pohybujících předmětů se předměty mohou překrývat.

### Zobrazit obrázky

Galerie je místo, kde máte přístup ke galerii uložených obrázků z fotoaparátu. Můžete si je prohlédnout jako prezentaci, sdílet je s přáteli, mazat je a upravovat.

- **1** Na domovské obrazovce klepněte na **klávesu Aplikace** > **Galerie** .
- **2** Vyberte umístění a klepnutím na obrázek snímek zobrazte.

### Možnosti Galerie

V aplikaci Galerie jsou obrázky a videa z vašeho úložiště včetně těch, které jste pořídili prostřednictvím aplikace Fotoaparát i těch, které jste stáhli z webu nebo jiných umístění.

Pokud s telefonem využíváte jeden z účtů Google, uvidíte v Galerii také svá webová alba služby Picasa.

- **Na domovské obrazovce klepněte na klávesu Aplikace (...) > Galerie and a zobrazte obrázky v úložišti.** 
	- Další alba zobrazíte přetažením prstem doleva nebo doprava.
- **2** Klepnutím na album jej otevřete a zobrazíte jeho obsah. (Obrázky a videa v albu se zobrazují v chronologickém pořadí.)
- **3** Obrázek v albu zobrazíte klepnutím na tento obrázek.

# Fotoaparát a Video

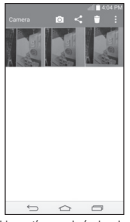

- Opakovaným klepnutím na obrázek zobrazíte následující ikony:
	- **Fotoaparát:** Spustí funkci Fotoaparát.
	- **Sdílet:** Obrázek můžete sdílet různými způsoby, například pomocí funkce Zprávy nebo Bluetooth.
	- **Smazat:** Smaže obrázek.
- Klepněte na obrázek v albu a poté klepnutím na ikonu zobrazte následující možnosti: **SmartShare**, **Nastavit obrázek jako**, **Přesun**, **Kopírovat**, **Kopírovat do CLIPTRAY**, **Zámek**, **Prezentace**, **Otočit doleva**, **Otočit doprava**, **Oříznout**, **Přidat umístění**, **Přejmenovat**, **Tisk a detaily**.
- Klepnutím na **tlačítko Zpět** se vrátíte na předchozí obrazovku.

### Přiřazení obrázků

Po vyfotografování obrázku jej můžete přiřadit jako ID obrázku pro položku v kontaktech nebo jako obrázek na pozadí domovské obrazovky (tapetu).

- **1** Na domovské obrazovce klepněte na **klávesu Aplikace** > **Galerie** .
- **2** Klepněte na album a klepnutím na obrázek zobrazte obrázek.
- **3** Když je obrázek zobrazený, klepněte na možnost  $\mathbf{E}$  > **Nastavit obrázek jako**.
- **4** Vyberte možnost.
	- **Obrázek kontaktu** umožňuje přiřadit obrázek k záznamu kontaktu jako ID obrázku. Klepněte na záznam z menu Kontakty, ořízněte obrázek a klepnutím na tlačítko **OK** obrázek přiřaďte.
	- **Tapeta domovské obrazovky** přiřazení obrázku jako obrázku pozadí provedete oříznutím obrázku a klepnutím na tlačítko **OK**, aby se obrázek přiřadil.
	- **Tapeta uzamčené obrazovky** umožňuje přiřadit obrázek jako pozadí uzamčené obrazovky.
	- **Tapeta** přiřazení obrázku jako obrázku pozadí provedete oříznutím obrázku a klepnutím na tlačítko **NASTAVIT TAPETU**, aby se obrázek přiřadil.

## Možnosti videa

Galerie je místo, kde máte přístup ke galerii uložených obrázků videa z fotoaparátu. Můžete si je prohlížet, sdílet je s přáteli, mazat je a upravovat.

- **Na domovské obrazovce klepněte na klávesu Aplikace**  $\left(\cdots\right)$ Galerie **a zobrazte** videa v úložišti.
	- Další alba zobrazíte posunutím doleva nebo doprava.
- **2** Klepnutím na album jej otevřete a zobrazíte jeho obsah. (Obrázky a videa v albu se zobrazují v chronologickém pořadí.)
- **3** Chcete-li video otevřít, klepněte na ně. Můžete použít následující možnosti:
	- **Otáčení:** Změna orientace obsahu obrazovky.
	- **QSlide:** Umožňuje překrývání na displeji telefonu a tím usnadňuje multitasking.
	- **SmartShare:** Sdílení souborů multimédií se zařízeními certifikovanými organizací DLNA.
	- **E Menu:** Klepnutím otevřete možnosti Poměr obrazovky, Titulky, Sdílet, Zkrátit, Nastavení a Podrobnosti.
	- **Sinímek obrazovky:** Zachytí snímek obrazovky při přehrávání videa.

# Fotoaparát a Video

### POZNÁMKA: Klepněte na ikonu  $\left| \frac{P}{P} \right| >$  Nastavení > Snímek obrazovky zapnutý.

- **EXTERNATION** Hlasitost: Klepnutím na tuto ikonu zobrazíte posuvník hlasitosti, poté můžete posuvníkem přizpůsobit hlasitost přehrávání.
- **F.** Zámek/Odemknout: Uzamkne dotyková tlačítka, aby se zabránilo nechtěnému stisknutí.

### **Přehrávání videa**

- **Na domovské obrazovce klepněte na klávesu Aplikace (:::) >** Galerie **a zobrazte** videa v úložišti.
	- Další alba zobrazíte posunutím doleva nebo doprava.
- **2** Klepnutím na album jej otevřete a zobrazíte jeho obsah. (Obrázky a videa v albu se zobrazují v chronologickém pořadí.)
- **3** Video v albu přehrajete klepnutím na toto video.
	- Klepnutím na video zobrazíte ovládací prvky přehrávání.

POZNÁMKA: Při přehrávání videa můžete posunutím levé strany obrazovky nahoru či dolů upravit jas obrazovky. Při přehrávání videa můžete posunutím pravé strany obrazovky nahoru či dolů upravit zvuk. Při přehrávání videa můžete klepnutím na bod na časové ose zobrazit náhled této části videa na malé obrazovce. Klepnutím na malou obrazovku přeskočíte na tuto část videa. Při přehrávání videa můžete přetáčet dopředu nebo zpět posunutím prstem zleva doprava (nebo naopak).

# Live Zoom

Funkce Live Zoom umožňuje přiblížit či oddálit část právě přehrávaného videa, takže se požadovaná část zobrazí větší nebo menší.

Při sledování videa můžete obraz přiblížit či oddálit sevřením nebo roztažením palce a ukazováku.

### POZNÁMKA:

- Při přehrávání videa můžete posunutím levé strany obrazovky nahoru či dolů upravit jas obrazovky.
- Při přehrávání videa můžete posunutím pravé strany obrazovky nahoru či dolů upravit hlasitost obrazovky.
- Při přehrávání videa můžete posunutím obrazovky doleva či doprava využít funkci rychlého převíjení zpět či dopředu.
- Nevyvíjejte příliš silný tlak, dotyková obrazovka je dostatečně citlivá i na jemné, avšak důrazné klepnutí.

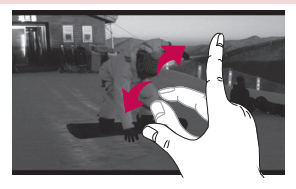

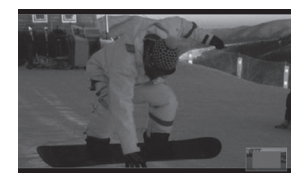

POZNÁMKA: Nevyvíjejte příliš silný tlak; dotyková obrazovka je dostatečně citlivá i na jemný, avšak pevný dotyk.

## **Duální přehrávání**

Na jiné obrazovce lze aktivovat duální přehrávání (při kabelovém nebo bezdrátovém připojení ke dvěma displejům).

## Fotoaparát a Video

POZNÁMKA: Připojte dvě zařízení pomocí kabelu (Slimport-HDMI) nebo bezdrátově (Miracast). Zařízením s možností připojení může být televizor nebo monitor s podporou kabelu HDMI nebo funkce Miracast. Aplikace Galerie a Video jsou při duálním přehrávání podporovány. Jedním klepnutím na klávesu Domů <a>
když isou dva displeje v různém stavu (tj. na monitoru se přehrává video a aplikace videa v telefonu má prázdnou obrazovku), spustí se duální přehrávání. Ne všechna videa jsou funkcí duálního přehrávání podporována.. Duální přehrávání funguje při rozlišení displeje 1280X720 nebo vyšším.

## **Galerie**

Po otevření aplikace **Galerie** můžete prohlížet alba svých snímků a videí.

**Otevření aplikace Galerie**

• Na domovské obrazovce klepněte na tlačítko Aplikace<sup>(:::)</sup>> Galerie **AN** 

#### **Prohlížení alb**

V aplikaci **Galerie** jsou obrázky a videa z úložiště telefonu včetně těch, které jste pořídili prostřednictvím aplikace **Fotoaparát** i těch, které jste stáhli z webu nebo jiných umístění.

- Klepnutím na album jej otevřete a zobrazíte jeho obsah.
- Obrázek nebo video v albu zobrazíte klepnutím na něj.
- Klepněte na klávesu Menu **E** (v pravém horním rohu obrazovky) a zobrazte možnosti **Nové album**, **Smazat**, **Skrýt/ zobrazit album**, **Nastavení** a **Nápověda**.
- Klepnutím na **ikonu Fotoaparát se** vrátíte zpět do aplikace Fotoaparát.

#### **Sdílení alba**

Celý obsah jednoho nebo více alb či jednotlivé obrázky a videa můžete sdílet.

- **1** Na domovské obrazovce klepněte na **klávesu Aplikace** > **Galerie** .
- **2** Stiskněte a přidržte požadované album, klepněte na možnost **Sdílet**, vyberte aplikaci, jejímž prostřednictvím chcete obrázky sdílet a poté je odešlete příslušným postupem.

## Práce s fotografiemi

Pomocí aplikace **Galerie** můžete zobrazit obrázky, které jste pořídili pomocí aplikace **Fotoaparát** a stáhli.

### **Zobrazení a procházení fotografií**

- **1** Na domovské obrazovce klepněte na **klávesu Aplikace** > **Galerie** .
- **2** Otevřete album a klepněte na obrázek.
- **3 Klepněte na klávesu Menu (z kvietna horním rohu** obrazovky) a zobrazte možnosti **SmartShare**, **Nastavit obrázek jako**, **Přesunout**, **Kopírovat**, **Kopírovat do**

**CLIPTRAY**, **Zámek**, **Prezentace**, **Otočit doleva**, **Otočit doprava**, **Oříznout**, **Přidat/odebrat umístění**, **Přejmenovat**, **Tisk** nebo **Podrobnosti**.

## Fotoaparát a Video

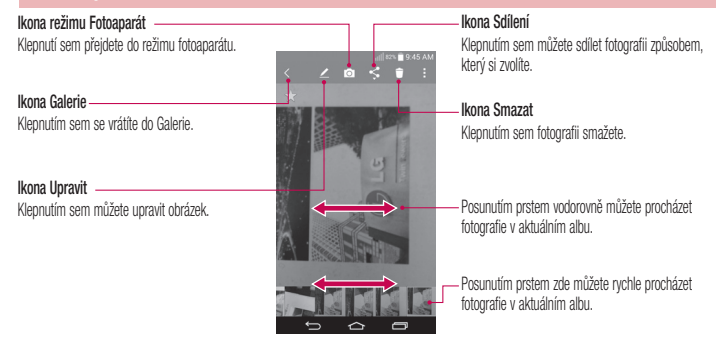

## Sdílení videa

- **1** Otevřete album a zobrazte jeho obsah, poté klepněte na ikonu **Sdílet** v horní části obrazovky Galerie.
- **2** Zaškrtněte video (videa), které chcete sdílet, klepněte na ikonu **Sdílet** ve spodní části obrazovky, zvolte způsob sdílení souboru (souborů) a pokračujte podle potřeby.

## Smazání videa

- **1** Otevřete album a zobrazte jeho obsah, poté klepněte na ikonu **Smazat** v horní části obrazovky Galerie.
- **2** Zaškrtněte video (videa), které chcete smazat klepněte na ikonu **Smazat** ve spodní části obrazovky a klepnutím na tlačítko Ano akci potvrďte.

POZNÁMKA: Můžete také sevřít prsty na seznamu videí, posunout video směrem nahoru mimo obrazovku a tak jej rychle odstranit.

# Použití funkce QSlide při

### přehrávání videa

Videa můžete přehrávat v okně QSlide, což vám umožní používat během přehrávání videa další aplikace.

- **1** Otevřete aplikaci **Galerie** a začněte přehrávat video.
- **2 Klepnutím na ikonu QSlide EX** v pravém horním rohu obrazovky aktivujte funkci QSlide pro přehrávání videa v okně QSlide.
- $\alpha$ Okno QSlide zavřete klepnutím na ikonu  $\times$  v pravém horním rohu jeho lišty s názvem.

# Funkce

### **QuickMemo+**

Funkce **QuickMemo**+ umožní vytvářet poznámky a pořizovat snímky obrazovky. Pomocí funkce QuickMemo+ můžete pořizovat snímky obrazovek, kreslit na ně a sdílet je s rodinou a přáteli.

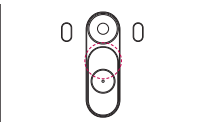

**1** (Při vypnuté obrazovce) Stiskněte a podržte tlačítko Zvýšit hlasitost. **NEBO**

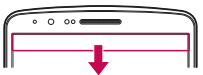

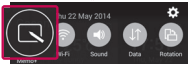

Dotkněte se stavového řádku, posuňte jej směrem dolů a klepněte na ikonu

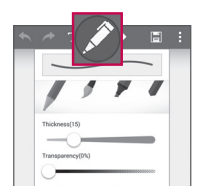

**2** Vyberte si požadovanou možnost menu z položek **Typ pera**, **Barva**, **Guma** a vytvořte poznámku.

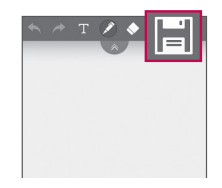

**3** V menu Upravit klepněte na ikonu **i a** uložte poznámku s aktuální obrazovkou. Chcete-li v kterémkoli okamžiku funkci QuickMemo+ ukončit, klepněte na ikonu <>

POZNÁMKA: Při používání funkce QuickMemo+ použijte špičku prstu. Nepoužívejte nehet.

## **Funkce**

### Používání možností funkce QuickMemo+

Při používání funkce QuickMemo+ lze snadno využít nástroje na úpravu.

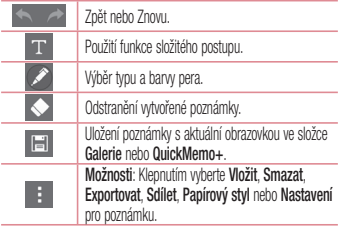

## Prohlížení uložené poznámky QuickMemo+

Klepněte na možnost **QuickMemo+/Galerie** a vyberte album QuickMemo+.

### **QSlide**

Na kterékoli obrazovce můžete vyvolat poznámkový blok, kalendář a další funkce jako okno uvnitř obrazovky.

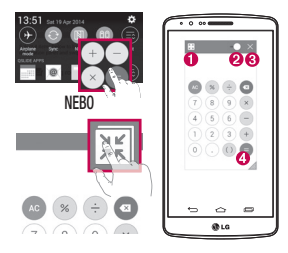

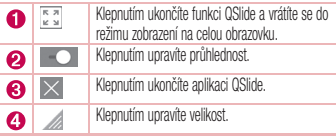

- **1** Stiskněte stavový řádek a stáhněte jej dolů > klepněte na aplikaci QSlide, nebo při používání aplikace, která podporuje funkci QSlide, klepněte na ikonu . Funkce bude na vaší obrazovce neustále zobrazena jako malé okno.
- **2** Můžete volat, procházet web nebo zvolit další možnosti telefonu. Můžete také využít a klepnout na obrazovku pod malými okny, pokud není ukazatel průhlednosti nastavený na maximum

## **Funkce**

POZNÁMKA: Aplikace QSlide podporuje souběžně nejvýše dvě okna.

## **QuickRemote**

Funkce QuickRemote změní váš telefon na univerzální dálkový ovladač pro televizor, set-top box a audiosystém.

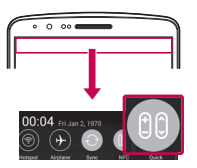

**1 Klepněte na stavový rádek, posunte jej směrem dolů a klepněte<br>na ikonu [90] > <b>PŘIDAT DÁLKOVÉ OVLÁDÁNÍ**.

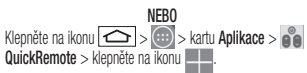

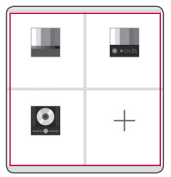

**2** Zvolte typ a značku zařízení a potom podle pokynů na obrazovce zařízení nakonfigurujte.

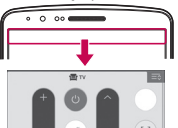

**3** Stiskněte stavový řádek, stáhněte jej dolů a použijte funkce **QuickRemote** 

Poznámka: Funkce QuickRemote funguje stejně jako běžný dálkový ovladač vysíláním infračervených (IR) signálů. Dbejte na to, abyste při používání funkce QuickRemote nezakrývali infračervený senzor v horní části telefonu. Tato funkce nemusí být podporována v závislosti na modelu, výrobci nebo servisní společnosti.

### **Smart Keyboard**

Funkce Smart Keyboard rozpoznává vaše zvyky při zadávání prostřednictvím klávesnice a nabízí vám vlastní klávesnici s rychlým zadáváním bez chyb.

## **Funkce**

#### Posun kurzoru pomocí mezerníku Stiskněte a podržte mezerník v pravé nebo v levé části a pohybujte kurzorem.

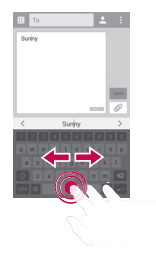

## Zadání navrženého slova gestem

Po zadání textu na klávesnici se zobrazí návrhy slov. Přejetím prstem nahoru na levé straně vyberete návrh slova z levé části. Přejetím prstem nahoru na pravé straně vyberete návrh slova z pravé části.

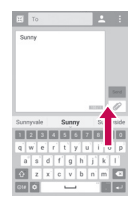

## **LG SmartWorld**

Služba LG SmartWorld nabízí kolekci vzrušujícího obsahu – písma, motivy, hry, aplikace.

## Získání přístupu ke službě LG SmartWorld z telefonu

- **Klepněte na ikonu**  $\boxed{\leftarrow}$  **>**  $\leftarrow$  **> kartu Aplikace >** a klepnutím na ikonu **DEG** otevřete aplikaci LG SmartWorld.
- **2** Klepněte na tlačítko Přihlásit a zadejte ID uživatele a heslo pro službu LG SmartWorld. Pokud jste se ještě nepřihlásili, klepněte na odkaz Registrovat a získejte členství ve službě LG SmartWorld.
- **3** Stáhněte požadovaný obsah.
- \* Když používáte mobilní síť, mohou být účtovány poplatky za přenos dat podle ceníku, který jste si sjednali s operátorem.
- \* Služba LG SmartWorld nemusí být u některých operátorů

#### a v některých zemích dostupná.

#### POZNÁMKA: Jak postupovat, pokud není k dispozici ikona  $\mathbb{R}$ e $?$

- 1 Pomocí webového prohlížeče mobilního telefonu zpřístupněte web služby LG SmartWorld (www.lgworld.com) a vyberte svou zemi.
- 2 Stáhněte si aplikaci LG SmartWorld.
- 3 Spusťte a nainstalujte stažený soubor.
- 4 Otevřete aplikaci LG SmartWorld klepnutím na ikonu **(49)**

## **Funkce**

#### Speciální výhody pouze ve službě LG SmartWorld

- 1 Vyzdobte si svůj chytrý telefon ve vlastním stylu, použijte hlavní téma, téma klávesnice a písmo z LG SmartWorld. (Tato služba je však k dispozici pouze pro určité zařízení. Na webových stránkách LG SmartWorld si zkontrolujte, zda je či není použitelná.)
- 2 Užívejte si speciální služby LG SmartWorld prostřednictvím pravidelných reklamních akcí.

# Multimédia

## **Hudba**

Váš telefon je vybaven integrovaným hudebním přehrávačem, jenž vám umožňuje přehrávat všechny vaše oblíbené skladby. Hudební přehrávač spustíte klepnutím na ikonu  $\boxed{\bigtriangleup}$  >  $\boxed{...}$  > kartu **Aplikace** > **Hudba**.

# Přidání hudebních souborů do telefonu

Nejprve přeneste hudební soubory do telefonu:

- Přeneste hudbu pomocí funkce Synchronizace médií (MTP).
- Stáhněte ji z bezdrátového webu.
- Synchronizujte telefon s počítačem.
- Přijměte soubory prostřednictvím připojení Bluetooth.

## Přenos hudby pomocí funkce Synchronizace médií (MTP)

- **1** Připojte telefon k počítači pomocí kabelu USB.
- **2** Zvolte možnost **Synchronizace médií (MTP)**. Váš telefon se na počítači zobrazí jako další pevný disk. Klikněte na disk a zobrazte jej. Zkopírujte soubory z počítače do složky na jednotce.
- **3** Až bude přenos souborů ukončen, posuňte stavový řádek směrem dolů a klepněte na možnost **USB připojeno** > **Nabíjet telefon**. Nyní můžete své zařízení bezpečně odpojit.

# Přehrání skladby

- **1** Klepněte na ikonu > > kartu **Aplikace** > **Hudba**.
- **2** Klepněte na možnost **Skladby**.

 $\mathbb{H}^2$ 

**3** Vyberte skladbu, kterou chcete přehrát.

# **Multimédia**

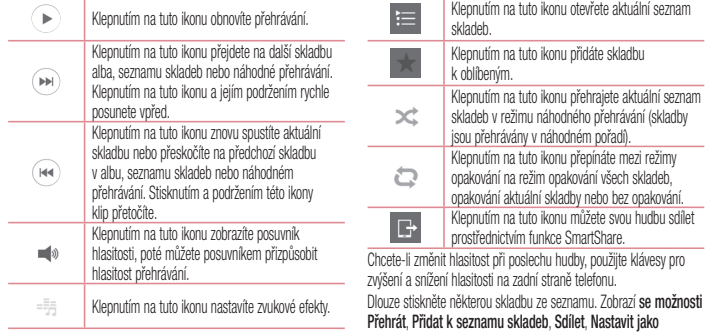

#### **vyzvánění**, **Smazat**, **Podrobnosti** a Hledat**.**

#### POZNÁMKA:

- Některé formáty souborů nejsou v závislosti na softwaru zařízení podporovány.
- Pokud velikost souboru přesahuje dostupnou paměť, může při otevření souborů dojít k chybě.

POZNÁMKA: Autorská práva k hudebním souborům mohou být chráněna mezinárodními smlouvami a národními autorskými zákony. Z tohoto důvodu je možné, že bude nutné získat oprávnění nebo licenci, aby bylo možné hudbu reprodukovat nebo kopírovat. V některých zemích zakazují národní zákony kopírování materiálů chráněných autorským zákonem pro vlastní potřebu. Před stažením nebo kopírováním souboru se seznamte se zákony dané země, které by se na používání takového materiálu mohly vztahovat.

# Nástroje

## **Nastavení budíku**

- **1 Klepněte na ikonu**  $\boxed{\leftarrow}$  **>**  $\left\langle \cdots \right\rangle$  **> kartu <b>Aplikace** >  $\left\langle \cdots \right\rangle$  $H$ odiny  $>$   $H$ <sub>-1</sub>
- **2** Po nastavení času vás telefon upozorní, kolik času zbývá do spuštění budíku.
- **3** Nastavte položky **Opakovat**, **Doba trvání odložení**, **Vibrace**, **Tón budíku, Hlasitost budíku, Automatický spouštěč aplikace, Zamknutí skládačkou** a **Poznámka**. Klepněte na možnost **Uložit**.

POZNÁMKA: Pokud chcete změnit nastavení budíku, klepněte na obrazovce se seznamem budíků na **klávesu** Menu a vyberte možnost Nastavení.

## **Používání kalkulačky**

**1 Klepněte na ikonu**  $\boxed{\leftarrow}$  **>**  $\left(\cdots\right)$  **> kartu <b>Aplikace** > **8 °** 

#### **Kalkulačka**.

- **2** Klepnutím na číselné klávesy zadáte čísla.
- **3** U jednoduchých výpočtů klepněte na funkci, kterou chcete provést (+, –, x nebo ÷), a následně znak =.
- **4** Pro složitější výpočty zvolte posunutím doleva funkce sin, cos, tan, log apod.
- **5** Chcete-li zkontrolovat historii, klepněte na ikonu

## **Přidání události do kalendáře**

- **1** Klepněte na ikonu > > kartu **Aplikace** > **Kalendář**.
- **2** Na obrazovce naleznete různé typy zobrazení kalendáře (Den, Týden, Měsíc, Rok a Agenda).
- **3** Klepněte na datum, k němuž chcete přidat událost, a klepněte na ikonu .
- **4** Klepněte na možnost **Název události** a zadejte název události.
- **5** Klepněte na možnost **Umístění** a zadejte umístění. Zkontrolujte datum a zadejte požadovaný čas začátku a konce události.
- **6** Chcete-li opakovat upozornění kalendáře, nastavte možnost **OPAKOVAT**, případně **PŘIPOMENUTÍ**.
- **7** Klepnutím na **Uložit** uložíte událost do kalendáře.

## **Záznam hlasu**

Pomocí funkce záznamu hlasu můžete nahrávat hlasové poznámky a jiné zvukové soubory.

# Nahrávání zvuku nebo hlasu

- **1 Klepněte na ikonu**  $\boxed{\leftarrow}$  **>**  $\boxed{\cdots}$  **>**  $\boxed{\bullet}$  **Záznam hlasu.**
- **2 Klepnutím na azahájíte nahrávání.**
- **3** Klepnutím na ikonu **u ukončíte nahrávání.**
- **Po klepnutí na ikonu**  $\triangleright$  **si můžete poslechnout záznam.**

POZNÁMKA: Klepnutím na možnost **vodel** vstoupíte do svého alba. Můžete poslouchat uložený záznam. Dostupná doba nahrávání se může od skutečné doby nahrávání lišit.

# Odeslání hlasového záznamu

- **1** Jakmile nahrávání dokončíte, můžete zvukový klip odeslat klepnutím na ikonu  $\infty$ .
- **2** Vyberte si z možností **Bluetooth**, **Jízda**, **E-mail**, **Gmail**, **Zprávy**, **QuickMemo+** nebo **SmartShare Beam**. Po vybrání možnosti**Bluetooth**, **Jízda**, **E-mail**, **Gmail**, **Zprávy**, **QuickMemo+** nebo **SmartShare Beam** se ke zprávě přidá hlasová nahrávka. Poté můžete zprávu napsat a odeslat jako obvykle.

## **Správce úloh**

Správce úloh vám umožní spravovat aplikace. Můžete snadno

# Nástroje

zkontrolovat počet aktuálně spuštěných aplikací a některé aplikace zavřít.

# **Úkoly**

Tento úkol lze synchronizovat s účtem MS Exchange. V aplikacích MS Outlook či službě MS Office Outlook Web Access můžete vytvořit. upravit či odstranit úkol.

### **Synchronizace se systémem MS Exchange**

- Na domovské obrazovce klepněte na ikonu  $\overline{\text{ }}$  >  $\overline{\text{ } }$  >  $\overline{\text{ } }$  > kartu **Aplikace** > **Nastavení**.
- **2** Klepněte na kartu **Obecné** > **Účty a synchronizace** > **Přidat účet**.
- **3** Klepněte na možnost **Microsoft Exchange** a vytvořte e-mailovou adresu a heslo.
- **4** Nezapomeňte zaškrtnout možnost Synchronizovat úkol.

POZNÁMKA: Funkce MS Exchange nemusí být v závislosti na e-mailovém serveru podporována.

## **Google+**

Tato aplikace vám umožní zůstat ve spojení s ostatními prostřednictvím služby sociální sítě Google.

• Klepněte na ikonu  $\boxed{\leftarrow}$  >  $\left\langle \cdots \right\rangle$  > kartu **Aplikace** >  $\boxed{\mathcal{S}^+}$ **Google+.**

POZNÁMKA: Tato aplikace nemusí být k dispozici v závislosti na regionu a poskytovateli služeb.

# **Hlasové vyhledávání**

Tato aplikace umožňuje hlasové vyhledávání na webových stránkách.

**1 Klepněte na ikonu**  $\overline{\left( \bigoplus \right)}$  **> kartu <b>Aplikace** >  $\overline{\left( \bigoplus \right)}$ **Hlasové vyhledávání**.

**2** Jakmile se na obrazovce objeví zpráva **Mluvte**, řekněte klíčové slovo nebo frázi. Vyberte jedno z navrhovaných klíčových slov, která se objeví.

POZNÁMKA: Tato aplikace nemusí být k dispozici v závislosti na regionu a poskytovateli služeb.

## **Stažené položky**

Tato aplikace vám poskytne přehled o tom, jaké soubory byly staženy prostřednictvím aplikací.

 $\bullet$  Klepněte na ikonu  $\boxed{\leftarrow}$  >  $\left\langle \cdots \right\rangle$  > kartu **Aplikace** >  $\boxed{\leftarrow}$ **Stažené položky**.

POZNÁMKA: Tato aplikace nemusí být k dispozici v závislosti na regionu a poskytovateli služeb.

# Web

### **Internet**

Tato aplikace umožňuje prohlížení Internetu. Prohlížeč vám rychle zprostředkuje pestrý a bohatý svět her, hudby, zpráv, sportu, zábavy a mnoha dalších věcí přímo ve vašem mobilním telefonu – ať jste kdekoli a ať se zajímáte o cokoli.

POZNÁMKA: Při připojení k těmto službám a stahování obsahu jsou účtovány další poplatky. Informace o poplatcích za stahování dat získáte od zprostředkovatele síťových služeb.

**Klepněte na ikonu**  $\boxed{\leftarrow}$  **>**  $\left(\cdots\right)$  **> karta <b>Aplikace** > **Internet**.

# Používání panelu nástrojů Web

Klepnutím a posunutím prstem nahoru jej otevřete.

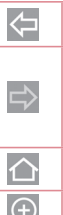

Klepnutím se přesunete o jednu stránku zpět.

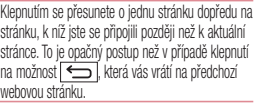

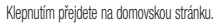

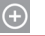

Klepnutím přidáte nové okno.

Klepnutím získáte přístup k záložkám.

## Prohlížení webových stránek

Klepněte na adresní řádek, zadejte webovou adresu a klepněte na možnost **Jít**.

## Otevření stránky

Chcete-li přejít na novou stránku, klepněte na ikonu  $\boxed{1} \rightarrow \boxed{2}$ Chcete-li přejít na jinou webovou stránku, klepněte na ikonu <sup>2</sup>, procházením nahoru či dolů vyhledejte příslušnou stránku a klepnutím ji otevřete.

## Vyhledávání na internetu pomocí hlasu

Klepněte na pole adresy, klepněte na ikonu , řekněte klíčové slovo a poté vyberte jedno z navrhovaných klíčových slov, která se objeví.

POZNÁMKA: Tato funkce nemusí být k dispozici v závislosti na regionu a poskytovateli služeb.

# Záložky

Chcete-li přidat aktuální stránku do záložek, klepněte na tlačítko > **Přidat k záložkám** > **OK**.

Chcete-li otevřít stránku označenou záložkou, klepněte na ikonu a vyberte příslušnou stránku.

## Historie

Klepnutím na ikonu  $\widehat{\phantom{a}}$  > **Historie** otevřete webovou stránku ze seznamu nedávno navštívených webových stránek. Chcete-li smazat celou historii, klepněte na možnost **a** → Ano.

### Použití překryvného prohlížeče Tato funkce vám umožní přístup k internetu bez nutnosti zavírat

## **Web**

aktuální aplikaci.

Při prohlížení obsahu, jako jsou například kontakty nebo poznámky obsahující webové adresy, vyberte webovou adresu a poté klepnutím na možnost Překryvný prohlížeč otevřete překryvný prohlížeč. Stisknutím a přetažením přesunete prohlížeč na jiné místo.

Chcete-li zobrazit prohlížeč na celou obrazovku, klepněte na ikonu  $\begin{array}{|c|} \hline \kappa & \mbox{if} \\\hline \kappa & \mbox{if} \\\hline \end{array}$ 

Chcete-li prohlížeč zavřít, klepněte na ikonu  $\times$ 

## **Chrome**

Aplikace Chrome umožňuje vyhledávání informací a prohlížení webových stránek.

**1 Klepněte na ikonu**  $\overline{\left( \bigoplus \right)}$  **> karta <b>Aplikace Chrome**.

POZNÁMKA: Tato aplikace nemusí být k dispozici v závislosti na regionu a poskytovateli služeb.

## Prohlížení webových stránek

Klepněte na pole adresy a poté zadejte webovou adresu nebo kritéria vyhledávání.

## Otevření stránky

Chcete-li přejít na novou stránku, klepněte na ikonu **Nová karta**.

Chcete-li přejít na jinou webovou stránku, klepněte na ikonu  $\boxed{2}$ , procházením nahoru či dolů whledeite příslušnou stránku a klepnutím ji otevřete.

### Synchronizace s jinými zařízeními Tato možnost slouží k synchronizaci otevřených karet a záložek

s aplikací Chrome na jiném zařízení, kde jste přihlášeni ke stejnému účtu Google.

Chcete-li zobrazit otevřené karty na jiném zařízení, klepněte na

**klávesu Menu Ostatní zařízení**.

Vyberte webovou stránku, kterou chcete otevřít. Chcete-li přidat záložky, klepněte na ikonu  $\leq$ :

## Nastavení

Tato část poskytuje přehled položek, které můžete změnit prostřednictvím menu Systémová nastavení telefonu. **Chcete-li otevřít menu Nastavení:**

Klepněte na ikonu 
$$
\boxed{\text{ }^{\text{}}}
$$

Klepněte na ikonu > > **Systémová nastavení**.

– nebo –

Klepněte na ikonu  $\boxed{\bigoplus} > \text{(::)}$  > kartu **Aplikace** >  $\boxed{\mathfrak{S}}$ **Nastavení**.

## **Sítě**

### **< Wi-Fi >**

**Wi-Fi** – zapne funkci Wi-Fi, která aktivuje připojení k dostupným sítím Wi-Fi.

### TIP! Získání adresy MAC

K nastavení připojení v některých bezdrátových sítích s filtrováním adres MAC bude možná nutné zadat do směrovače adresu MAC vašeho telefonu.

Adresu MAC můžete zjistit v následující části uživatelského rozhraní: klepněte na ikonu  $\boxed{\leftarrow}$  >  $\boxed{\leftarrow}$  > kartu Aplikace > **Nastavení > kartu Sítě > Wi-Fi > Pokročilé** Wi-Fi > Adresa MAC.

#### **< Bluetooth >**

Chcete-li použít připojení Bluetooth, vypněte nebo zapněte funkci bezdrátového připojení Bluetooth.

#### **< Mobilní data >**

Zobrazí využití dat a nastavený limit pro využití dat mobilní datové sítě.

#### **< Hovor >**

Slouží ke konfiguraci nastavení telefonních hovorů, jako je například přesměrování hovorů a další speciální funkce poskytované operátorem.

**Hlasová schránka** – umožňuje vybrat službu hlasové schránky vašeho operátora.

**Povolená telefonní čísla** – slouží k zapnutí a sestavení seznamu čísel, která lze z telefonu vytočit. Budete potřebovat kód PIN2, který vám poskytl operátor. Z telefonu lze volat pouze čísla ze seznamu pevné volby.

**Upozornění na příchozí hovor** – umožňuje zobrazení upozornění na příchozí hovor při používání aplikace.

**Odmítnutí hovoru** – umožňuje nastavit funkci odmítnutí hovoru. Vyberte jednu z možností **Režim odmítnutí hovoru** nebo **Odmítnout volání z**.

**Odmítnout pomocí zprávy** – pokud chcete odmítnout hovor, můžete

pomocí této funkce odeslat rychlou zprávu. Tato funkce je užitečná, pokud potřebujete odmítnout hovor během schůzky. **Správce osobních údajů** – skryje jméno a číslo volajícího u příchozího hovoru.

**Přesměrování hovorů** – zvolte, zda chcete přesměrovat všechny hovory nebo zda je chcete přesměrovat, jen pokud je linka obsazena, pokud hovor nepřijmete nebo pokud jste mimo signál. **Automatická odpověď** – nastavte dobu, po jejímž uplynutí automaticky přijme připojené handsfree zařízení příchozí hovor.

Vyberte z položky Blokovat, 1 sekunda, 3 sekundy a 5 sekund. **Vibrace při spojení** – jakmile volaná osoba přijme váš hovor, telefon začne vibrovat.

**Zvýraznění hlasu** – Vylepšuje kvalitu hlasu v hlučném prostředí, takže uslyšíte jasněji.

**Uložit neznámá čísla** – umožňuje po hovoru přidat neznámá čísla ke kontaktům.

## **Nastavení**

**Tlačítko Napájení pro ukončení volání** – umožňuje vybrat způsob ukončení hovoru.

**Blokování hovoru** – zablokujte příchozí, odchozí nebo mezinárodní hovory.

**Trvání hovoru** – umožňuje zobrazit doby trvání všech hovorů včetně posledního hovoru, odchozích hovorů, přijatých hovorů a všech hovorů.

**Další nastavení hovorů** – umožňuje změnit následující nastavení:  **ID volajícího:** Zvolte, zda chcete u odchozího hovoru zobrazit vlastní číslo.

 **Další hovor na lince:** Je-li funkce Další hovor na lince aktivována, přístroj vás v případě, že právě telefonujete, upozorní na další hovor (funkce závisí na poskytovateli sítě).

#### **<Sdílet a připojit>**

**NFC** – tento mobilní telefon podporuje technologii NFC. Technologie bezdrátového připojení NFC (Near Field Communication) umožňuje

obousměrnou komunikaci mezi elektronickými zařízeními. Pracuje ze vzdálenosti několika centimetrů. Můžete jednoduše sdílet svůj obsah se značkou NFC nebo jiným zařízením s podporou technologie NFC tak, že na něj klepnete svým zařízením. Pokud svým zařízením klepnete na značku NFC, zobrazí se v zařízení obsah značky.

 **Zapnutí nebo vypnutí aplikace NFC:** Na domovské obrazovce stiskněte panel oznámení, stáhněte jej prstem dolů a poté aplikaci NFC zapněte výběrem ikony NFC.

POZNÁMKA: Když je aktivován režim V letadle, je možné aplikaci NFC používat.

 **Používání aplikace NFC:** Pokud chcete používat aplikaci NFC, zkontrolujte, zda je zařízení zapnuté, a pokud je aplikace NFC vypnutá, zapněte ji.

**Android Beam** – když je tato funkce zapnutá, můžete přenést obsah aplikace do jiného zařízení s podporou technologie NFC tak, že obě zařízení přiblížíte k sobě.

Jednoduše zařízení přiložte k sobě (obvykle zadní stranou) a poté klepněte na obrazovku svého zařízení. Aplikace určí, co bude přeneseno.

**SmartShare Beam** – povolením této funkce umožníte přijímání souborů z telefonů LG.

**Media server** – Sdílejte displej telefonu a zvuk na TV. **Miracast** – tato technologie umožňuje bezdrátový přenos obrazovky a zvuku telefonu na hardwarový klíč Miracast nebo na televizor. **LG PC Suite** – Propojte LG PC Suite se svým telefonem, abyste mohli snadno spravovat multimediální obsah a aplikace.

#### **< Tethering a sítě >**

**USB tethering** – Připojte kabel USB a sdílejte připojení k síti internet s počítačem.

**Wi-Fi hotspot** – telefon také můžete použít pro mobilní širokopásmové připojení. Vytvořte hotspot a své připojení sdílejte. Více informací naleznete v části **"Sdílení datového připojení telefonu"**.

**Tethering přes Bluetooth** – umožní vám nastavit telefon bez ohledu na to, zda sdílíte internetové připojení či nikoli. **Nápověda** – Klepnutím zobrazíte informace nápovědy k funkcím Wi-Fi hotspot a Tethering přes Bluetooth.

**Režim V letadle** – když je tento režim aktivní, jsou všechna bezdrátová připojení zakázána.

POZNÁMKA: Než budete moci používat úložiště pověření, je třeba nastavit kód PIN nebo heslo zámku obrazovky.

**Nastavení mobilní sítě** – umožňuje nastavit možnosti pro datové služby při roamingu, režim sítě a operátory, názvy přístupových bodů (APN) apod.

**VPN** – zobrazí seznam sítí VPN (Virtual Private Network), které jste dříve nakonfigurovali. Umožňuje přidat různé typy sítí VPN.

## Nastavení

## **Zvuk**

**Zvukové profily** – výběr z možností Zvuk, Pouze vibrace nebo Tichý. **Úroveň hlasitosti** – upravte nastavení hlasitosti telefonu podle svých potřeb a prostředí.

**Intenzita vibrací** – Umožňuje vám nastavit intenzitu vibrací pro hovory, oznámení a odezvy na dotek.

**Tichý režim** – nastavte svůj tichý režim. Klepnutím na **Tichý režim** jej zapnete nebo vypnete. Můžete nastavit plán automatické aktivace tichého režimu a určit v tichém režimu výjimky.

**Zvukové profily** – výběr z možností Tichý nebo Pouze vibrace.  **Nastavit čas** – výběr z možností Vždy nebo Plán. Když klepnete na Plán, můžete nastavit dny a časy pro automatické zapnutí tichého režimu.

 **Blokovat LED oznámení** – zaškrtnutím políčka se vypne LED oznámení.

 **Blokovat budíky** – po zaškrtnutí políčka se nebude zapínat

obrazovka a nebude znít budík.

 **Blokovat příchozí hovory** – zaškrtnutím zablokujete příchozí hovory od určitých kontaktů.

### **Nastavení příchozího hovoru**

 **Automatická odpověď na blokovaná volání** – nastavte, jakým způsobem chcete automaticky odpovídat na ztlumené hovory. **Povolit opakovaná volání** – zaškrtnutím povolíte hovor opakovaný do 3 minut.

 **Seznam povolených kontaktů** – určete, pro které kontakty budou povoleny hovory.

**Nápověda** – zobrazení nastavení tichého režimu.

**Vyzvánění** – nastavte vyzvánění pro hovory. Vyzvánění můžete také přidat klepnutím na ikonu <sup>v v</sup> pravém horním rohu obrazovky. **Zvuky upozornění** – nastavte zvuk upozornění. Zvuk upozornění také můžete přidat poklepáním na ikonu v pravém horním rohu obrazovky.

**Vyzváněcí tón s vibracemi –** po zaškrtnutím bude telefon při příchozím hovoru kromě vyzváněcího tónu také vibrovat. **Vibrovat při poklepání** – po zaškrtnutí bude telefon vibrovat při klepnutí na domovská tlačítka a během dalších interakcí s uživatelským prostředím.

**Zvukový efekt** – klepnutím nastavíte tóny klávesnice, zvuky klepnutí a zvuk uzamčení obrazovky.

 **Tóny klepnutí na dotykovém číselníku** – po zaškrtnutí bude telefon vydávat tóny při používání dotykového číselníku.

 **Zvuky klepnutí** – po zaškrtnutí bude telefon vydávat zvuk při provádění výběru.

 **Zvuky uzamčení obrazovky** – po zaškrtnutí bude telefon vydávat zvuk při zamknutí a odemknutí obrazovky.

**Hlasové oznámení zprávy/hovoru** – klepnutím na přepínač **Hlasové oznámení zprávy/hovoru** jej zapnete nebo vypnete. Je-li funkce zapnutá, zařízení automaticky oznamuje události jako příchozí hovory nebo zprávy

## **Displej**

#### **< DOMŮ & ZÁMEK > Domovská obrazovka**

**Vyberte domov** – nastaví **Domů** nebo **EasyHome** jako výchozí plochu.

**Inteligentní bulletin** – klepnutím na přepínač **Inteligentní bulletin** jej zapnete nebo vypnete. Obsahuje doplňkovou domovskou obrazovku zobrazující vlastní informace. Zaškrtněte **LG Health** nebo **Chytré tipy**.

**Téma** – slouží k nastavení tématu obrazovky vašeho zařízení. Můžete si jej stáhnout z **LG SmartWorld**.

**Tapeta** – slouží k nastavení tapety použité na domovské obrazovce. Tapetu vyberte ze složky **Galerie**, **Aktivní tapety**, **Z více fotografií**, **Fotografie** nebo **Galerie tapet**.

**Efekt obrazovky** – slouží k nastavení efektu použitého při posunování z jedné obrazovky na druhou. Vyberte z **Domino**, **Vánek**,

## Nastavení

**Accordion**, **Panorama**, **Boční posuv**, **Vrstva** nebo **Snímek**. **Povolit smyčkování domovské obrazovky** – po zaškrtnutí bude moci domovská obrazovka nepřetržitě cyklovat (z poslední obrazovky zpět na první).

**Výchozí zálohování a obnovení** – nastavení k zálohování a obnově uspořádání aplikací a tapety domovské obrazovky.

**Nápověda** – zobrazí informace o položkách a funkcích domovské obrazovky.

#### **Zamknutá obrazovka**

**Nastavení zámku obrazovky** – umožní nastavení typu zámku obrazovky pro zabezpečení telefonu. Otevře několik obrazovek, které vás provedou nakreslením bezpečnostního gesta odemčení obrazovky. Nastavte možnost **Žádné, Posunutí, Odemknutí pomocí obličeje**, **Knock Code**, **Gesto**, **PIN** nebo **Heslo**.

Jestliže jste povolili typ uzamknutí pomocí gesta, zobrazí se při zapnutí telefonu nebo aktivaci obrazovky výzva k načrtnutí gesta, kterým odemknete obrazovku.

**Efekt obrazovky** – nastavení možností efektu obrazovky. Vyberte z možností Zvlnění s listy, Kapka rosy, Bílá díra, Částice a Crystal.

POZNÁMKA: Toto nastavení může být pojmenováno jako Efekt vzoru, jestliže je zámek obrazovky nastaven na možnost Gesto.

**Tapeta** – umožňuje nastavit tapetu uzamčené obrazovky. Vyberte ji ze složky **Galerie** nebo **Galerie tapet**.

**Nepřijaté hovory & Nové zprávy** – zaškrtnutím zobrazíte oznámení o zmeškaných hovorech a nových zprávách na Zamykací obrazovce. **Zkratky** – umožňuje měnit zkratky na obrazovce uzamčené **pomocí Posunutí.**

**Animace počasí** – zaškrtnutím zobrazíte animaci počasí pro aktuální polohu na zamykací obrazovce.

**Contact info for lost phone** – po zaškrtnutí se na uzamčené obrazovce zobrazí iméno vlastníka. Po klepnutí na ikonu  $\mathbb{R}$  můžete nastavit text, který se má zobrazovat jako Info o vlastníkovi. **Časovač zámku** – slouží k nastavení doby před automatickým zamčením obrazovky po vypršení prodlevy obrazovky.

**Tlačítko napájení se okamžitě uzamkne** – zaškrtněte, pokud chcete okamžitě zamknout obrazovku po stisknutí tlačítka Napájení/ Zamknout. Toto nastavení má přednost před nastavením funkce Časovač bezpečnostního uzamčení.

#### **Domovská dotyková tlačítka**

Nastavte dotykové klávesy Home zobrazené na spodní straně všech obrazovek. Nastavte, které se mají zobrazovat, jejich pozici na liště a vzhled. Vyberte klávesy a pořadí, téma a pozadí.

#### **< PÍSMO >**

**Typ písma** – slouží k nastavení typu písma používaného pro telefon a menu.

**Velikost písma** – slouží k nastavení velikosti písma zobrazeného v telefonu a v menu.

## **< DALŠÍ NASTAVENÍ OBRAZOVKY >**

**Jas** – slouží k nastavení jasu obrazovky. Chcete-li zajistit vysokou výdrž

na baterie, použijte nejnižší úroveň jasu, která je ještě pohodlná. **Upozornění kontrolkou LED** – klepnutím na přepínač je zapnete nebo vypnete. Možnost zapnuto aktivuje světlo LED pro zvolená oznámení, v barvě, kterou si pro každé z nich zvolíte. **Automatické otočení obrazovky** – po zaškrtnutí se bude na základě orientace telefonu (na výšku nebo na šířku) automaticky otáčet obrazovka.

**Interval vypnutí obrazovky** – slouží k nastavení doby před vypnutím obrazovky.

**Chytrá obrazovka** – po zaškrtnutí políčka bude obrazovka zůstávat zapnutá při detekci vašeho obličeje telefonem.

### **< POKROČILÁ NASTAVENÍ >**

**Efekt vypnutí obrazovky** – slouží k nastavení efektu vypnutí

## Nastavení

obrazovky. Vyberte z možností Zeslabení, Černá díra a Retro TV. **Spořič obrazovky** – poklepáním na přepínač spořiče obrazovky jej zapnete nebo vypnete. Možnost zapnuto umožní zobrazení spořiče obrazovky, pokud je telefon v režimu spánku v dokovací stanici nebo při nabíjení. Vyberte z možností Hodiny a Fotografie Google.

## **Hudební soubory**

#### **< Jazyk a vstup >**

Nastavení položky Jazyk a vstup použijte k výběru jazyka pro text v telefonu a ke konfiguraci klávesnice na obrazovce, včetně slov, která jste přidali do jejího slovníku.

**Jazyk** – slouží k nastavení jazyka používaného v zařízení.

**Výchozí** – slouží k nastavení výchozí klávesnice na obrazovce, která se používá k zadávání textu.

**Klávesnice LG** – označením této možnosti vyberete k zadávání dat klávesnici LG. Klepnutím na ikonu Nastavení změníte následující

nastavení:

 **Vstupní jazyk a typ** – slouží k nastavení jazyka klávesnice a znaků.

 **Návrhy slov** – zaškrtnutím vyberte Automatická oprava, Navrhnout další slovo, Pokročilý výběr slov a Vymazat historii. Klepnutím na ikonu Nastavení otevřete tato nastavení. **Automaticky velká písmena** – při označení této možnosti se bude na začátku každé věty automaticky psát velké písmeno. **Automatická tečka na konci** – při označení této možnosti se při dvojím klepnutí na mezerník napíše tečka.

 **Hlasový vstup** – označte tuto možnost, chcete-li zobrazit klávesu hlasového zadávání na klávesnici.

 **Psaní spojováním písmen** – označte tuto možnost, chcete-li zadávat slovo spojováním všech písmen.

 **Ruční psaní** – označte tuto možnost, chcete-li psát ručním způsobem. Klepněte na ikonu Nastavení, chcete-li nastavit typ
pera (tloušťku), barvu, zpoždění a Průvodce gesty. Slouží k nastavení klávesnice, včetně položek Skrytí klávesnice, Rozdělená klávesnice a Jednoruční ovládání.

 **Další nastavení** – slouží k nastavení možností: Téma klávesnice, Rozšířit klávesnici, Vibrace při stisknutí tlačítka, Zvuk při stisknutí tlačítka, Náhled při stisknutí tlačítka.

 **Nápověda** – klepnutím na možnost Nápověda získáte více informací.

**Hlasové zadávání Google** – označením této možnosti vyberete k zadávání dat Hlasové zadávání Google. Klepnutím na ikonu Nastavení (ikona Nastavení) změníte nastavení hlasového zadávání Google.

 **Vybrat vstupní jazyky** – slouží k nastavení jazyků podporovaných hlasovým zadáváním Google.

 **Blokovat urážlivá slova** – při označení této možnosti se bude skrývat rozpoznaný urážlivý text.

 **Rozpoznání mluveného slova offline** – umožňuje hlasový vstup v režimu offline.

**Hlasové vyhledávání** – slouží k nastavení možností hlasového vyhledávání.

 **Jazyk** – slouží k nastavení vyhledávání Google podle jazyka. **Hlasový výstup** – slouží k nastavení použití hlasového výstupu. Vyberte z možností Vždy, Pouze informativní nebo Pouze handsfree. Chcete-li zapnout hlasový výstup pouze tehdy, když jsou k telefonu připojena sluchátka, vyberte možnost Pouze handsfree.

 **Blokovat urážlivá slova** – při označení této možnosti se bude skrývat urážlivý hlasový výstup.

 **Rozpoznání mluveného slova offline** – slouží k nastavení jednoho nebo několika dalších jazyků pro rozpoznávání mluveného slova, když není k dispozici síťové připojení.

**Sluchátka Bluetooth** – označte tuto možnost, chcete-li nahrát

### Nastavení

zvuk přes připojená sluchátka Bluetooth.

**Výstup text na řeč** – slouží k nastavení preferovaného převodního programu a rychlosti řeči (velmi pomalu až velmi rychle). Také se přehraje krátká demonstrace syntézy řeči.

**Rychlost ukazatele** – slouží k nastavení rychlosti ukazatele posuvníkem.

### **< Umístění >**

Zapne místní službu a váš telefon určí vaši přibližnou polohu pomocí systému GPS, sítě Wi-Fi a mobilních sítí.

**Režim** – nastaví režim umístění na možnosti **Vysoká přesnost, Úspora baterie** a **Pouze senzory zařízení**.

**Služby Google Play** – klepnutím zkontrolujte informace aplikace služeb **Google Play**.

**SLUŽBY ZJIŠTĚNÍ POLOHY**

**Fotoaparát** – zaškrtněte pro označení fotografie nebo videa jejich místem pořízení.

**Vytváření zpráv lokalizace Google** – vybere zapnutí nebo vypnutí možností **Vytváření zpráv lokalizace Google**. Další informace získáte klepnutím na ikonu > **Nápověda. < Účty a synchronizace >**

Umožňuje aplikacím synchronizovat data na pozadí bez ohledu na to, zda v nich aktivně pracujete nebo ne. Zrušení výběru tohoto nastavení může snížit odběr napájení baterie a sníží (avšak neodstraní) používání dat.

### **< Cloud >**

Přidejte cloudový účet pro rychlé a snadné používání cloudové služby v aplikacích LG.

#### **< Usnadnění >**

Nastavení funkce **Usnadnění** použijte ke konfiguraci modulů plug-in usnadnění instalovaných v telefonu.

POZNÁMKA: Vyžaduje přidání dalších modulů plug-in.

#### **<Jednoruční ovládání>**

**Klávesnice vytáčení –** zaškrtnutím umožníte přesun klávesnice vytáčení na levou nebo pravou stranu zařízení. Klávesnici přesunete na jednu či druhou stranu jednoduše klepnutím na šipku.

**Klávesnice LG** – zaškrtnutím umožníte přesun klávesnice na levou či pravou stranu zařízení. Klávesnici přesunete na jednu či druhou stranu jednoduše klepnutím na šipku.

**Uzamknout obrazovku** – zaškrtnutím umožníte přesunout klávesnici funkce Uzamknout obrazovku pomocí PIN na levou či pravou stranu zařízení. Klávesnici přesunete na jednu či druhou stranu jednoduše klepnutím na šipku.

#### **Nápověda** – zobrazí informace o jednoručním ovládání. **< Klávesová zkratka >**

Získejte rychlý přístup k aplikacím stisknutím a přidržením tlačítek ovládání hlasitosti, když je obrazovka vypnutá nebo zamčená. Klepnutím na klávesu přepínače Rychlá volba (obrázek klávesy

přepínače Rychlé volba) av pravém horním rohu obrazovky ji **zapněte** nebo **vypněte**.

#### **< Zabezpečení >**

**Uzamčení obsahu** – vyberte typ zámku pro uzamčení souborů v Galerii. Vyberte z možností **Heslo** nebo **Gesto**.

**Kódování telefonu** – umožňuje z bezpečnostních důvodů šifrovat data v telefonu. Při každém zapnutí telefonu budete vyzváni k vložení kódu PIN pro dekódování telefonu.

**Šifrování datové karty SD** – umožňuje z bezpečnostních důvodů šifrovat datovou kartu SD a znemožnit přístup jiných zařízení k datům.

**Nastavení zámku karty SIM** – nastavení zámku karty Micro-USIM nebo změna kódu PIN karty Micro-USIM.

**Viditelné zadávání hesla** – při zadávání se zobrazuje poslední znak skrytého hesla.

**Správci zařízení** – umožňuje zobrazit nebo deaktivovat správce

### **Nastavení**

#### zařízení.

**Neznámý zdroj** – výchozí nastavení pro instalaci aplikací, které nepochází z obchodu.

**Ověřit aplikace** – umožňuje zakázat nebo varovat před instalací aplikací, které mohou způsobit poškození.

**Typ úložiště** – pouze software **Důvěryhodné přihlašovací údaje** – slouží k zobrazení důvěryhodných certifikátů CA. **Instalovat z úložiště** – výběr instalace zašifrovaných certifikátů. **Vymazat úložiště** – slouží k odebrání všech certifikátů.

#### **< Režim host >**

Jestliže potřebujete ochránit své soukromí nebo omezit vašim dětem přístup k některým aplikacím, můžete použít režim Host. Pokud půjčujete telefon jiným uživatelům, můžete omezit aplikace, které se budou zobrazovat.

Předem nastavte režim Host a upravte jednotlivé možnosti.

#### **< Gesta >**

**Přijmout příchozí hovor** – zaškrtnutím umožníte automatické přijetí příchozího hovoru přiložením telefonu k uchu.

**Zeslabení vyzvánění** – zaškrtnutím umožníte zeslabení vyzvánění příchozího hovoru zvednutím telefonu z rovného povrchu.

**Ztlumit příchozí hovory** – zaškrtnutím umožníte ztlumení příchozích hovorů překlopením telefonu.

**Posunout nebo zastavit alarm** – zaškrtnutím umožníte jednoduché odložení nebo zastavení alarmu překlopením telefonu.

**Pozastavit video** – zaškrtnutím umožníte jednoduché pozastavení aktuálně přehrávaného videa překlopením telefonu.

**Nápověda** – otevře průvodce nápovědou k používání funkcí gest vašeho zařízení.

**Kalibrace pohybového snímače** – umožňuje zlepšit přesnost náklonu a rychlost snímače.

**< Pouzdro QuickCircle >**

Po aktivaci budou při používání pouzdra QuickCircle funkce, jako je například hudba, počasí nebo hodiny, dostupné v malém náhledu. **< Dvojité okno >**

Je možné zobrazit dvě rozdělená okna současně.

- **1** Obrazovku rozdělíte stisknutím a přidržením tlačítka Back (Zpět).
- **2** Klepněte na ikonu aplikace, kterou chcete použít, nebo ji přetáhněte.
	- Zapněte dvě obrazovky.
	- Zobrazte seznam aplikací.
	- Otevřete celou obrazovku.
	- $(\times)$  Zavřete poslední aplikaci.

**Rozdělené zobrazení** – zatržením políčka umožníte automatické spuštění dvou oken při klepnutí na odkaz v zobrazení na celou obrazovku nebo na přílohu e-mailu.

**Nápověda** – zobrazení tipů pro používání dvojitého okna.

#### **< Datum a čas >**

Nastavení **Datum a čas** použijte k nastavení způsobu, jakým budou zobrazena data. Tato nastavení můžete použít také k nastavení vlastního času a časového pásma namísto získání aktuální času z mobilní sítě.

### **< Úložiště >**

**INTERNÍ ÚLOŽIŠTĚ** – slouží k zobrazení použití interního úložiště.

**< Baterie >**

### **INFORMACE O BATERII**

Informace o nabití baterie jsou zobrazeny na symbolu baterie společně s procentem zbývajícího nabití a stavem baterie. Stisknutím ikony baterie zobrazíte obrazovku Využití baterie a můžete si prohlédnout úroveň využití baterie a podrobnosti o využití baterie. Tato funkce zobrazuje, které komponenty a aplikace využívají nejvíc energie baterie. Klepnutím na jednu z položek zobrazíte podrobnější

### Nastavení

#### informace.

**Procenta baterie na stavovém řádku** – zaškrtnutím zobrazíte stav baterie v procentech na stavovém řádku vedle ikony baterie.

### **ÚSPORNÝ REŽIM**

Klepnutím na přepínač funkce Úsporný režim funkce zapnete nebo vypnete. Klepnutím na funkci Úsporný režim zobrazíte následující nastavení:

**Zapnout úsporný režim** – slouží k nastavení procenta nabití baterie, při němž se automaticky zapne funkce Úsporný režim. Vyberte z možností Ihned, 10 % baterie, 20 % baterie, 30 % baterie a 50 % baterie.

### **POLOŽKY ŠETŘÍCÍ BATERII**

**Automatická synchronizace** – zaškrtnutím vypnete automatickou synchronizaci, pokud je aktivován úsporný režim. **Wi-Fi** – po zaškrtnutí této možnosti se vypne funkce Wi-Fi, když nejsou využívána data a je aktivován úsporný režim.

**Bluetooth** – zaškrtnutím vypnete funkci Bluetooth, pokud neprobíhá žádné připojení a je aktivován úsporný režim. **Vibrovat při poklepání** – zaškrtnutím vypnete zpětnou vazbu klepnutí, pokud je aktivován úsporný režim. **Jas** – zaškrtnutím nastavíte jas obrazovky, pokud je aktivován úsporný režim. Klepnutím na možnost nastavení změníte. **Interval vypnutí obrazovky** – zaškrtnutím nastavíte interval vypnutí obrazovky v úsporném režimu. Klepnutím na ikonu Nastavení změníte

nastavení.

**Upozornění kontrolkou LED** – zaškrtnutím vypnete kontrolku LED oznamující, že je aktivován úsporný režim.

**Nápověda** – zobrazení informací úspory energie baterie.

#### **< Inteligentní čištění >**

Zobrazuje využitý a volný prostor telefonu. Klepněte v pravém horním rohu obrazovky (ikona ...), chcete-li nastavit interval oznámení a čas prodlevy.

### **< Aplikace >**

Náhled a správa aplikací.

### **< Výchozí aplikace pro zprávy >**

Nastavte **Zprávy** nebo **Hangout zprávy** jako výchozí aplikaci.

### **< Zálohování a restart >**

Změňte nastavení pro správu svých nastavení a dat.

**Zálohovat moje data** – tuto možnost nastavte za účelem zálohování svých nastavení a dat aplikací na serveru Google.

**Účet zálohy** – tuto možnost nastavte za účelem zálohování vašeho účtu.

**Automatické obnovení** – nastavením této možnosti obnovíte svá nastavení a data aplikací při přeinstalování aplikací v zařízení. **Služba zálohování LG** – zálohuje všechny informace v zařízení a obnoví je v případě ztráty dat nebo pořízení nového telefonu. **Obnovení továrních dat** – obnoví nastavení na výchozí tovární

hodnoty a vymaže veškerá vaše data. Pokud telefon takto resetujete, zobrazí se výzva k zadání stejných informací jako při prvním spuštění systému Android.

### **< Tisk >**

**Tisk v cloudu** – klepnutím vyhledáte tiskárny. Klepnutím na přepínač Tisk v cloudu v

pravém horním rohu obrazovky jej **ZAPNETE** nebo **VYPNETE**.

#### **< Info o telefonu >**

Slouží k zobrazení právních informací a informací o stavu telefonu a verzi softwaru.

# Software do počítače (LG PC Suite)

Počítačový software "LG PC Suite" je program, který vám pomůže připojit zařízení k počítači prostřednictvím kabelu USB a sítě Wi-Fi. Po připojení můžete používat funkce svého zařízení v počítači. S počítačovým softwarem "LG PC Suite" můžete...

- spravovat a přehrávat obsah médií (hudbu, filmy, obrázky) ve vlastním počítači.
- Odesílat multimediální obsah na své zařízení.
- synchronizovat data (rozvrhy, kontakty, záložky) ve svém zařízení a počítači.
- zálohovat aplikace ve svém zařízení.
- aktualizovat software ve svém zařízení.
- provádět zálohy a obnovení dat zařízení.
- přehrávat obsah multimédií v počítači z daného zařízení.
- Zálohujte, vytvářejte a upravujte poznámky ve svém zařízení.

POZNÁMKA: V menu Nápověda v aplikaci můžete zjistit, jak počítačový software "LG PC Suite" používat.

**Instalace počítačového softwaru "LG PC Suite"** Počítačový software "LG PC Suite" lze stáhnout z webové stránky společnosti LG.

- **1** Přejděte na adresu www.lg.com a vyberte příslušnou zemi.
- **2** Přejděte na položku **Podpora** > **MOBILNÍ PODPORA** > **Mobilní telefony LG** > **Vyberte model** nebo

přejděte na položku **Podpora** > **Mobil** > Vyberte model.

- **3** Klikněte na možnost **SYNCHRONIZACE S POČÍTAČEM** v části **PŘÍRUČKY A POLOŽKY KE STAŽENÍ** a kliknutím na možnost STÁHNOUT stáhněte software do počítače "LG PC Suite".
- Systémové požadavky na software do počítače "LG PC Suite"
- Operační systém: Windows XP (Service pack 3) 32bitový, Windows Vista, Windows 7, Windows 8
- CPU: procesory 1 GHz nebo vyšší
- Paměť: RAM 512 MB nebo vyšší
- Grafická karta: rozlišení 1024 x 768, barvy 32 bitů nebo vyšší
- Pevný disk: 500 MB nebo více volného místa na pevném disku (v závislosti na objemu uložených dat může být zapotřebí více místa na pevném disku).
- Požadovaný software: integrované ovladače LG, Windows Media Player 10 nebo vyšší

### POZNÁMKA: Integrovaný ovladač LG USB

Integrovaný ovladač LG USB je vyžadován pro připojení zařízení LG k počítači a nainstaluje se automaticky při instalaci softwarové aplikace do počítače "LG PC Suite".

### **Synchronizace zařízení s počítačem**

Data ve vašem zařízení a počítači lze snadno a pohodlně synchronizovat pomocí softwaru do počítače "LG PC Suite". Synchronizovat lze kontakty, rozvrhy i záložky.

Postup je následující:

**1** Připojte zařízení k počítači. (Využijte kabel USB nebo připojení

Wi-Fi.)

- **2** Posuňte stavový řádek směrem dolů > Klepněte na možnost **USB připojeno** > Vyberte možnost **Způsob připojení USB**, poté vyberte možnost **Mediální zařízení (MTP)**.
- **3** Po připojení spusťte program a vyberte část zařízení z kategorie na levé straně obrazovky.
- **4** Výběr proveďte kliknutím na možnost **Osobní informace**.
- **5** Zaškrtněte políčko obsahu pro synchronizaci a klikněte na tlačítko **Synchronizace**.

POZNÁMKA: K synchronizaci telefonu a počítače je třeba do počítače nainstalovat program LG PC Suite. Informace o instalaci programu LG PC Suite naleznete na předchozích stránkách.

**Přesunutí kontaktů ze starého telefonu do stávajícího telefonu**

**1** Exportujte kontakty jako soubor CSV ze starého zařízení do počítače pomocí programu pro synchronizaci počítače.

### Software do počítače (LG PC Suite)

- **2** Nejprve do počítače nainstalujte program "LG PC Suite". Spusťte program a připojte mobilní telefon Android k počítači pomocí kabelu USB.
- **3** V horní části menu vyberte položku **Telefon** > **Importovat nebo exportovat kontakty** > **Exportovat** do telefonu.
- **4** Zobrazí se překryvné okno pro výběr typu souboru a souboru pro export.
- **5** V překryvném oknu klikněte na možnost **Vybrat soubor** a zobrazí se aplikace Průzkumník Windows.
- **6** V aplikaci Průzkumník Windows vyberte soubor s kontakty určenými k exportování a klikněte na možnost Otevřít.
- **7** Klikněte na tlačítko **Export**.
- **8** Zobrazí se překryvné okno **Mapování polí** pro spojení kontaktů v zařízení a dat nových kontaktů.
- **Dojde-li ke konfliktu mezi daty kontaktů v počítači a v zařízení.** proveďte nezbytné volby a změny v aplikaci LG PC Suite.

**10** Klikněte **na tlačítko OK**.

### Aktualizace softwaru telefonu

### **Aktualizace softwaru telefonu**

#### **Aktualizace softwaru pro mobilní telefony LG z internetu**

Další informace o použití této funkce naleznete na webové stránce http://www.lg.com/common/index.isp  $\rightarrow$  wberte zemi a jazyk. Tato funkce vám umožňuje pohodlně aktualizovat firmware telefonu na novější verzi prostřednictvím internetu, aniž by bylo nutné navštívit středisko služeb. Tato funkce bude k dispozici pouze v případě, že společnost LG vytvoří novější verzi firmwaru dostupnou pro vaše zařízení.

Aktualizace firmwaru mobilního telefonu vyžaduje plnou pozornost uživatele po celou dobu trvání procesu aktualizace. Než budete pokračovat, prostudujte si všechny pokyny a poznámky v jednotlivých krocích. Upozorňujeme, že odstraněním datového kabelu USB během aktualizace můžete vážně poškodit mobilní telefon.

POZNÁMKA: Společnost LG si vyhrazuje právo vytvořit aktualizace firmwaru dostupné pouze pro vybrané modely na základě vlastního rozhodnutí a nezaručuje dostupnost novější verze firmwaru pro všechny modely telefonů.

#### **Aktualizace softwaru mobilního telefonu LG vzduchem (OTA)**

Tato funkce umožňuje pohodlnou aktualizaci softwaru v telefonu na novou verzi vzduchem (OTA) bez nutnosti připojení pomocí datového kabelu USB. Tato funkce bude k dispozici pouze v případě, že společnost LG vytvoří novější verzi firmwaru dostupnou pro vaše zařízení.

Nejprve byste měli zkontrolovat verzi softwaru ve svém mobilním telefonu: **Nastavení** > karta **Obecné** > **Info o telefonu** > **Centrum aktualizací > Aktualizace softwaru > Zkontrolovat dostupnost aktualizace**.

### Aktualizace softwaru telefonu

POZNÁMKA: Během procesu aktualizace softwaru telefonu může dojít ke ztrátě vašich osobních dat z interní paměti telefonu, včetně informací o vašem účtu Google a jakýchkoli dalších účtech, dat a nastavení systému a aplikací, jakýchkoli stažených aplikací a licence DRM. Společnost LG vám proto doporučuje, abyste před aktualizací softwaru telefonu zálohovali svá osobní data. Společnost LG nepřebírá odpovědnost za jakoukoli ztrátu osobních dat. Tato funkce závisí na poskytovateli síťových služeb, regionu a zemi.

# O této uživatelské příručce

### **O této uživatelské příručce**

- Než začnete své zařízení používat, přečtěte si prosím důkladně tuto uživatelskou příručku. Tak bude zajištěno bezpečné a správné používání telefonu.
- Některé obrázky a snímky obrazovky použité v této příručce se mohou na vašem telefonu zobrazovat odlišně.
- Váš obsah se může lišit od konečného produktu i od softwaru dodávaného poskytovateli služeb a operátory. Tento obsah může být bez předchozího upozornění změněn. Nejnovější verzi této příručky naleznete na webové stránce společnosti LG www. lg.com.
- Aplikace ve vašem telefonu a jejich funkce se mohou lišit v závislosti na zemi, regionu nebo specifikacích hardwaru. Společnost LG neodpovídá za jakékoli problémy s funkčností telefonu, které vznikly v důsledku používání aplikací vyvinutých jinými poskytovateli než společností LG.
- Společnost LG neodpovídá za jakékoli problémy s funkčností telefonu, které vznikly v důsledku úpravy nastavení registrů nebo úpravy operačního systému. Jakýkoli pokus o přizpůsobení operačního systému může způsobit, že zařízení nebo aplikace zařízení nebudou fungovat správně.
- Software, zvukové záznamy, tapety, obrázky a další média dodaná společně se zařízením jsou poskytovány v rámci licence k omezenému použití. Pokud tyto materiály vyjmete a použijete ke komerčním nebo jiným účelům, můžete se dopustit porušení autorského zákona. Jako uživatel přebíráte plnou odpovědnost za nezákonné použití médií.
- Použití datových služeb, jako jsou například zprávy, odesílání a stahování, automatická synchronizace nebo služby zjištění polohy, může být dále zpoplatněno. Chcete-li se vyhnout dodatečným poplatkům, vyberte si datový tarif odpovídající vašim potřebám. Další podrobnosti zjistíte u svého poskytovatele služeb.

## O této uživatelské příručce

### **Ochranné známky**

- LG a logo LG isou registrované ochranné známky společnosti LG Electronics.
- Všechny ostatní ochranné známky a autorská práva jsou vlastnictvím příslušných vlastníků.

# **DivX HD DIVX.**

**INFORMACE O DIVX VIDEO**: DivX® je digitální formát videa vytvořený DivX, LLC, dceřinou firmou společnosti Rovi Corporation. Toto je oficiálně certifikované zařízení DivX Certified®, které prošlo přísným testováním, aby se ověřilo, že přehrává video ve formátu DivX. Další informace a softwarové nástroje pro převod souborů do formátu videa DivX naleznete na stránkách divx.com.

**INFORMACE O SLUŽBĚ DIVX VIDEO-ON-DEMAND**: Toto zařízení s certifikací DivX Certified® musí být zaregistrováno, aby bylo možné přehrávat filmy zakoupené prostřednictvím služby DivX Video-onDemand (VOD). Chcete-li získat registrační kód, whledejte část DivX VOD v menu Nastavení v zařízení. Další informace o dokončení registrace naleznete na stránkách vod.divx.com.

**Certifikované zařízení DivX Certified®pro přehrávání videa ve formátu DivX® až do rozlišení HD 720p, včetně prémiového obsahu.**

**Loga DivX®, DivX Certified® a související loga jsou ochranné známky společnosti Rovi Corporation nebo jejích dceřiných společností a jsou používána na základě licence.**

**Dolby Digital Plus <b>DCLBY Vyrobeno na základě licence společnosti Dolby Laboratories. Dolby, Dolby Digital Plus a symbol dvou D jsou ochranné známky společnosti Dolby Laboratories.**

#### Poznámka: Software typu Open Source

Pokud chcete získat odpovídající zdrojový kód pod licencemi GPL, LGPL, MPL a dalšími otevřenými licencemi, navštivte webovou stránku http://opensource.lge.com/ Všechny uvedené licenční podmínky, právní omezení a upozornění jsou k dispozici ke stažení spolu se zdrojovým kódem.

### Příslušenství

S telefonem lze používat následující příslušenství. **(Níže popsané položky mohou být volitelné.)**

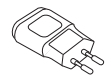

**Cestovní adaptér Stereofonní náhlavní souprava**

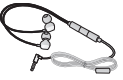

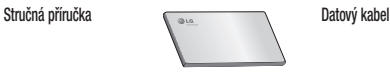

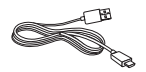

**Baterie**

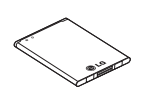

### POZNÁMKA:

- Vždy používejte originální příslušenství LG.
- Jinak může dojít ke zneplatnění záruky.
- Příslušenství se v různých regionech může lišit.

V této kapitole jsou uvedeny některé problémy, které se mohou při používání telefonu objevit. Některé problémy vyžadují, abyste se obrátili na poskytovatele služeb, ale většinu problémů snadno vyřešíte sami.

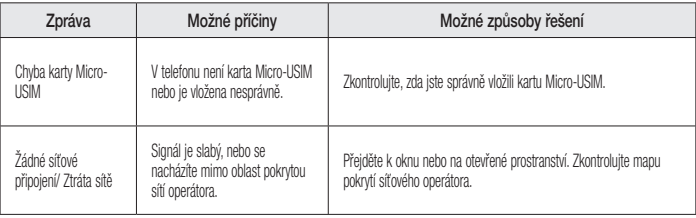

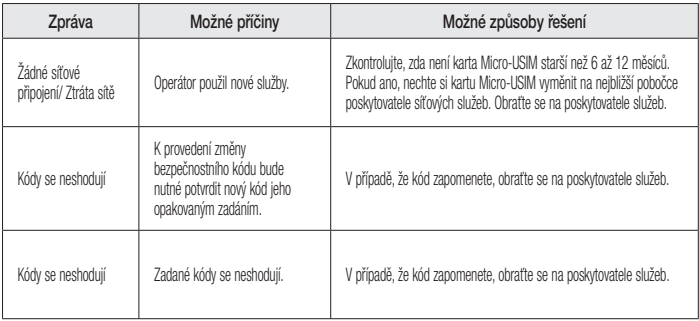

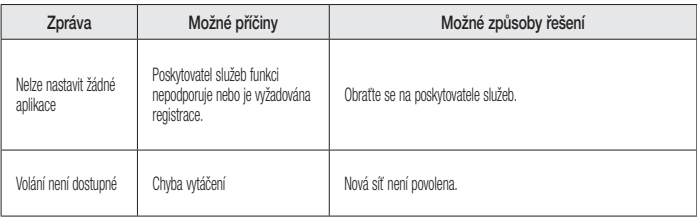

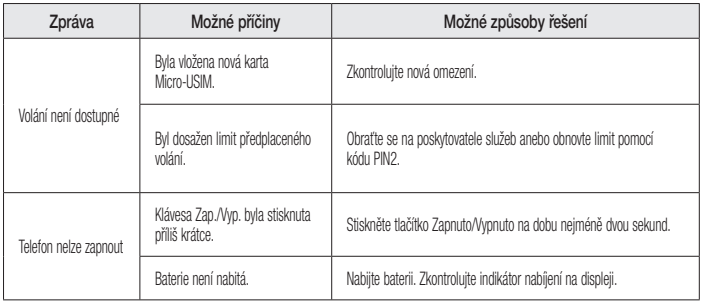

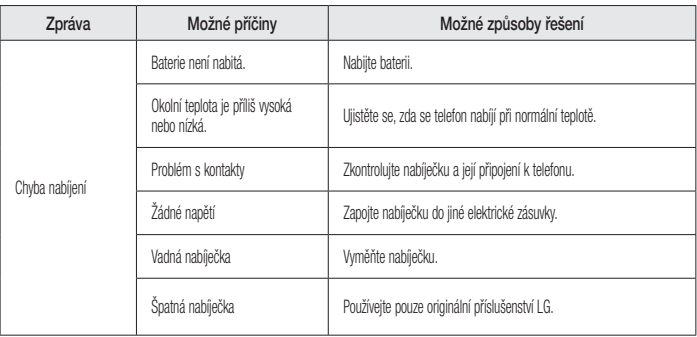

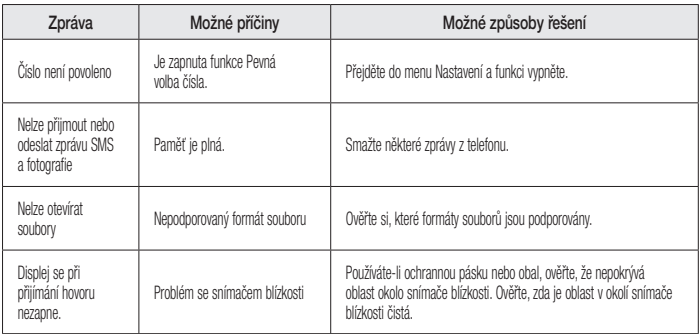

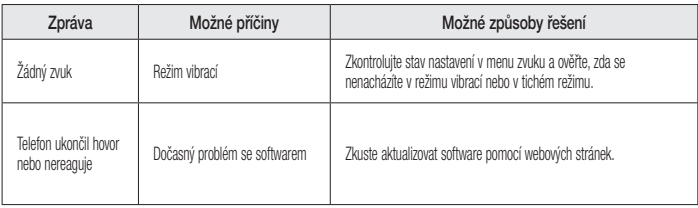

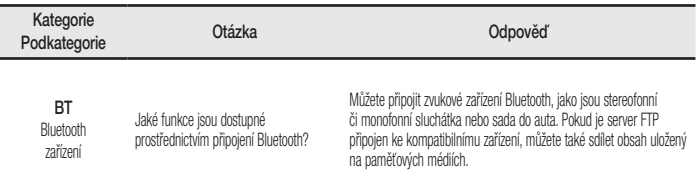

**BT** Bluetooth Sluchátka Pokud mám připojená sluchátka Bluetooth, mohu poslouchat hudbu prostřednictvím 3,5mm kabelových sluchátek?

Pokud jsou připojena sluchátka Bluetooth, všechny systémové zvuky se přehrávají prostřednictvím sluchátek. V důsledku toho nebudete moci kabelová sluchátka k poslechu použít.

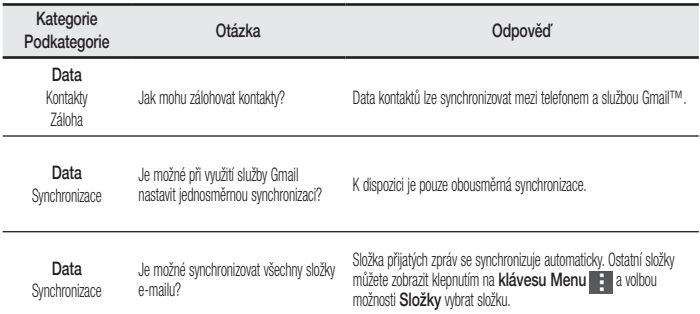

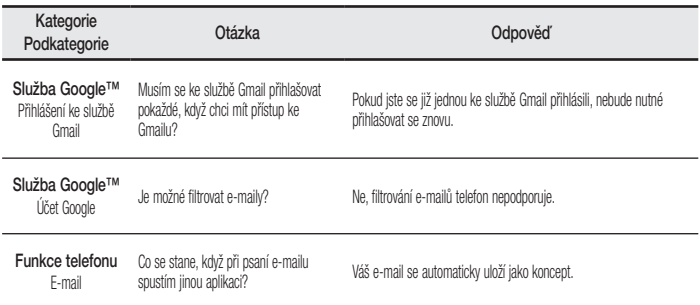

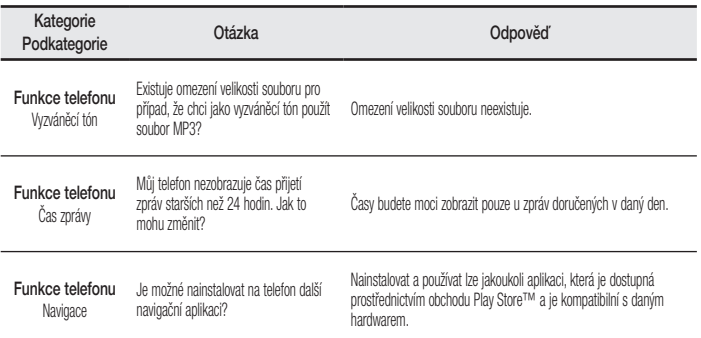

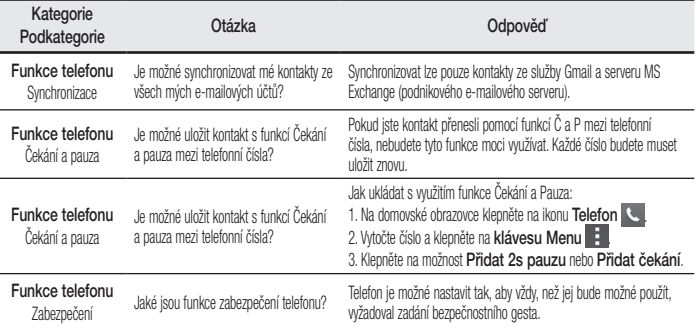

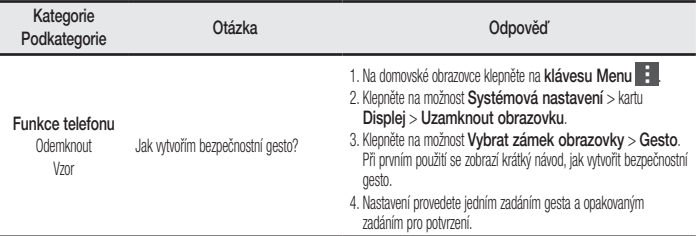

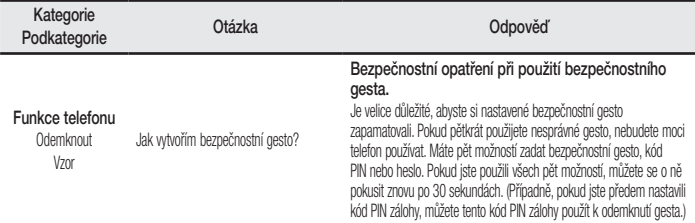

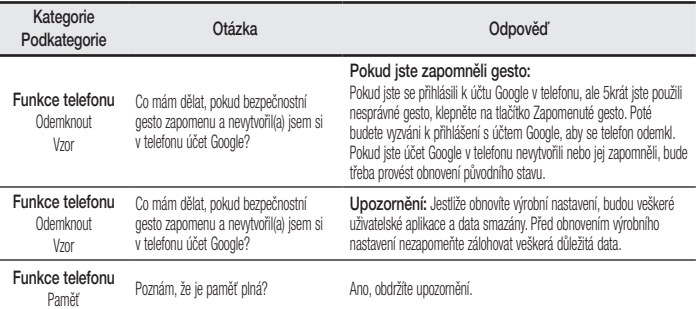

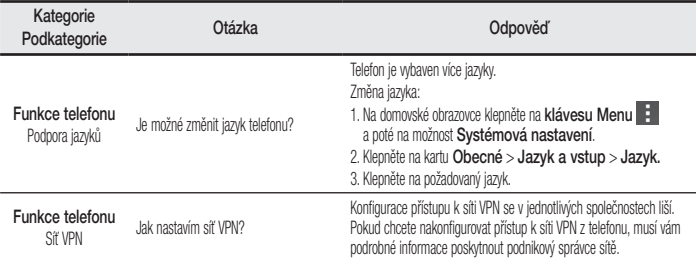

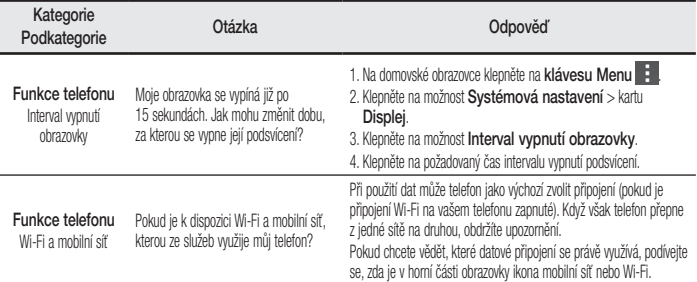

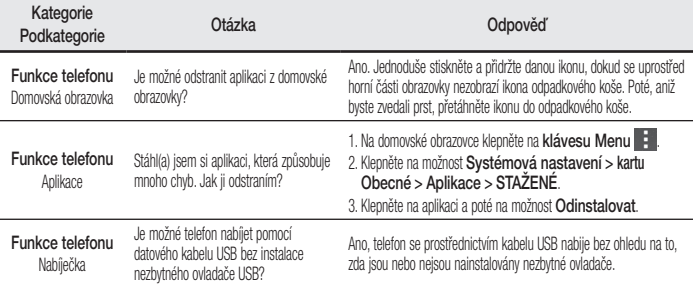

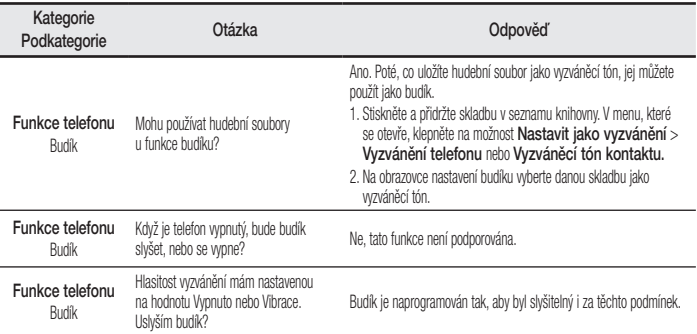

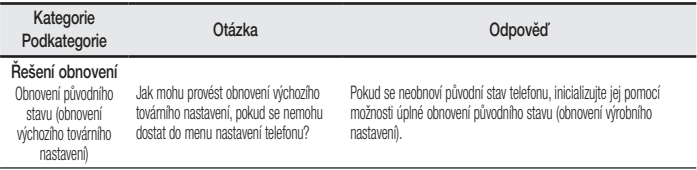
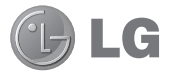

## SLOVENSKY **4G LTE\* pripravený**

\* Overte si u vášho sieťového operátora, či je zariadenie 4G LTE dostupné pre vašu kartu USIM

# Uživatelská příručka

- Zobrazenia obrazovky a ilustrácie sa môžu líšiť od tých, ktoré uvidíte na vašom skutočnom telefóne.
- Niektoré časti tohto návodu sa nemusia vzťahovať na váš telefón v závislosti od softvéru telefónu alebo vášho poskytovateľa služieb. Všetky informácie v tomto dokumente môžu podliehať zmenám bez predchádzajúceho upozornenia.
- Tento telefón nie je vhodný pre osoby so zrakovým postihnutím, pretože má dotykovú klávesnicu.
- Autorské práva ©2014 LG Electronics, Inc. Všetky práva vyhradené. LG a logo LG sú registrované obchodné značky spoločnosti LG Group a jej príslušných spoločností. Všetky ostatné obchodné značky sú majetkom príslušných vlastníkov.
- Google™, Google Maps™, Gmail™, YouTube™, Hangouts™ a Play Store™ sú ochranné známky spoločnosti Google, Inc.

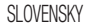

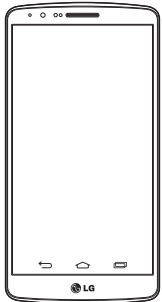

## Obsah

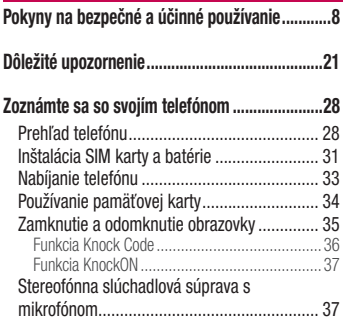

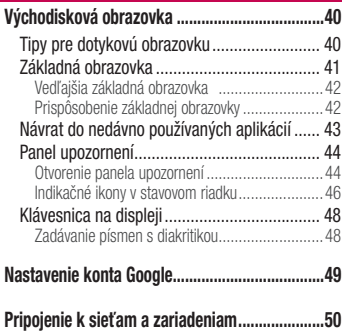

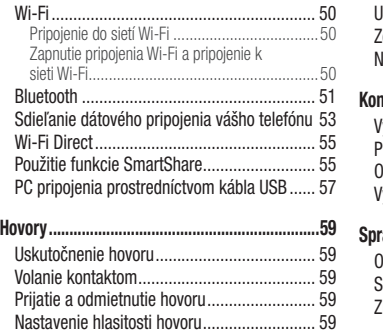

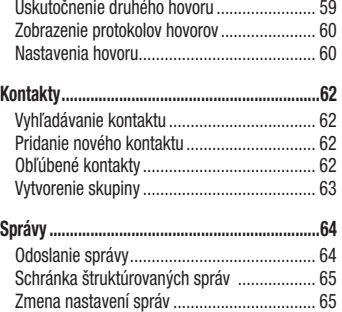

## Obsah

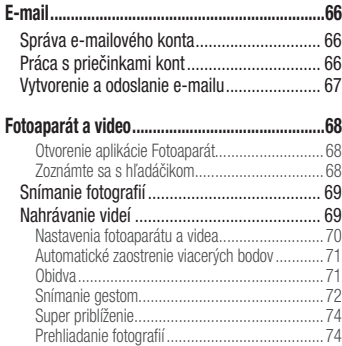

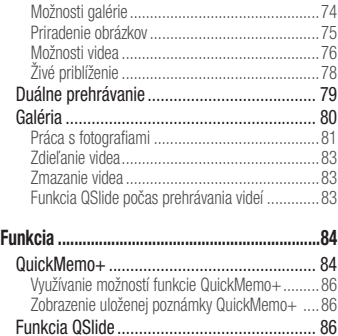

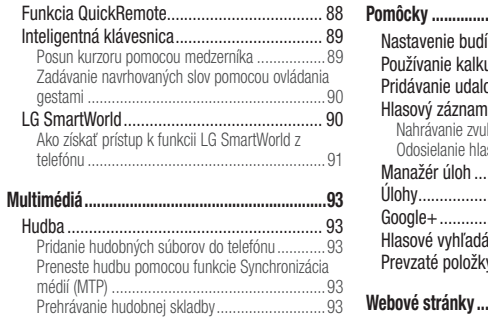

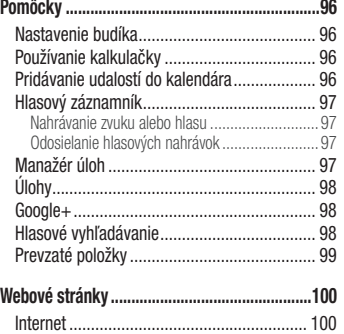

 $-$ 

## Obsah

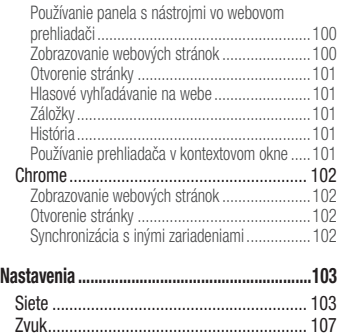

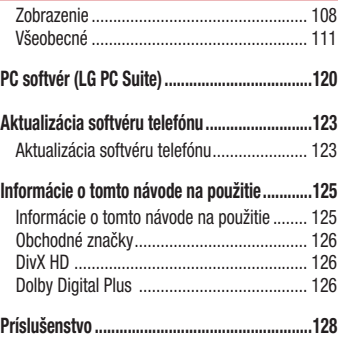

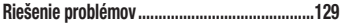

**Často kladené otázky ........................................135**

## Pokyny na bezpečné a účinné používanie

Prečítajte si nasledujúce pokyny. Nedodržiavanie tohto návodu môže byť nebezpečné alebo protizákonné.

V prípade chyby sa pomocou softvérového nástroja zabudovaného v telefóne uloží záznam o danej chybe. Tento nástroj zhromažďuje iba údaje týkajúce sa chyby, ako napríklad informácie o sile signálu, pozícii ID telefónu pri náhlom prerušení hovoru a načítaných aplikáciách. Denník týchto údajov sa používa iba na určenie príčiny chyby. Tieto denníky sú šifrované a môžu k nim pristupovať iba zamestnanci autorizovaných centier opravy zariadení LG v prípade, že dáte svoje zariadenie opraviť.

### **Vystavenie účinkom rádiofrekvenčnej energie**

Vystavenie účinkom rádiových vĺn a špecifická rýchlosť pohltenia (SAR).

Tento model mobilného telefónu LG-D855 bol navrhnutý tak, aby

spĺňal platné bezpečnostné požiadavky týkajúce sa vystavenia účinkom rádiových vĺn. Tieto smernice boli vytvorené na základe pravidelných a dôkladných hodnotení vedeckých štúdií vykonávaných nezávislými vedeckými organizáciami. Smernice obsahujú dôležité bezpečnostné limity zaisťujúce bezpečnosť všetkých osôb bez ohľadu na ich vek a zdravie.

- Expozičné normy pre mobilné telefóny používajú mernú jednotku, ktorá je známa ako špecifická rýchlosť pohltenia (Specific Absorption Rate – SAR). Merania SAR sa vykonávajú v štandardných prevádzkových polohách so zariadením, ktoré vysiela na maximálnej certifikovanej úrovni výkonu vo všetkých testovaných frekvenčných pásmach.
- Hoci sa hodnoty SAR jednotlivých modelov telefónov LG môžu odlišovať, všetky sú v súlade s príslušnými smernicami o vystavení účinkom rádiových vĺn.
- Limit SAR odporúčaný Medzinárodnou komisiou na ochranu pred neionizujúcim žiarením (ICNIRP) je 2 W/kg, pričom ide

o priemernú hodnotu na 10 gramov tkaniva.

- Najvyššia hodnota SAR pre tento model telefónu je podľa testovania na použitie pri uchu 0,291 W/kg (10 g) a pri nosení na tele 0,269 W/kg (10 g).
- Toto zariadenie spĺňa smernice pre vystavenie RF pri používaní v normálnej polohe pri uchu alebo pri umiestnení najmenej 1,5 cm od tela. Ak používate prenosný obal, klip na opasok alebo držiak na obsluhu telefónu umiestneného na tele, tieto nesmú obsahovať kov a mali by umožňovať umiestnenie výrobku najmenej 1,5 cm od tela. Na to, aby zariadenie mohlo zabezpečiť prenos dátových súborov alebo správ, musí mať kvalitné pripojenie k sieti. V niektorých prípadoch sa môže stať, že prenos dátových súborov alebo správ bude pozdržaný, až kým takéto pripojenie nebude dostupné. Zaistite, aby boli vyššie uvedené pokyny na dodržiavanie vzdialenosti zariadenia splnené, až kým nebude prenos ukončený.

### **Informácie FCC o SAR**

Toto mobilné zariadenie je skonštruované tak, aby tiež spĺňalo požiadavky týkajúce sa vystavenia rádiovým vlnám stanovené Federálnou komunikačnou komisiou (FCC) v USA a kanadským Ministerstvom priemyslu (Industry Canada).

Tieto požiadavky stanovili limit SAR na 1,6 W/kg, pričom priemer sa vypočítaval na 1 gram tkaniva. Najvyššia hodnota SAR zistená podľa tejto normy počas certifikácie produktu je 0,39 W/kg pre použitie pri uchu a 0,76 W/kg pri správnom nosení na tele.

Okrem toho bolo toto zariadenie testované na bežné používanie pri nosení na tele so zadnou časťou telefónu vo vzdialenosti 1 cm (0,39 palca) od tela používateľa.

Na splnenie požiadaviek FCC týkajúcich sa vystavenia RF musí byť minimálna vzdialenosť medzi telom používateľa a zadnou časťou telefónu 1 cm (0,39 palca).

**\* Upozornenia a výstrahy FCC**

## Pokyny na bezpečné a účinné používanie

#### **Upozornenie!**

Toto zariadenie vyhovuje časti 15 Pravidiel FCC. Jeho prevádzka podlieha nasledujúcim dvom podmienkam:

(1) Toto zariadenie nesmie spôsobiť škodlivé rušenie a

(2) musí prijať akékoľvek rušenie vrátane rušenia, ktoré môže spôsobiť neželanú prevádzku.

### **Upozornenie!**

Zmeny alebo úpravy, ktoré konkrétne neschválil výrobca, môžu mať za následok zrušenie oprávnenia používateľa obsluhovať zariadenie.

### **Starostlivosť o telefón a jeho údržba**

## VAROVANIE

Používajte iba batérie, nabíjačky a príslušenstvo schválené pre tento konkrétny model zariadenia. Používanie iných typov môže zrušiť oprávnenie na používanie alebo záruku, ktoré sú platné pre zariadenie, a môže byť nebezpečné.

- Nerozoberajte prístroj. Ak je potrebná oprava, zverte ju kvalifikovanému servisnému technikovi.
- Opravy v rámci záruky môžu, podľa uváženia spoločnosti LG, zahŕňať náhradné diely alebo dosky, ktoré sú nové alebo repasované, pod podmienkou, že spĺňajú rovnakú funkciu ako vymieňané diely.
- Dbajte na to, aby sa telefón nachádzal v dostatočnej vzdialenosti od elektrických zariadení, ako sú napríklad televízory, rádiá alebo osobné počítače.
- Nenechávajte telefón v blízkosti zdrojov tepla, ako radiátory alebo sporáky.
- Zabráňte pádu telefónu na zem.
- Nevystavujte prístroj mechanickým vibráciám ani nárazom.
- V priestoroch, kde to určujú osobitné predpisy, telefón vypnite. Telefón nepoužívajte napr. v nemocniciach, kde by mohol ovplyvniť citlivé zdravotnícke prístroje.
- Počas nabíjania nemanipulujte s telefónom vlhkými rukami. Mohlo by dôjsť k úrazu elektrickým prúdom alebo vážnemu poškodeniu telefónu.
- Telefón nenabíjajte blízko horľavých materiálov, pretože sa počas nabíjania zahrieva, čím vzniká riziko požiaru.
- Na čistenie povrchu zariadenia používajte suchú tkaninu (nepoužívajte rozpúšťadlá, ako napríklad benzén, riedidlo alebo alkohol).
- Telefón nenabíjajte pokiaľ sa nachádza na textilnom zariadení bytu.
- Telefón nabíjajte v dobre vetranej miestnosti.
- Nevystavujte prístroj nadmernému dymu, ani prachu.
- Nenechávajte telefón v blízkosti kreditných kariet alebo cestovných lístkov, lebo môže pôsobiť na informácie na magnetických pásoch.
- Nedotýkajte sa displeja ostrými predmetmi, pretože môže dôjsť k poškodeniu telefónu.
- Nevystavujte telefón nadmernej vlhkosti.
- Príslušenstvo (ako napr. slúchadlá) používajte opatrne. Nedotýkajte sa antény, ak to nie je nevyhnutné.
- Nepoužívajte, nedotýkajte sa ani sa nepokúšajte odstrániť alebo opraviť rozbité, vyštrbené alebo prasknuté sklo. Záruka sa nevzťahuje na poškodenie skla displeja vinou hrubého alebo nevhodného používania.
- Váš telefón je elektronické zariadenie, ktoré počas bežnej prevádzky vytvára teplo. Príliš dlho trvajúci, priamy kontakt s pokožkou bez primeraného vetrania môže spôsobiť miernu bolesť alebo popálenie. Preto buďte opatrní pri zaobchádzaní s telefónom

## Pokyny na bezpečné a účinné používanie

počas a bezprostredne po použití.

- Ak sa váš telefón zmáča, okamžite ho odpojte a nechajte ho, aby sa úplne vysušil. Proces sušenia sa nepokúšajte urýchliť externým zdrojom tepla, ako napríklad rúrou, mikrovlnkou alebo sušičom vlasov.
- Kvapalina vo vašom mokrom telefóne zmení farbu produktového štítku vo vašom telefóne. Na poškodenie vášho zariadenia v dôsledku vystavenia kvapalinám sa nevzťahuje záruka.

## **Efektívna prevádzka telefónu**

### **Elektronické zariadenia**

Všetky mobilné telefóny môžu byť náchylné na rušenie, čo môže mať vplyv na ich výkon.

- Mobilný telefón nepoužívajte v blízkosti lekárskych prístrojov bez toho, aby ste si vyžiadali povolenie. Neumiestňujte telefón do blízkosti kardiostimulátorov, napr. do náprsného vrecka.
- Mobilné telefóny môžu rušiť aj niektoré načúvacie aparáty.
- Rušenie menšieho rozsahu môže ovplyvňovať TV priiímače, rádiá, počítače atď.
- Telefón používajte v prostredí s teplotou v rozpätí 0 ºC až 40 ºC. Vystavenie telefónu extrémne nízkym alebo vysokým teplotám môže mať za následok poruchu, poškodenie, dokonca aj výbuch.

### **Bezpečnosť na ceste**

Preštudujte si zákony a pravidlá o používaní mobilných telefónov v krajine, kde šoférujete.

- Nepoužívajte pri šoférovaní telefón, ktorý sa drží v ruke.
- Venujte šoférovaniu plnú pozornosť.
- Opustite vozovku a zaparkujte, ak potrebujete volať alebo prijať hovor, ak to vyžadujú jazdné podmienky.
- Vysokofrekvenčná energia môže ovplyvniť niektoré elektronické systémy v motorovom vozidle, ako napríklad stereo súpravu či bezpečnostný systém.
- Keď je vozidlo vybavené airbagom, neobmedzujte ho

nainštalovaným alebo prenosným bezdrôtovým zariadením. Mohlo by dôjsť k zlyhaniu airbagu alebo vážnemu poraneniu v dôsledku jeho nesprávnej funkcie.

• Ak počúvate hudbu, keď ste vonku, nezabudnite mať hlasitosť nastavenú na primeranú úroveň tak, aby ste vedeli o okolitých zvukoch. Je to dôležité najmä v okolí cestných komunikácií.

### **Ochrana pred poškodením sluchu**

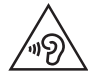

Aby ste zabránili poškodeniu sluchu, nepočúvajte dlhodobo hudbu pri vysokej hlasitosti.

Ak ste dlhšie vystavení hlasitým zvukom, môže to poškodiť váš sluch. Preto vám odporúčame, aby ste svoj telefón nezapínali ani nevypínali v blízkosti svojich uší. Odporúčame vám tiež, aby ste hlasitosť hudby a hovorov nastavili na rozumnú úroveň.

• Keď používate slúchadlá a nepočujete ľudí okolo vás rozprávať sa, prípadne ak osoba sediaca vedľa vás počuje, čo počúvate, znížte hlasitosť.

POZNÁMKA: Nadmerná hlasitosť a akustický tlak zo slúchadiel môžu spôsobiť stratu sluchu.

### **Sklenené časti**

Niektoré časti vášho mobilného telefónu sú vyrobené zo skla. Tieto sklenené časti sa môžu rozbiť, ak dôjde k pádu vášho mobilného telefónu na tvrdý povrch alebo ak je telefón vystavený silnému nárazu. Ak sa sklenená časť rozbije, nedotýkajte sa jej, ani sa nepokúšajte rozbitú časť odstrániť. Mobilný telefón nepoužívajte, až kým poškodenú sklenenú časť nevymení autorizovaný poskytovateľ servisných služieb.

## Pokyny na bezpečné a účinné používanie

### **Výbušné prostredie**

Nepoužívajte telefón na miestach, kde sa odpaľujú nálože. Dodržiavajte obmedzenia a postupujte podľa predpisov alebo pravidiel.

## **Prostredie s rizikom výbuchu**

- Telefón nepoužívajte na čerpacích staniciach.
- Nepoužívajte telefón v blízkosti skladov paliva alebo chemických látok.
- Neprevážajte a neskladujte horľavé plyny, kvapaliny alebo výbušné materiály v rovnakom priestore vozidla ako mobilný telefón alebo jeho príslušenstvo.

### **V lietadle**

Bezdrôtové zariadenia môžu spôsobiť rušenie zariadení v lietadle.

• Pred vstupom do akéhokoľvek lietadla mobilný telefón vypnite.

• Bez povolenia posádky ho na zemi nepoužívajte.

### **Deti**

Telefón odkladajte na bezpečné miesto mimo dosahu malých detí. Obsahuje malé časti, ktoré by pri oddelení mohli spôsobiť udusenie.

### **Tiesňové volania**

Tiesňové volania nemusia byť dostupné vo všetkých mobilných sieťach. Preto by ste pri tiesňových volaniach nemali byť nikdy závislí len od vášho mobilného telefónu. Informujte sa u svojho miestneho poskytovateľa služieb.

### **Informácie o batérii a údržba**

- Pred nabíjaním nie je potrebné batériu úplne wbiť. Na rozdiel od iných batériových systémov nemá batéria pribalená k prístroju žiadny pamäťový efekt, ktorý by mohol znížiť jej výkon.
- Používajte len batérie a nabíjačky značky LG. Nabíjačky LG sú

navrhnuté tak, aby maximalizovali životnosť batérie.

- Nerozoberajte a neskratujte batériu.
- Vymeňte batériu, ak už neposkytuje prijateľný výkon. Životnosť batérie môže byť až niekoľko stoviek nabíjacích cyklov.
- Ak ste batériu dlhší čas nepoužívali, nabite ju, aby ste maximalizovali jej použiteľnosť.
- Nevystavujte nabíjačku batérií priamemu slnečnému žiareniu, ani ju nepoužívajte v prostredí s vysokou vlhkosťou, napr. v kúpeľni.
- Batériu nenechávajte na horúcich ani studených miestach, pretože by sa tým mohol zhoršiť jej výkon.
- V prípade výmeny batérie za nesprávny typ hrozí nebezpečenstvo výbuchu.
- Použité batérie likvidujte podľa pokynov výrobcu. Ak je to možné, recyklujte ich. Nelikvidujte ich spolu s domovým odpadom.
- Ak je potrebná výmena batérie, zaneste ju do najbližšieho autorizovaného servisu alebo k predajcovi výrobkov spoločnosti LG Electronics.
- Po úplnom nabití telefónu vždy odpojte nabíjačku z elektrickej zásuvky, aby ste tak predišli zbytočnej spotrebe energie nabíjačkou.
- Skutočná životnosť batérie bude závisieť od konfigurácie siete, nastavení výrobku, spôsobu používania, batérie a okolitých podmienok.
- Zabezpečte, aby sa do kontaktu s batériou nedostali žiadne predmety s ostrou hranou, ako napr. zvieracie zuby alebo nechty. Mohlo by to spôsobiť požiar.

### Pokyny na bezpečné a účinné používanie

#### Pokyny pre bezdrôtovú nabíjačku

Uistite sa, že používate originálnu bezdrôtovú nabíjačku alebo bezdrôtovú nabíjačku s certifikovanou kompatibilitou (v súlade s normami Qi spoločnosti WPC).

(Bezdrôtová nabíjačka sa predáva samostatne.)

Kontaktná kancelária pre súlad tohto zariadenia s predpismi: LG Electronics Inc. EU Representative, Krijgsman 1, 1186 DM Amstelveen, The Netherlands

### VYHLÁSENIE O ZHODE

Spoločnosť LG Electronics týmto vyhlasuje, že zariadenie LG-D855 spĺňa základné požiadavky a iné relevantné ustanovenia smernice 1999/5/ EC. Kópiu Vyhlásenia o zhode nájdete na stránke http://www.lg.com/global/declaration

"Práca na vývoji tohto telefónu, ktorú motivovala snaha o zlepšenie jeho funkcií, ovládateľnosti a použiteľnosti, mohla spôsobiť rozdiely medzi spôsobom jeho ovládania a pokynmi pre užívateľa uvedenými v tomto návode. Tieto prípadné rozdiely spôsobené zmenami softvéru, ktoré mohli byť vykonané aj na prianie vášho operátora, vám ochotne vysvetlí náš predajca či servisné stredisko. Tieto prípadné rozdiely spôsobené vývojovými zmenami softvéru mobilného telefónu, ktoré vykonal výrobca, nie sú nedostatkami výrobku v zmysle uplatnenia práv zodpovednosti za poruchy a nevzťahuje sa na ne poskytnutá záruka."

## Pokyny na bezpečné a účinné používanie

## **Vyhlásenie o bezpečnosti pri zaobchádzaní s laserom**

#### **Upozornenie!**

Tento výrobok využíva laserový systém. V záujme správneho používania výrobku si pozorne prečítajte túto používateľskú príručku a odložte si ju na budúce použitie. Ak jednotka vyžaduje údržbu, obráťte sa na autorizované servisné stredisko.

Použitie iných ako tu uvedených funkcií, úprav alebo postupov môže mať za následok vystavenie sa nebezpečnému žiareniu.

Nepokúšajte sa otvárať kryt a predchádzajte priamemu kontaktu s laserom, aby sa priamo nevystavili laserovému lúču.

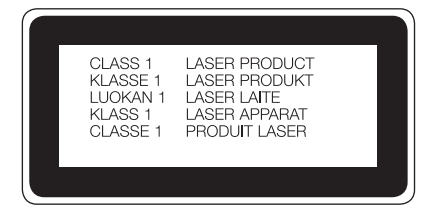

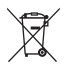

#### **Likvidácia starého prístroja**

- **1** Všetky elektrické a elektronické produkty by mali byť zlikvidované oddelene od komunálneho odpadu prostredníctvom na to určených zberných zariadení, ktoré boli ustanovené vládou alebo orgánmi miestnej správy.
- **2** Správnou likvidáciou starých zariadení pomôžete predchádzať potenciálnym negatívnym následkom pre životné prostredie a ľudské zdravie.
- **3** Podrobnejšie informácie o likvidácii starých zariadení nájdete na miestnom úrade, v službe na likvidáciu odpadu alebo u predajcu, kde ste tento produkt zakúpili.

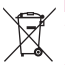

#### **Likvidácia použitých batérií/akumulátorov**

- **1** Tento symbol môže byť kombinovaný so symbolmi chemických značiek ortuti (Hg), kadmia (Cd) alebo olova (Pb), ak batéria obsahuje viac ako 0,0005 % ortuti, 0,002 % kadmia alebo 0,004 % olova.
- **2** Všetky batérie/akumulátory je potrebné likvidovať oddelene od komunálneho odpadu prostredníctvom zberných stredísk ustanovených na tento účel príslušnými štátnymi alebo miestnymi orgánmi.
- **3** Správnou likvidáciou starých batérií/akumulátorov pomôžete zabrániť prípadným negatívnym dopadom na životné prostredie a zdravie zvierat aj ľudí.
- **4** Podrobnejšie informácie o likvidácií starých batérií alebo akumulátorov získate na miestnom úrade, v spoločnosti, ktorá spravuje likvidáciu odpadu, alebo v obchode, kde ste produkt kúpili.

Predpokladaná doba životnosti batérie je 6 mesiacov. Postupné znižovanie kapacity batérie je prejavom jej prirodzeného opotrebovania a nemožno to považovať za vadu v zmysle Občianskeho zákonníka.

## Dôležité upozornenie

### **Pred použitím telefónu si prečítajte tieto pokyny!**

Skôr ako telefón prinesiete do servisného strediska alebo zavoláte zástupcovi servisného strediska, overte si, či niektorý z problémov s vaším telefónom nie je opísaný v tejto časti návodu na používanie.

### **1. Pamäť telefónu**

Keď je vo vašom telefóne menej ako 10 % voľnej pamäte, telefón nemôže prijímať nové správy. Je potrebné skontrolovať pamäť telefónu a uvoľniť viac pamäte odstránením niektorých údajov, napríklad aplikácií alebo správ.

### **Odinštalovanie aplikácií:**

- **1** Ťuknite na položku > > kartu **Aplikácie** > **Nastavenia** > kartu **Všeobecné** > **Aplikácie**.
- **2** Keď sa objavia všetky aplikácie, nalistujte a zvoľte aplikáciu, ktorú chcete odinštalovať.

**3** Poklepte na možnosť **Odinštalovať**.

### **2. Optimalizácia životnosti batérie**

Životnosť batérie môžete predĺžiť tým, že vypnete funkcie, ktoré nepotrebujete mať neustále spustené v pozadí. To, ako aplikácie a systémové zdroje spotrebúvajú energiu batérie, môžete monitorovať.

### **Predĺženie životnosti batérie telefónu:**

- Vypnite rádiovú komunikáciu, ktorú nepoužívate. Ak nepoužívate pripojenie Wi-Fi, Bluetooth alebo GPS, vypnite ich.
- Znížte jas obrazovky a nastavte kratší časový limit na vypnutie obrazovky.
- Vypnite automatickú synchronizáciu služieb Gmail, Kalendár, Kontakty a iných aplikácií.
- Niektoré prevzaté aplikácie môžu skracovať výdrž batérie.

## Dôležité upozornenie

• Pri používaní prevzatých aplikácií sledujte úroveň nabitia batérie.

POZNÁMKA: Ak nechtiac stlačíte tlačidlo Zapnúť/Uzamknúť, keď máte zariadenie vo vrecku, obrazovka sa automaticky vypne, aby sa šetrila energia batérie.

### **Kontrola úrovne nabitia batérie:**

• Ťuknite na položku  $\fbox{3} > \fbox{...}$  > kartu **Aplikácie** >  $\fbox{...}$ **Nastavenia** > kartu **Všeobecné** > **O telefóne** > **Batéria.** Stav batérie (nabíja alebo vybíja sa) a jej úroveň (percento nabitia batérie) sa zobrazujú v hornej časti obrazovky.

### **Monitorovanie a riadenie spôsobu využívania batérie:**

• Ťuknite na položku  $\boxed{\bigodot}$  >  $\left(\cdots\right)$  > kartu **Aplikácie** >  $\boxed{\odot}$ **Nastavenia** > kartu **Všeobecné** > **Informácie o telefóne** > **Batéria** > **Používanie batérie**.

Na obrazovke sa zobrazuje čas používania batérie. Ukazuje čas používania batérie od posledného pripojenia telefónu k zdroju napájania. Keď je telefón pripojený k zdroju napájania – zobrazuje, ako dlho telefón fungoval na energiu z batérie. Na obrazovke sa nachádza zoznam aplikácií alebo služieb, ktoré spotrebúvajú energiu batérie. Položky sú zoradené podľa množstva spotrebovanej energie – od najväčšieho po najmenšie množstvo.

### **3. Pred inštaláciou aplikácie a operačného systému typu Open Source (s otvoreným zdrojovým kódom)**

## VAROVANIE

Ak nainštalujete a používate iný operačný systém ako systém poskytnutý výrobcom, váš telefón nemusí fungovať správne. Na telefón sa v takomto prípade nebude vzťahovať záruka.

## **VAROVANIE**

V záujme ochrany vášho telefónu a osobných údajov preberajte aplikácie iba z dôveryhodných zdrojov, ako je napríklad Play Store™. Ak niektoré aplikácie v telefóne nie sú správne nainštalované, telefón nemusí fungovať správne alebo sa môžu vyskytnúť vážne chyby. Tieto aplikácie, ako i všetky údaje a nastavenia týchto aplikácií, musíte z telefónu odinštalovať.

### **4. Používanie vzoru na odomknutie**

Nastavte vzor na odomknutie pre zvýšenie bezpečnosti telefónu.  $\text{ Tuknite na položku } \iff \text{ } \implies \text{ } \dots \text{ } \implies$ kartu **Aplikácie** >  $\iff$ **Nastavenia** > kartu **Obrazovka** > **Zamknúť obrazovku** > **Vybrať zámku obrazovky** > **Vzor**. Otvorí sa obrazovka, ktorá vás usmerní pri vytváraní vzoru na odomknutie obrazovky. Musíte vytvoriť záložný kód PIN, ktorý poslúži v prípade, ak zabudnete svoj vzor na odomknutie.

Upozornenie: Kým nastavíte váš vzor na odomknutie, založte si konto Google a zapamätajte si záložný kód PIN zvolený počas tvorby vzoru zámky.

## **VAROVANIE**

Potrebné bezpečnostné opatrenia pri používaní uzamknutia vzorom.

Je veľmi dôležité, aby ste si zapamätali vzor na odomknutie, ktorý ste nastavili. Ak 5-krát použijete nesprávny vzor, prístup do vášho telefónu sa zablokuje. Na zadanie vzoru na odomknutie, kódu PIN alebo hesla máte 5 pokusov. Ak ste využili všetkých 5 možností, môžete sa o to znova pokúsiť o 30 sekúnd.

#### **Keď si nemôžete spomenúť na svoj vzor odomknutia, kód PIN alebo heslo:**

### **< Ak ste zabudli váš vzor >**

Ak ste sa prostredníctvom telefónu prihlásili do konta Google a 5-krát

## Dôležité upozornenie

zadali nesprávny vzor, ťuknite na tlačidlo **Zabudli ste vzor?** v dolnej časti obrazovky. Následne sa od vás bude vyžadovať prihlásenie do vášho konta Google, prípadne musíte zadať záložný kód PIN, ktorý ste zvolili pri nastavovaní uzamknutia vzorom.

Ak ste si v telefóne nevytvorili konto Google alebo ste zabudli záložný kód PIN, musíte vykonať tvrdý reset.

### **< Ak ste zabudli váš kód PIN alebo heslo >**

Ak zabudnete váš kód PIN alebo heslo, bude potrebné vykonať obnovenie pôvodného nastavenia.

Upozornenie: Ak vykonáte obnovenie pôvodného nastavenia, všetky aplikácie a údaje používateľa sa odstránia.

POZNÁMKA: Ak ste sa neprihlásili do svojho konta Google a zabudli ste svoj vzor na odomknutie, budete musieť zadať záložný kód PIN.

### **5. Použitie funkcie obnovenia pôvodného nastavenia (obnovenia nastavení z výroby)**

Ak sa neobnoví pôvodný stav telefónu, použite na inicializáciu zariadenia funkciu Obnovenie pôvodného nastavenia (Obnovenie nastavení z výroby).

- **1** Vypnite telefón.
- **2** Stlačte a podržte **tlačidlo Zapnúť/Uzamknúť + tlačidlo Zníženie hlasitosti** na zadnej strane telefónu.
- **3 Tlačidlo Zapnúť/Uzamknúť** uvoľnite len v prípade, že sa zobrazí logo LG, potom okamžite opäť stlačte a podržte **tlačidlo Zapnúť/Uzamknúť**.
- **4** Keď sa zobrazí obrazovka obnovenia výrobných nastavení, uvoľnite všetky tlačidlá.
- **5** Stlačte **tlačidlo Zapnúť/Uzamknúť** na pokračovanie alebo

niektoré **z tlačidiel hlasitosti** na zrušenie.

**6** Ešte raz stlačte **Tlačidlo Zapnúť/Uzamknúť** na potvrdenie alebo niektoré z **tlačidiel hlasitosti** na zrušenie.

## **VAROVANIE**

Ak vykonáte obnovenie pôvodného nastavenia, všetky aplikácie, údaje používateľa a licencie DRM sa odstránia. Pred vykonaním obnovenia pôvodného nastavenia nezabudnite zálohovať všetky dôležité údaje.

### **6. Otváranie aplikácií a prepínanie medzi jednotlivými aplikáciami**

Systém Android umožňuje jednoduché prepínanie medzi viacerými úlohami, môžete v ňom mať súčasne spustené viaceré aplikácie. Pred otvorením určitej aplikácie nie je potrebné zatvoriť tú predchádzajúcu. Používajte a prepínajte medzi viacerými otvorenými aplikáciami. Operačný systém Android spravuje všetky aplikácie, zastavuje a spúšťa ich podľa potreby, čím zaisťuje, že nečinné aplikácie zbytočne nespotrebúvajú zdroje telefónu.

- **1** Dotykom stlačte a podržte tlačidlo **Najnovšie** . Zobrazí sa zoznam naposledy používaných aplikácií.
- **2** Ťuknite na aplikáciu, na ktorú chcete prejsť. Predchádzajúca aplikácia pritom zostane v zariadení spustená na pozadí. Aplikáciu po použití ukončíte ťuknutím na **tlačidlo Späť** .
- Na zastavenie aplikácií ťuknite na položku **Správca úloh** z posledného zoznamu aplikácií, potom ťuknite na položku **Zastaviť** alebo **Zastaviť všetko**.
- Na odstránenie aplikácie zo zoznamu posledných aplikácií potiahnite náhľad aplikácie doľava alebo doprava. Na vymazanie všetkých aplikácií ťuknite na položku **Vymazať všetko**.

### Dôležité upozornenie

- **7. Prenos hudby, fotografií a videí pomocou funkcie Synchronizácia médií (MTP)**
- **1** Ak chcete skontrolovať pamäťové médiá, ťuknite na položku > > kartu **Aplikácie** > **Nastavenia** > kartu **Všeobecné** > **Uloženie**.
- **2** Pripojte telefón k počítaču pomocou kábla USB.
- **3** Posuňte stavový riadok nadol, poklepte na položku **USB pripojené** a následne na možnosť **Multimediálne zariadenie (MTP)**.
- **4** Otvorte priečinok pamäte v počítači. V počítači môžete zobraziť obsah veľkokapacitného úložného zariadenia a preniesť súbory z počítača do priečinka v pamäti zariadenia alebo naopak.
- **5** Po prenose súborov potiahnite nadol stavový riadok, ťuknite na položku **USB pripojené** a zo zoznamu typov pripojenia USB

vyberte možnosť **Nabiť telefón**.

### **8. Držte telefón vo zvislej polohe**

Držte mobilný telefón vo zvislej polohe ako bežný telefón. Váš telefón je vybavený vstavanou anténou. Dávajte pozor, aby ste nepoškriabali ani nepoškodili zadnú časť telefónu, pretože hrozí riziko zníženia výkonu.

Pri prijímaní alebo uskutočňovaní hovorov a pri odosielaní alebo prijímaní údajov nedržte dolnú časť telefónu, kde je umiestnená anténa. Takéto držanie môže mať vplyv na kvalitu hovoru.

### **9. Nepripájajte telefón počas zapínania/ vypínania počítača.**

Keď vypínate alebo zapínate počítač, nezabudnite od neho odpojiť telefón, pretože v opačnom prípade to môže vyvolať poruchu počítača.

### **10. Režim ovládania hardvérovými tlačidlami**

Ak je obrazovka vášho telefónu poškodená alebo zlomená, môžete prijímať prichádzajúce hovory, ukončiť hovor alebo vypnúť budík prostredníctvom hardvérových tlačidiel.

- **1** Vypnite telefón.
- **2** Naraz stlačte a podržte **tlačidlo Zapnúť/Uzamknúť** a **tlačidlá hlasitosti** na viac ako 6 sekúnd na aktiváciu režimu ovládania hardvérovými tlačidlami.
- **3** Stlačte **tlačidlá hlasitosti**, prejdite na zvolenú možnosť a potom stlačte **tlačidlo Zapnúť/Uzamknúť** na potvrdenie.
- **Prijatie hovoru:** Naraz stlačte **tlačidlá hlasitosti**.
- **Ukončenie hovoru:** Počas hovoru stlačte **tlačidlo Zapnúť/ Uzamknúť**.
- **Vypnutie budíka:** Keď zvoní budík, stlačte a podržte **tlačidlo Zvýšenia hlasitosti** alebo **Zníženia hlasitosti**, aby ste vypli

#### budík.

POZNÁMKA: Ak používate telefón s rozbitou obrazovkou. telefón sa môže ešte viac poškodiť alebo si dokonca môžete ublížiť. Na opravu telefónu využite služby autorizovaného servisného centra LG.

## Zoznámte sa so svojím telefónom

### **Prehľad telefónu**

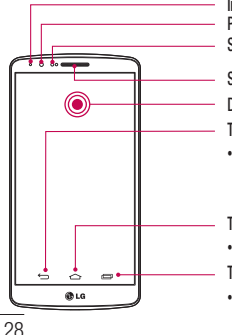

**Indikátor LED pre oznámenia Predný objektív fotoaparátu Snímač blízkosti**

**Slúchadlo**

**Dotyková obrazovka**

- **Tlačidlo Späť**
- Slúži na prepnutie na predchádzajúcu obrazovku. Tlačidlom tiež zavriete kontextové položky, napr. ponuky, dialógové okná a klávesnicu na obrazovke. Dotykom a podržaním otvoríte dve okná.

#### **Tlačidlo Domov**

• Slúži na prepnutie akejkoľvek obrazovky na východiskovú obrazovku.

### **Tlačidlo Najnovšie**

• Slúži na zobrazenie posledných použitých aplikácií. Pri dlhom dotyku funguje ako tlačidlo Ponuka

### POZNÁMKA: Snímač blízkosti

Pri prijímaní alebo uskutočňovaní hovoru snímač blízkosti automaticky vypne podsvietenie a uzamkne obrazovku, keď je telefón pri uchu. Táto funkcia predlžuje životnosť batérie a zabraňuje náhodnej aktivácii dotykovej obrazovky počas telefonovania.

## **VAROVANIE**

Umiestnenie ťažkého predmetu na telefón alebo sedenie na telefóne môže poškodiť funkčnosť displeja LCD a dotykovej obrazovky telefónu. Nezakrývajte snímač blízkosti obrazovky LCD ochrannou fóliou. Mohlo by dôjsť k poruche snímača.

## **WAROVANIE**

- Tento diel uzatvára priehradku na batériu. Neotvárajte zadný kryt.
- Snažte sa nepoškodiť dotykový bod NFC na telefóne, ktorý je súčasťou antény NFC.

### Zoznámte sa so svojím telefónom

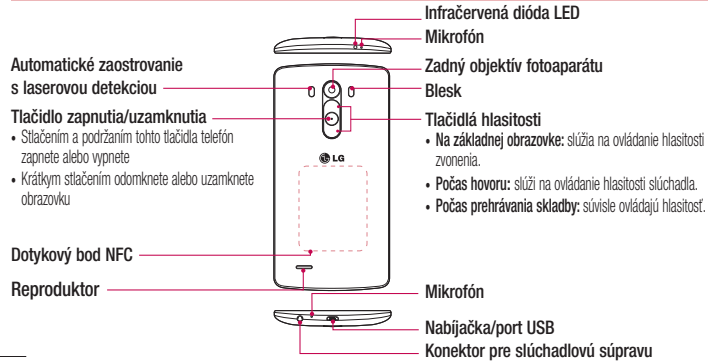

### **Inštalácia SIM karty a batérie**

Skôr ako začnete telefón používať, musíte ho nastaviť.

**1** Ak chcete odstrániť zadný kryt, pevne telefón uchopte do jednej ruky. Palcom druhej ruky nadvihnite a zložte zadný kryt podľa znázornenia na obrázku nižšie.

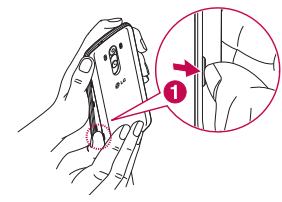

**2** Kartu SIM zasuňte do spodného priečinka určeného na karty SIM, ako je to znázornené na obrázku. Dbajte na to, aby časť so zlatými kontaktmi smerovala nadol.

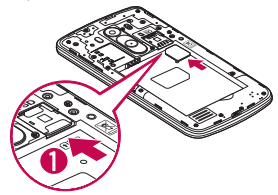

### Zoznámte sa so svojím telefónom

**3** Batériu vložte na miesto, zarovnajte pritom zlaté kontakty telefónu a batérie a batériu (1) jemne zatlačte, aby zapadla do príslušnej polohy (2).

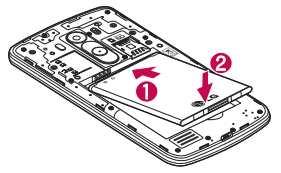

**4** Zarovnajte zadný kryt v priestore na batériu (1) a tlačte ho nadol, až kým s cvaknutím nezapadne na miesto (2).

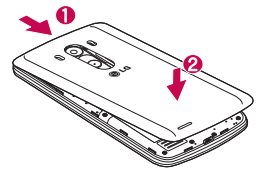

### **Nabíjanie telefónu**

Pred prvým použitím telefónu nabite batériu. Na nabitie batérie použite nabíjačku. Zariadenie možno nabiť aj tak, že ho pripojíte k počítaču prostredníctvom kábla USB.

## VAROVANIE

Používajte iba nabíjačku, batériu a káble schválené spoločnosťou LG. Používanie neschválených nabíjačiek, batérií alebo káblov môže viesť k dlhšiemu nabíjaniu batérie alebo k zobrazeniu hlásenia o pomalom nabíjaní. Môže to takisto viesť k výbuchu batérie alebo poškodeniu zariadenia, na ktoré sa nevzťahuje záruka na výrobok.

Konektor na nabíjačku sa nachádza na spodnej strane telefónu. Pripojte nabíjačku a zapojte ju do elektrickej zásuvky.

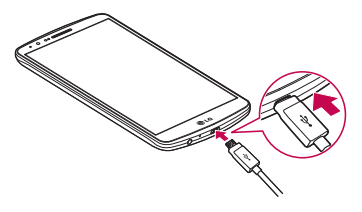

### POZNÁMKA:

- Batéria sa musí na začiatku plne nabiť, aby sa predĺžila jej životnosť.
- Počas nabíjania telefónu neotvárajte zadný kryt.

## Zoznámte sa so svojím telefónom

### **Používanie pamäťovej karty**

Telefón podporuje pamäťové karty microSD™ a microSDHC™ s kapacitou do 2 TB. Tieto pamäťové karty sú špeciálne určené pre mobilné telefóny a iné veľmi malé zariadenia a sú ideálne na uchovávanie veľkých mediálnych súborov, ako sú hudba, videá a fotografie pre použitie vo vašom telefóne.

### **Vloženie pamäťovej karty:**

Pamäťovú kartu zasuňte do vrchnej zásuvky na pamäťové karty. Dbajte na to, aby časť pamäťovej karty so zlatými kontaktmi smerovala nadol.

### **Bezpečné vybratie pamäťovej karty:**

Dotykom stlačte položku  $\overline{ \cdots }$  > karta **Aplikácie** >  $\overline{ \bullet }$  **Nastavenia** > karta **Všeobecné** > **Úložný priestor** > **Odpojiť kartu SD**.

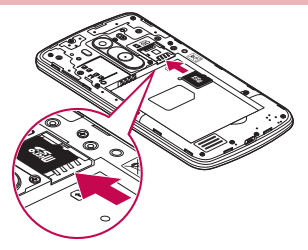

### POZNÁMKA:

- Používajte len pamäťové karty kompatibilné s telefónom. Používanie nekompatibilných pamäťových kariet môže mať za následok poškodenie karty a údajov na nej uložených, ako aj samotného telefónu.
- Je dôležité, aby ste pamäťovú kartu pred jej vybratím z telefónu odpojili a predišli tak poškodeniu samotnej karty alebo údajov na nej uložených.

### **Formátovanie pamäťovej karty:**

Pamäťová karta už môže byť naformátovaná. Ak nie je, pred začatím používania ju musíte naformátovať.

POZNÁMKA: Počas formátovania sa z pamäťovej karty odstránia všetky súbory.

Dotykom stlačte položku **(...)** a otvorte zoznam aplikácií. **2** Nalistujte a stlačte položky **Nastavenia** > karta

**Všeobecné** > **Úložný priestor**.

- **3** Dotykom stlačte položku **Odpojiť kartu SD**.
- **4** Dotknite sa položiek **Vymazať kartu SD** > **Vymazať kartu SD** > **Vymazať všetko**.
- **5** Ak máte nastavené uzamknutie vzorom, zadajte vzor na odomknutie a vyberte položku **Vymazať všetko.**

POZNÁMKA: Ak je na pamäťovej karte nejaký obsah, štruktúra priečinkov sa môže po formátovaní zmeniť, pretože sa všetky súbory odstránia.

### **Zamknutie a odomknutie obrazovky**

Ak telefón chvíľu nepoužívate, obrazovka sa vypne a automaticky uzamkne. Táto funkcia pomáha predchádzať náhodnému poklepaniu a šetrí batériu.

Keď telefón nepoužívate, uzamknite ho stlačením tlačidla **Zapnúť/ Uzamknúť** .

## Zoznámte sa so svojím telefónom

Ak sú počas uzamknutia obrazovky spustené nejaké programy, môžu byť naďalej spustené aj v režime uzamknutia. Pred vstupom do režimu uzamknutia vám odporúčame ukončiť všetky programy, aby ste zabránili zbytočným poplatkom (napr. telefónne hovory, prístup na web a prenos dát).

Telefón znova aktivujete stlačením **tlačidla Zapnúť/Uzamknúť** . Zobrazí sa uzamknutá obrazovka. Základnú obrazovku odomknete dotknutím sa uzamknutej obrazovky a jej posunutím v ľubovoľnom smere. Otvorí sa naposledy prehliadaná obrazovka.

## Funkcia Knock Code

Funkcia Knock Code vám umožňuje obrazovku jednoducho zapnúť a vypnúť tak, že poklepaním po štyroch štvorcoch na obrazovke zadáte svoj vlastný vzor kódu Knock Code. Funkciu môžete vypnúť v Nastavení uzamknutia obrazovky.

### POZNÁMKA:

- Ak 6-krát zadáte nesprávny kód Knock Code, budete musieť zadať svoje prihlasovacie údaje do konta Google alebo záložný kód PIN.
- Obrazovku zapínajte a vypínajte poklepaním končekom prsta, nie nechtom.
- Ak kód Knock Code nepoužívate, obrazovku môžete zapínať poklepaním pomocou funkcie Knock On.
- **1** Na základnej obrazovke poklepte na **tlačidlo Aplikácie** > **Nastavenia**.
- **2** Poklepte na položky Uzamknúť obrazovku > Vybrať zámku obrazovky > Knock Code.
- **3** Poklepaním po štvorcoch v určitom poradí nastavte svoj kód Knock Code.

Vzor kódu Knock Code môže pozostávať z 3 až 8 poklepaní. Ak ste
#### skončili, poklepte na položku Hotovo.

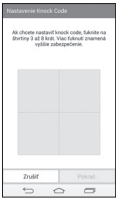

#### **Odomknutie obrazovky pomocou kódu Knock Code**

Obrazovku odomknete zadaním vzoru kódu Knock Code, ktorý ste si nastavili.

- **1** Keď sa obrazovka vypne, stlačte tlačidlo vypínača.
- **2** Zadajte vopred nastavený vzor kódu Knock Code.

## Funkcia KnockON

Obrazovku môžete jednoducho zamknúť a odomknúť dvojitým

poklepaním.

Obrazovku odomknete rýchlym dvojitým poklepaním v strednej časti obrazovky. Obrazovku uzamknete dvojitým poklepaním na stavový riadok na ktorejkoľvek obrazovke (okrem hľadáčika fotoaparátu) alebo na prázdnu plochu na základnej obrazovke.

POZNÁMKA: Pri zapínaní obrazovky dbajte o to, aby ste nezakrývali snímač blízkosti. Ak zakryjete snímač blízkosti, obrazovka sa po zapnutí okamžite vypne v rámci prevencie neželaného zapnutia vo vrecku alebo v kabelke.

#### **Stereofónna slúchadlová súprava s mikrofónom**

Po pripojení slúchadlovej súpravy môžete pohodlne počúvať hudbu

## Zoznámte sa so svojím telefónom

a sledovať video so stereofonickým zvukom a zároveň jednoducho prijímať a ukončovať hovory.

- **< Predná strana >**
- **Tlačidlá zvýšenia/zníženia hlasitosti**

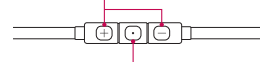

#### **Tlačidlo na uskutočnenie/ukončenie hovoru**

- Stlačením tohto tlačidla prijmete alebo ukončíte prichádzajúci hovor.
- Ak počúvate hudbu, stlačením tlačidla zastavíte alebo opätovne spustíte prehrávanie. Dvojitým stlačením tlačidla prejdete na ďalšiu skladbu.

**< Zadná strana >**

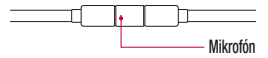

**1** Zapojte slúchadlá podľa znázornenia nižšie.

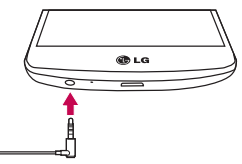

**2** Zobrazí sa panel aplikácií, z ktorého si môžete vybrať aplikáciu, ktorú chcete spustiť.

POZNÁMKA: Môžete upraviť zoznam aplikácií, ktoré sa majú na paneli zobrazovať, prípadne zmeniť nastavenia tak, aby sa panel aplikácií nezobrazoval. Pozrite si časť < Príslušenstvo >.

**3** Ak hovor prichádza, keď sú na telefóne pripojené slúchadlá, prijmete ho stlačením tlačidla  $\boxed{\odot}$ .

**4** Ak chcete hovor ukončiť, opäť stlačte tlačidlo  $\odot$ 

### **Tipy pre dotykovú obrazovku**

Nasledujúca časť uvádza tipy na ovládanie vášho telefónu. **Ťuknutie alebo dotyk** – jedno ťuknutie prstom slúži na výber položiek, prepojení, odkazov a písmen na klávesnici na obrazovke. **Stlačenie a podržanie** – stlačenie a podržanie položky na obrazovke vykonáte poklepaním na položku, pričom z nej nezdvihnete prst, kým sa neuskutoční príslušná operácia. Ak napríklad chcete otvoriť možnosti dostupné pre kontakt, dotknite sa kontaktu v zozname kontaktov a podržte ho, kým sa nezobrazí kontextová ponuka. **Ťahanie** – dotknite sa položky, chvíľu ju podržte a potom bez zdvihnutia prsta posúvajte prst po obrazovke, kým prstom neprejdete na požadované miesto. Ťahaním položiek po základnej obrazovke môžete položky premiestňovať.

**Potiahnutie alebo posúvanie prstom** – ak sa chcete po obrazovke pohybovať potiahnutím alebo posúvaním prsta, vykonajte po prvom poklepaní rýchly pohyb prstom po povrchu obrazovky bez zastavenia

(aby namiesto toho nedošlo k presunutiu položky). Posúvaním prsta po obrazovke nahor alebo nadol môžete napríklad rolovať v zozname alebo rýchlym potiahnutím prsta zľava doprava (a opačne) prechádzať medzi jednotlivými základnými obrazovkami. **Dvojité poklepanie** – dvojitým poklepaním priblížite zobrazenie webovej stránky alebo mapy. Ak napríklad chcete prispôsobiť časť webovej stránky na šírku obrazovky, rýchlo na príslušnú časť dvakrát poklepte. Počas prezerania si môžete dvojitým ťuknutím obrázok aj priblížiť alebo oddialiť

**Priblíženie roztiahnutím prstov** – pomocou ukazováka a palca môžete sťahovaním alebo rozťahovaním prstov priblížiť alebo vzdialiť zobrazenie vo webovom prehliadači, na mape alebo pri prehliadaní obrázkov.

**Otáčanie obrazovky** – v mnohých aplikáciách a ponukách sa orientácia obrazovky mení podľa fyzickej orientácie samotného zariadenia.

#### POZNÁMKA:

- Ak chcete wbrať položku, poklepte na stred ikony.
- Pri stláčaní nepoužívajte nadmernú silu. Dotyková obrazovka je dostatočne citlivá, aby položku bolo možné vybrať aj jemným, ale dôrazným poklepaním.
- Na požadovanú možnosť poklepte končekom prsta. Dávajte pozor, aby ste nepoklepli na iné tlačidlá.

#### **Základná obrazovka**

Základná obrazovka slúži ako východiskový bod pre mnohé aplikácie a funkcie. Môžete na ňu pridávať položky ako zástupcov aplikácií alebo miniaplikácie Google, aby ste mali okamžitý prístup k informáciám a aplikáciám. Toto je predvolené prostredie. Prejdete sem z ktorejkoľvek ponuky poklepaním na tlačidlo

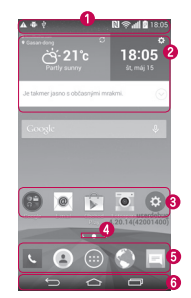

 **Stavový riadok** – Obsahuje stavové informácie telefónu vrátane informácií o aktuálnom čase, intenzite signálu, stave batérie a ikony upozornení.

- **Mini aplikácia**  Widgety (miniaplikácie) sú samostatné aplikácie, ku ktorým máte prístup cez obrazovku Aplikácie alebo cez základnú obrazovku, prípadne niektorú z vedľajších základných obrazoviek. Miniaplikácie sa na rozdiel od rýchlych volieb zobrazujú ako aplikácie na obrazovke.
- **Ikony aplikácií**  Poklepaním na ikonu (aplikáciu, priečinok a pod.) ju otvoríte a môžete používať.
- **Ukazovateľ polohy**  Ukazuje, ktoré prostredie základnej obrazovky si práve prezeráte.
- **<sup>6</sup>** Pole rýchlych tlačidiel Poskytuje prístup na jeden dotyk k funkciám v ktoromkoľvek prostredí základnej obrazovky.  **Úvodné dotykové tlačidlá**

Vedľajšia základná obrazovka Operačný systém umožňuje používanie viacerých prostredí základnej obrazovky, ktoré poskytujú väčší priestor na pridávanie ikon, miniaplikácií a ďalších.

 Potiahnite prstom doľava alebo doprava po základnej obrazovke.

## Prispôsobenie základnej obrazovky

Základnú obrazovku môžete prispôsobiť pridaním aplikácií, miniaplikácií alebo zmenou tapiet.

#### **Pridanie položiek na základnú obrazovku**

- **1** Dotknite sa prázdnej časti základnej obrazovky a podržte ju.
- **2** V ponuke Režim pridania vyberte položku, ktorú chcete pridať. Pridaná položka sa zobrazí na základnej obrazovke.
- **3** Presuňte ju prstom na požadované miesto a potom zdvihnite prst.

TIP! Ak chcete pridať ikonu aplikácie na základnú obrazovku, v ponuke Aplikácie sa dotknite aplikácie, ktorú chcete pridať, a podržte ju.

#### **Odobratie položky zo základnej obrazovky**

- **Základná obrazovka** > dotknite sa a podržte ikonu, ktorú chcete odobrať > presuňte ju prstom na ikonu **Pridanie aplikácie v podobe rýchleho tlačidla**
	- V ponuke Aplikácie alebo na základnej obrazovke stlačte a podržte ikonu požadovanej aplikácie a potiahnite ju do poľa rýchlych tlačidiel. Pridať môžete maximálne 7 aplikácií.

#### **Odstránenie aplikácie z poľa rýchlych tlačidiel**

 Dotknite sa a podržte požadované rýchle tlačidlo a potiahnite ho do  $\blacksquare$ 

POZNÁMKA: **tlačidlo Aplikácie** nemožno odstrániť.

#### **Prispôsobenie ikon aplikácií na základnej obrazovke**

- **1** Dotknite sa požadovanej ikony aplikácie a podržte ju, kým sa neuvoľní zo svojej súčasnej pozície. Potom ju pustite na obrazovku. V pravom hornom rohu aplikácie sa zobrazí ikona úprav.
- **2** Opäť poklepte na ikonu aplikácie a zvoľte požadovaný vzhľad a veľkosť ikony.
- **3** Zmenu uložíte poklepaním na tlačidlo **OK**.

## **Návrat do nedávno používaných aplikácií**

- **1** Stlačte a podržte tlačidlo . Zobrazí sa zoznam naposledy používaných aplikácií.
- **2** Požadovanú aplikáciu otvoríte poklepaním na príslušnú ikonu. Prípadne poklepaním na tlačidlo sa vrátite na predchádzajúcu obrazovku.

#### **Panel upozornení**

Upozornenia vám pripomenú, že máte nové prijaté správy, udalosti kalendára a budíky, ako aj prebiehajúce udalosti, napr. počas prebiehajúceho hovoru.

Keď príde oznámenie, jeho ikona sa zobrazí vo vrchnej časti obrazovky. Ikony čakajúcich oznámení sa zobrazujú na ľavej strane a systémové ikony ako Wi-Fi alebo úroveň batérie sa zobrazujú napravo.

POZNÁMKA: Dostupné možnosti sa môžu líšiť v závislosti od regiónu alebo poskytovateľa služieb.

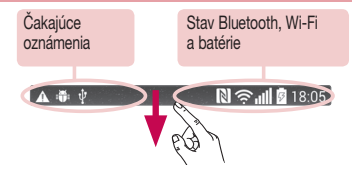

### Otvorenie panela upozornení

Potiahnutím prsta nadol zo stavového riadka otvoríte panel oznámení.

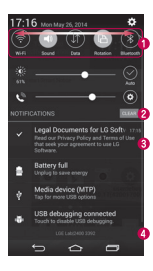

- **Pole rýchleho prepínania**  Poklepaním na jednotlivé tlačidlá rýchleho prepínania ich zapnete/vypnete. Stlačením a podržaním tlačidla prejdete do ponuky nastavení danej funkcie. Pre zobrazenie ďalších tlačidiel rýchleho prepínania potiahnite prstom doľava alebo doprava. Po poklepaní na tlačidlo (= môžete odstrániť, pridať alebo presúvať tlačidlá rýchleho prepínania.
- Poklepaním vymažete všetky upozornenia.
- **Oznámenia**  Obsahujú zoznam aktuálnych upozornení so stručným popisom. Ak chcete upozornenie zobraziť, poklepte naň.
- Ak chcete upozornenie zatvoriť, dotknite sa karty a potiahnite ju smerom nahor.

### Indikačné ikony v stavovom riadku

Indikačné ikony sa zobrazujú v stavovom riadku v hornej časti obrazovky a upozorňujú na zmeškané hovory, nové správy, udalosti kalendára, stav zariadenia a ďalšie skutočnosti.

#### $\mathbb{R}$   $\psi$

Ikony zobrazované v hornej časti obrazovky poskytujú informácie o stave zariadenia. Ikony uvedené v tabuľke nižšie sú niektoré z tých najbežnejších.

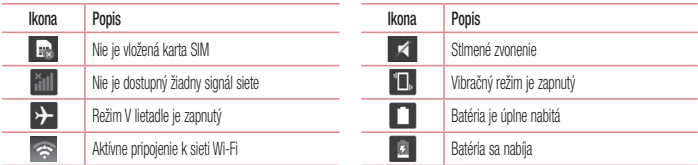

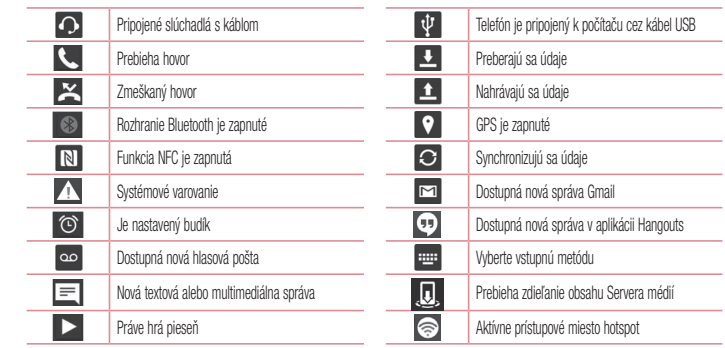

POZNÁMKA: Umiestnenie ikon v stavovom riadku sa môže líšiť v závislosti od funkcie alebo služby.

### **Klávesnica na displeji**

Pomocou klávesnice na obrazovke môžete zadávať text. Klávesnica sa automaticky zobrazí na obrazovke, keď potrebujete zadať text. Ak chcete klávesnicu zobraziť ručne, poklepte na textové pole, do ktorého chcete zadávať text.

#### **Používanie klávesnice a zadávanie textu**

**Ak chcete, aby bolo nasledujúce napísané písmeno veľké.** ťuknite raz. Klepnite dvakrát, aby boli veľké všetky písmená. Klepnutím prepínate medzi numerickou a symbolovou klávesnicou.

Klepnutím prejdite do režimu rukopisu.

Klepnutím vložíte medzeru.

Klepnutím prejdete na nový riadok.

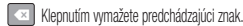

## Zadávanie písmen s diakritikou

Keď ako jazyk na písanie textu zvolíte francúzštinu alebo španielčinu, môžete písať špeciálne francúzske alebo španielske znaky (napr. "á"). Ak napríklad chcete zadať "á", stlačte a podržte kláves "a", až kým sa kláves nezobrazí väčší a nezobrazia sa znaky pre rôzne jazyky. Potom vyberte požadovaný špeciálny znak.

## Nastavenie konta Google

Pri prvom zapnutí telefónu máte možnosť aktivovať sieť, prihlásiť sa do konta Google a vybrať spôsob používania niektorých služieb Google.

### **Nastavenie konta Google:**

- Pomocou zobrazenej obrazovky nastavenia sa prihláste do konta Google. **ALEBO**
- Poklepte na položku  $\boxed{\leftarrow}$  >  $\left(\cdots\right)$  > kartu **Aplikácie** > vyberte aplikáciu Google, napríklad **Gmail**, > výberom položky **Pridať** vytvorte nové konto.

Ak už máte konto Google, poklepte na možnosť **Existujúce**, zadajte vašu e-mailovú adresu a heslo a potom poklepte na tlačidlo ... Po vytvorení a nastavení konta Google v telefóne sa telefón automaticky synchronizuje s vaším kontom Google na webe. Vaše kontakty, správy zo služby Gmail, podujatia v kalendári a ostatné informácie z týchto aplikácií a služieb na webe sa zosynchronizujú s telefónom. (Toto bude závisieť od vašich nastavení synchronizácie.) Po prihlásení môžete v telefóne používať služby Gmail™ a využívať výhody služieb od spoločnosti Google.

## Pripojenie k sieťam a zariadeniam

## **Wi-Fi**

Prostredníctvom pripojenia Wi-Fi môžete používať vysokorýchlostné internetové pripojenie v rámci pokrytia bezdrôtového prístupového bodu (AP). Využívajte internet pomocou rozhrania Wi-Fi bez zbytočného platenia.

## Pripojenie do sietí Wi-Fi

Ak chcete v telefóne používať pripojenie Wi-Fi, musíte sa pripojiť k bezdrôtovému prístupovému bodu alebo prístupovému miestu "hotspot". Niektoré prístupové body sú otvorené a môžete sa k nim jednoducho pripojiť. Iné sú skryté alebo používajú iné zabezpečovacie prvky; na pripojenie k týmto prístupovým bodom musíte telefón správne nastaviť.

Na predĺženie životnosti batérie vypnite pripojenie Wi-Fi, keď ho nepoužívate.

POZNÁMKA: Ak sa nachádzate mimo zóny Wi-Fi alebo ste nastavili funkciu Wi-Fi na možnosť Vyp., váš mobilný operátor vám môže účtovať poplatky za používanie mobilného dátového pripojenia.

## Zapnutie pripojenia Wi-Fi a pripojenie k sieti Wi-Fi

- **1 Poklepte na položku**  $\boxed{\leftarrow}$  **>**  $\leftarrow$  **> kartu <b>Aplikácie** >  $\right|$ **Nastavenia** > kartu **Siete** > **Wi-Fi**.
- **2** Položku **Wi-Fi** nastavte na možnosť **Zap.**, čím ju zapnete a začnú sa vyhľadávať dostupné siete Wi-Fi.
- **3** Znovu ťuknite na ponuku Wi-Fi, aby ste zobrazili zoznam aktívnych sietí Wi-Fi a sietí Wi-Fi v dosahu.
	- Zabezpečené siete sú označené ikonou zámky.
- **4** K sieti sa pripojíte poklepaním na jej názov.
	- Ak je sieť zabezpečená, zobrazí sa výzva na zadanie hesla

alebo iných poverení. (Podrobnosti vám poskytne váš správca siete)

**5** Stavový riadok zobrazuje ikony, ktoré signalizujú stav pripojenia Wi-Fi.

### **Bluetooth**

Na odosielanie dáta pomocou rozhrania Bluetooth môžete použiť príslušnú aplikáciu, ale nie ponuku Bluetooth, ako je to možné vo väčšine mobilných telefónov.

#### POZNÁMKA:

- Spoločnosť LG nie je zodpovedná za stratu, zachytenie alebo zneužitie údajov odoslaných alebo prijatých prostredníctvom bezdrôtovej technológie Bluetooth.
- Vždy sa uistite, že zdieľate a prijímate údaje zo zariadení. ktoré sú dôveryhodné a náležite zabezpečené. Ak sú medzi zariadeniami prekážky, prevádzková vzdialenosť sa môže znížiť.
- Niektoré zariadenia, najmä tie, ktoré neboli testované a schválené spoločnosťou Bluetooth, môžu byť so zariadením nekompatibilné.

#### **Zapnutie rozhrania Bluetooth a spárovanie telefónu so zariadením Bluetooth**

Pred pripojením musíte vaše zariadenie spárovať s iným zariadením.

Poklepte na položky  $\boxed{\leftarrow}$  >  $\left(\cdots\right)$  > kartu **Aplikácie** > **Nastavenia** > kartu **Siete** > a nastavte **Bluetooth** na možnosť **Zap.**.

## Připojení k sítím a zařízením

- **2** Znova ťuknite na ponuku **Bluetooth**. Zobrazí sa možnosť nastavenia viditeľnosti vášho telefónu a možnosť vyhľadávania zariadení. Potom ťuknite na možnosť **Vyhľadanie zariadení**, čím zobrazíte zariadenia v dosahu signálu Bluetooth.
- **3** V zozname vyberte zariadenie, s ktorým chcete spárovať svoj telefón.

Keď párovanie prebehne úspešne, vaše zariadenia sa pripojí k príslušnému zariadeniu.

POZNÁMKA: Niektoré zariadenia, najmä slúchadlové súpravy alebo súpravy bez použitia rúk do auta, môžu mať fixný Bluetooth PIN, napr. 0000. Ak druhé zariadenie používa kód PIN, budete požiadaní o jeho zadanie.

#### **Odosielanie údajov pomocou bezdrôtovej funkcie Bluetooth**

**1** Vyberte súbor alebo položku (napr. kontakt, udalosť kalendára alebo mediálny súbor) v príslušnej aplikácii alebo v ponuke **Na sťahovanie.**

**2** Vyberte možnosť na odosielanie údajov prostredníctvom rozhrania Bluetooth.

POZNÁMKA: Metóda pre výber možnosti sa môže líšiť v závislosti od typu údajov.

**3** Vyhľadajte zariadenie s podporou rozhrania Bluetooth a vykonajte párovanie.

#### **Prijímanie údajov pomocou bezdrôtovej funkcie Bluetooth**

- Poklepte na položky  $\boxed{\leftarrow}$  >  $\left\langle \cdots \right\rangle$  > kartu **Aplikácie** > **Nastavenia** > kartu **Siete** > a nastavte **Bluetooth** na možnosť **Zap.**.
- **2** Znova klepnite na ponuku **Bluetooth** a označte políčko v hornej časti obrazovky, aby ste zviditeľnili ostatné zariadenia.

POZNÁMKA: Ak chcete wbrať čas, dokedy bude vaše zariadenie viditeľné, poklepte na položku  $\blacktriangleright$   $\check{C}$ asový limit viditeľnosti.

**3** Vyberte položku **Prijať** na potvrdenie toho, že si prajete prijímať údaje z tohto zariadenia.

### **Sdieľanie dátového pripojenia vášho telefónu**

Funkcie USB tethering a prenosný Wi-Fi hotspot sú výhodné v prípade, keď nie ste v dosahu bezdrôtových sietí. Mobilné dátové pripojenie vášho telefónu môžete zdieľať s jedným počítačom pomocou kábla USB: priväzujúce pripojenie USB (tzv. tethering). Mobilné dátové pripojenie telefónu môžete zároveň zdieľať s viac ako jedným zariadením súčasne, a to tak, že svoj telefón premeníte na prenosné prístupové miesto hotspot Wi-Fi. Keď telefón zdieľa svoje dátové pripojenie, v stavovom riadku sa

zobrazí ikona ako dočasné oznámenie v schránke oznámení. Najnovšie informácie o priväzujúcom pripojení a prenosných prístupových miestach hotspot, vrátane podporovaných operačných systémov a ďalších informácií, nájdete na lokalite http://www. android.com/tether

**Zdieľanie dátového pripojenia telefónu formou prenosného prístupového bodu Wi-Fi.**

- **Funkciu aktivujete poklepaním na položky**  $\left| \right| \leftarrow$  **>**  $\left| \right|$ > kartu **Aplikácie** > **Nastavenia > kartu Siete** > **Tethering & Siete** > **Wi-Fi Prístupový bod**.
- **2** Zadajte heslo a poklepte na položku **Uložiť**.

## Připojení k sítím a zařízením

TIP! Ak je vo vašom počítači nainštalovaný operačný systém Windows 7 alebo novšia distribúcia Linuxu (ako napr. Ubuntu), zvyčajne nebýva potrebné pripraviť počítač na tethering. Ak však máte staršiu verziu operačného systému Windows alebo iný operačný systém, možno bude potrebné pripraviť počítač na sieťové pripojenie cez USB. Najnovšie informácie o tom, ktoré operačné systémy podporujú funkciu USB tethering a ako ich treba nakonfigurovať, nájdete na lokalite http://www.android. com/tether.

#### **Premenovanie alebo zabezpečenie prenosného prístupového miesta hotspot**

Môžete zmeniť názov siete Wi-Fi vášho telefónu (SSID) a zabezpečiť jeho sieť Wi-Fi.

Poklepte na položky  $\boxed{\leftarrow}$  >  $\left(\cdots\right)$  > kartu **Aplikácie** > **Nastavenia** > kartu **Siete** > **Tethering & siete** > **Wi-Fi Prístupový bod**.

- **2** Poklepte na položku **Nastavenie prístupového bodu Wi-Fi**.
	- Otvorí sa dialógové okno **Nastavenie prístupového miesta hotspotu Wi-Fi**.
	- Môžete zmeniť **identifikátor SSID** (názov) siete, ktorý vidia iné zariadenia pri vyhľadávaní sietí Wi-Fi.
	- Poklepaním na ponuku **Bezpečnosť** môžete tiež nakonfigurovať sieť so zabezpečením prostredníctvom chráneného prístupu WPA 2 (Wi-Fi Protected Access 2) s vopred zdieľaným kľúčom (PSK).
	- Ak stlačíte možnosť zabezpečenia **WPA2 PSK**, k dialógovému oknu funkcie **Nastavenie prístupového miesta hotspotu Wi-Fi** sa pridá pole pre heslo. Ak zadáte heslo, toto heslo budete musieť zadať pri pripojení k prístupovému miestu hotspot telefónu pomocou počítača alebo iného zariadenia. Nastavením položky **Otvoriť** v ponuke **Zabezpečenie** môžete odstrániť zabezpečenie vašej siete Wi-Fi.
- **3** Poklepte na položku **Uložiť**.

POZOR! Ak nastavíte možnosť zabezpečenia Otvorené, nebudete môcť zabrániť iným osobám neoprávnene využívať služby pripojenia online, vďaka čomu vám môžu byť účtované dodatočné poplatky. Ak chcete zabrániť neoprávnenému používaniu, odporúčame vám ponechať túto možnosť zabezpečenia zapnutú.

### **Wi-Fi Direct**

Pripojenie Wi-Fi Direct podporuje priame pripojenie medzi zariadeniami so spusteným rozhraním Wi-Fi bez prístupového bodu. Pripojenie Wi-Fi Direct spôsobuje nadmernú spotrebu energie batérie, preto odporúčame pri použití tejto funkcie zapojiť telefón do elektrickej zásuvky. Pred zdieľaním skontrolujte nastavenia siete Wi-Fi a Wi-Fi Direct a uistite sa, že sú všetci používatelia pripojení k tej istej sieti.

**Zapnutie funkcie Wi-Fi Direct:**

- **Poklepte na položky**  $\left| \bigodot \right| > \cdots$  **> kartu <b>Aplikácie** >  $\right| \leftrightarrow$ **Nastavenia > kartu Siete > Wi-Fi.**
- Poklepte na **tlačidlo Ponuka**  $\mathbf{F}$  > Wi-Fi Direct.
- **3** V zozname vyhľadaných zariadení vyberte zariadenie, ktoré chcete pripojiť.

## **Použitie funkcie SmartShare**

Funkcia SmartShare používa na zdieľanie digitálneho obsahu prostredníctvom bezdrôtovej siete technológiu DLNA (Digital Living Network Alliance). Pre podporu tejto funkcie musia mať obe zariadenia certifikát DLNA. Funkciu SmartShare môžete využívať v ponukách Galéria a Hudba.

- **1** Pri obsahu, ktorý chcete prehrať alebo preniesť poklepte na položku **alebo tlačidlo Ponuka** > SmartShare.
- **2** V dialógovom okne poklepte **na možnosť Prehrať** alebo **Preniesť**.

## Připojení k sítím a zařízením

- **Prehrať:** obsah môžete vysielať prostredníctvom TV, reproduktorov s funkciou Bluetooth a podobne.
- **Preniesť:** obsah môžete odoslať do zariadení s funkciou Bluetooth alebo do telefónov či tabletov spoločnosti LG, ktoré podporujú funkciu SmartShare Beam\*.

\*Vďaka funkcii SmartShare Beam, ktorá využíva funkciu Wi-Fi Direct, môžete rýchlo prenášať multimediálne súbory.

- **3** Na zozname poklepte na cieľové zariadenie prehrávania alebo prenášania.
- Ak sa zariadenie nenachádza na zozname, presvedčte sa, či je na danom zariadení zapnuté pripojenie Wi-Fi, Wi-Fi Direct alebo Bluetooth. Potom poklepte na položku **Znova vyhľadať**.
- **4** Poklepte na položku **Odoslať**.

**Ak si chcete na svojom telefóne prezrieť alebo vypočuť obsah zo zariadení v blízkosti ako počítač alebo mobilné zariadenie:**

**1** Zariadenia v blízkosti k telefónu pripojíte poklepaním na položku

**Zariadenia v blízkosti** v aplikáciách **Galéria** alebo **Hudba** podľa znázornenia nižšie.

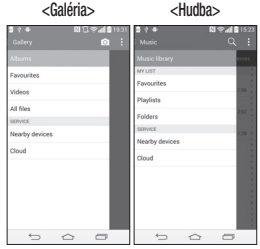

• Presvedčte sa, že váš telefón a zariadenia v blízkosti sú pripojené k rovnakej sieti Wi-Fi.

- Presvedčte sa, či je na zariadení v blízkosti zapnutá funkcia DLNA.
- **2** Poklepaním na zariadenie sa k nemu pripojíte. Ak sa zariadenie v zozname nenachádza, poklepte na položku **Vyhľadanie zariadení v blízkosti**.

Po pripojení si môžete na svojom telefóne vychutnávať obsah zo zariadenia v blízkosti.

## **PC pripojenia prostredníctvom kábla USB**

Zistite, ako pripojiť vaše zariadenie k počítaču prostredníctvom kábla USB v režimoch pripojenia USB.

#### **Prenos hudby, fotografií a videa pomocou veľkokapacitných úložných zariadení USB**

- **1** Pripojte telefón k počítaču pomocou kábla USB.
- **2** Ak ste do počítača nenainštalovali softvér LG Android Platform Driver, budete musieť zmeniť nastavenia ručne. Posuňte stavový riadok nadol > poklepte na položku **USB pripojené**

> vyberte **Spôsob pripojenia USB** a následne možnosť **Multimediálne zariadenie (MTP)**.

**3** Teraz môžete zobraziť obsah veľkokapacitného úložného zariadenia v počítači a preniesť súbory.

#### **Synchronizácia s prehrávačom Windows Media Player** Uistite sa, že je v počítači nainštalovaný prehrávač Windows Media

Player.

- **1** Na pripojenie telefónu k počítaču, v ktorom je nainštalovaný prehrávač Windows Media Player, použite kábel USB.
- **2** Vyberte možnosť **Synchronizácia médií (MTP)**. Po pripojení sa v počítači zobrazí kontextové okno.
- **3** Otvorte prehrávač Windows Media Player, pomocou ktorého budete synchronizovať hudobné súbory.
- **4** V kontextovom okne upravte alebo zadajte názov zariadenia (ak je potrebné).
- **5** Požadované hudobné súbory označte a myšou ich presuňte do

## Připojení k sítím a zařízením

zoznamu na synchronizáciu.

- **6** Spustite synchronizáciu.
- Aby mohla prebehnúť synchronizácia s prehrávačom Windows Media Player, musia byť splnené tieto požiadavky.

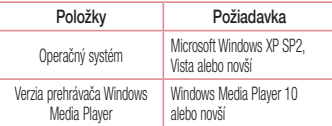

• Ak je verzia prehrávača Windows Media Player staršia ako verzia 10, nainštalujte verziu 10 alebo novšiu verziu.

## Hovory

### **Uskutočnenie hovoru**

- Poklepaním na položku **C**otvoríte klávesnicu s tlačidlami.
- **2** Pomocou klávesnice zadajte číslo. Ak chcete odstrániť číslicu, poklepte na tlačidlo  $\overline{\mathbf{X}}$
- **3** Poklepaním na tlačidlo **U**uskutočníte hovor.
- **4** Hovor ukončíte poklepaním na ikonu **Ukončiť** .

TIP! Ak chcete zadať symbol .+ " pri medzinárodných hovoroch, dotykom stlačte a podržte položku  $\overline{O+1}$ .

## **Volanie kontaktom**

- Poklepaním na ikonu **od posledal poklepaním na ikonu od poklepaním na ikonu za otvoríte kontakty.**
- **2** Prechádzajte zoznamom kontaktov alebo zadajte niekoľko prvých písmen kontaktu, ktorému chcete volať, a poklepte na položku **Vyhľadávanie kontaktov**.
- **3** V zozname poklepte na kontakt, ktorému chcete volať

#### a následne na ikonu (C.).

### **Prijatie a odmietnutie hovoru**

Ak vám niekto volá a váš telefón je v uzamknutom stave, potiahnite položku prstom ktorýmkoľvek smerom a prijmite prichádzajúci hovor. Ak chcete hovor odmietnuť, potiahnite položku prstom ktorýmkoľvek smerom.

### **Nastavenie hlasitosti hovoru**

Ak chcete počas hovoru upraviť hlasitosť prichádzajúceho hovoru, použite tlačidlá zvýšenia a zníženia hlasitosti na zadnej strane telefónu.

### **Uskutočnenie druhého hovoru**

**1** Počas prvého hovoru poklepte na **tlačidlo Ponuka** > Pridať hovor a wtočte číslo. Takisto môžete poklepaním na

## Hovory

položku **Záznam hovorov** prejsť do zoznamu posledných volaných čísel alebo poklepať na položku **Kontakty** a vyhľadať kontakt, ktorému chcete zavolať. Kontakty môžete vyhľadávať aj poklepaním na položku **Obľúbené** alebo **Skupiny**.

- **2 Poklepaním na tlačidlo Uskutočníte hovor.**
- **3** Na obrazovke hovoru sa zobrazia obidva hovory. Prvý hovor bude zablokovaný a podržaný.
- **4** Poklepaním na zobrazené číslo prepínate medzi hovormi. Prípadne môžete poklepať na možnosť **Zlúčiť hovory**, čím začnete konferenčný hovor.
- **5** Ak chcete ukončiť aktívne hovory, poklepte na položku **Koniec** alebo poklepte na tlačidlo  $\Box$  potiahnite panel upozornení nadol a vyberte ikonu **Ukončiť hovor** .

POZNÁMKA: Spoplatňuje sa každý uskutočňovaný hovor.

### **Zobrazenie protokolov hovorov**

Na základnej obrazovke poklepte na položku **korác**a vyberte položku **Záznam hovorov**.

Zobrazte kompletný zoznam všetkých vytočených, prijatých a zmeškaných hovorov.

#### TIP!

- Poklepaním na ktorúkoľvek položku protokolu hovorov zobrazíte dátum, čas a dĺžku hovoru.
- Poklepte na tlačidlo Ponuka a následne poklepaním na položku Odstrániť všetky vymažte všetky zaznamenané položky.

### **Nastavenia hovoru**

Môžete nakonfigurovať nastavenia telefónneho hovoru, ako napr. presmerovanie hovoru, ako aj iné špeciálne funkcie ponúkané vaším poskytovateľom.

- 1 Na základnej obrazovke poklepte na ikonu ...
- **2** Poklepte na tlačidlo **.**
- **3** Ťuknite na položku **Nastavenia hovorov** a vyberte možnosti, ktoré chcete upraviť.

## Kontakty

Umožňuje do telefónu pridávať kontakty a zosynchronizovať ich s kontaktmi konta Google alebo iných kont, ktoré podporujú synchronizáciu kontaktov.

## **Vyhľadávanie kontaktu**

#### **Na východiskovej obrazovke**

- Poklepaním na ikonu **od pokorite kontakty.**
- **2** Poklepte na položku **Hľadať kontakty** a pomocou klávesnice zadajte meno kontaktu.

## **Pridanie nového kontaktu**

- Poklepte na ikonu **L**, zadajte číslo nového kontaktu a poklepte na **tlačidlo Ponuka** . Poklepte na položky **Pridať do kontaktov** > **Nový kontakt**.
- **2** Ak chcete k novému kontaktu priradiť obrázok, poklepte na pole obrázka.

Vyberte z možností **Fotografovať** alebo **Zvoliť z galérie**.

- **3** Poklepte na kategóriu informácií o kontakte a zadajte podrobnosti o kontakte.
- **4** Poklepte na položku **Uložiť**.

## **Obľúbené kontakty**

Často volané kontakty môžete zaradiť medzi obľúbené.

#### **Pridanie kontaktu medzi obľúbené**

- Poklepaním na ikonu **od poklepaním na ikonu od poklepaním na ikonu za poklepaním na ikonu obc**
- **2** Poklepte na požadovaný kontakt a zobrazte podrobnosti kontaktu.
- **3** Poklepte na hviezdičku v pravom rohu pri mene kontaktu. Farba hviezdy sa zmení na žltú.

#### **Odstránenie kontaktu zo zoznamu obľúbených**

**Poklepaním na ikonu · otvoríte kontakty.** 

- **2** Poklepte na kartu **Obľúbené** a výberom požadovaného kontaktu zobrazte jeho podrobnosti.
- **3** Poklepte na žltú hviezdičku v pravom rohu pri mene kontaktu. Hviezdička sa zmení na bielu a kontakt sa odstráni z vašich obľúbených kontaktov.

### **Vytvorenie skupiny**

- Poklepaním na ikonu **c**otvoríte kontakty.
- **2** Poklepte na položku **Skupiny** a na **tlačidlo Ponuka .** Vyberte položku **Nová skupina**.
- **3** Zadajte názov novej skupiny. Pre novo vytvorenú skupinu môžete nastaviť aj typ zvonenia.
- **4** Poklepaním na tlačidlo **Uložiť** skupinu uložíte.

POZNÁMKA: Ak odstránite skupinu, kontakty priradené k tejto skupine sa nestratia. Zostanú vo vašich kontaktoch.

# Správy

Tento telefón kombinuje správy SMS a MMS do jednej intuitívnej a ľahko použiteľnej ponuky.

## **Odoslanie správy**

- **Prázdnu správu otvoríte poklepaním na ikonu**  $\equiv$  **na základnej** obrazovke a poklepaním na položku
- **2** Zadajte meno kontaktu alebo číslo kontaktu do poľa **Komu**. Pri zadávaní mena kontaktu sa budú zobrazovať kontakty zhodujúce sa so zadávaným kontaktom. Môžete ťuknúť na ponúkaného príjemcu. Môžete pridať viac ako jeden kontakt.

POZNÁMKA: Poplatok vám bude účtovaný za každú textovú správu, ktorú odošlete jednotlivým osobám.

- **3** Poklepte na pole **Zadať správu** a začnite písať správu.
- **4 Poklepaním na položku <b>otvoríte** ponuku Možnosti. Vyberte si **z možností Rýchla správa**, **Vložiť emotikon**, **Posielanie**

**naplánovanej správy**, **Pridať predmet** a **Zahodiť**.

TIP! Poklepaním na ikonu @ môžete priložiť súbor, ktorý chcete zdieľať prostredníctvom správy.

- **5** Poklepaním na tlačidlo **Odoslať** odošlite svoju správu.
- **6** Na obrazovke sa objavia odpovede. Pri zobrazovaní a posielaní doplnkových správ sa vytvára vlákno správy.

# VÝSTRAHA:

- Limit 160 znakov sa môže v jednotlivých krajinách líšiť v závislosti od jazyka a kódovania SMS.
- Ak pridáte k správe SMS obrázok, video alebo zvukový súbor, automaticky sa zmení na správu MMS a bude podľa toho aj spoplatnená.

### **Schránka štruktúrovaných správ**

Správy (SMS, MMS) vymenené s druhou stranou môžete zobraziť v chronologickom poradí, takže si budete môcť prezrieť prehľad svojej konverzácie.

### **Zmena nastavení správ**

Nastavenia správ vo vašom telefóne sú preddefinované, takže môžete správy odosielať okamžite. Tieto nastavenia možno zmeniť podľa vašich preferencií.

• Poklepte na ikonu **Správy** na základnej obrazovke, potom na ikonu a na záver na položku **Nastavenia**.

## E-mail

Aplikáciu E-mail môžete použiť na čítanie e-mailov zo služieb, ako napríklad Gmail. Aplikácia E-mail podporuje nasledujúce typy kont: POP3, IMAP a Exchange.

Váš poskytovateľ služieb alebo správca systému vám v prípade potreby poskytne nastavenia konta.

### **Správa e-mailového konta**

Pri prvom otvorení aplikácie **E-mail** sa otvorí sprievodca nastavením, ktorý vám pomôže nastaviť e-mailové konto.

Po počiatočnom nastavení aplikácia E-mail zobrazí obsah priečinka Prijaté.

#### **Pridanie ďalšieho e-mailového konta:**

• Poklepte na tlačidlo  $\boxed{\bigodot}$  >  $\text{GIB}$  > kartu **Aplikácie** > **E-mail** > poklepte na položku  $\rightarrow$  > **Nastavenia >**  $\rightarrow$ **Pridať konto**.

#### **Zmena nastavení e-mailového konta:**

 $\bullet$  Poklepte na tlačidlo  $\overline{\left( \dots \right)}$  >  $\left( \dots \right)$  > kartu **Aplikácie** > **E-mail** > poklepte na položku > **Nastavenia** > **Všeobecné nastavenia**.

#### **Odstránenie e-mailového konta:**

• Poklepte na položky  $\boxed{\leftarrow}$  >  $\left(\begin{smallmatrix} \cdots \end{smallmatrix}\right)$  > kartu **Aplikácie** > **E-mail** > poklepte na položky > **Nastavenia** > poklepte na tlačidlo > **Odstrániť konto** > vyberte konto, ktoré chcete odstrániť > **Odstrániť** > vyberte možnosť **Áno**.

### **Práca s priečinkami kont**

Poklepte na tlačidlo > > kartu **Aplikácie** > **E-mail** > poklepte na ikonu **a v**yberte položku **Priečinky**. Každé konto má priečinky Prijaté, Na odoslanie, Odoslané, a Koncepty. V závislosti od funkcií podporovaných vaším

poskytovateľom konta môžete mať k dispozícii ďalšie priečinky.

### **Vytvorenie a odoslanie e-mailu**

#### **Vytvorenie a odoslanie správy**

- **1** V aplikácii **E-mail** poklepte na ikonu .
- **2** Zadajte adresu zamýšľaného príjemcu správy. Pri zadávaní textu budú zo zoznamu vašich kontaktov navrhované vyhovujúce adresy. Ak máte viacero adries, oddeľte ich bodkočiarkami.
- **3** Poklepte na ikonu **:** a pridajte pole pre kópiu alebo skrytú kópiu. Ak chcete priložiť súbory, poklepte na ikonu
- **4** Vložte text správy.
- **5** Ťuknite na .

TIP! Telefón vás pri doručení nového e-mailu upozorní zvukom alebo vibrovaním.

## Fotoaparát a video

Pomocou fotoaparátu alebo videokamery môžete snímať a zdieľať fotografie a videá. Tento telefón je vybavený 13-megapixelovým fotoaparátom s automatickým zaostrovaním, ktoré umožňuje snímať ostré fotografie a videá.

POZNÁMKA: Než začnete snímať, nezabudnite očistiť ochranný kryt objektívu utierkou z mikrovláken. Otlačky prstov na kryte objektívu môžu spôsobiť rozmazané zábery s halovým efektom.

Otvorenie aplikácie Fotoaparát Na základnej obrazovke poklepte na **tlačidlo Aplikácie (:::)** > Fotoaparát ...

#### **ALEBO**

Na základnej obrazovke poklepte na ikonu **Fotoaparát** 

TIP! Ak je na telefóne nastavené odomknutie skĺznutím prsta, v uzamknutej obrazovke jednoducho stlačte tlačidlo Zapnúť/ Uzamknúť  $\odot$  na zadnej strane telefónu a potiahnutím ikony Fotoaparát smerom nahor otvorte aplikáciu Fotoaparát.

## Zoznámte sa s hľadáčikom

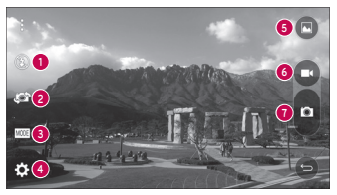

- **1 Blesk** poklepaním nastavte blesk na možnosť **Zapnuté**, **Vypnuté** alebo **Automaticky**.
- **2 Prepnúť fotoaparát** poklepaním prepnite medzi objektívom zadného fotoaparátu a objektívom predného fotoaparátu.
- **3 Režim** režimy na výber: **Automaticky**, **Magické zaostrenie**, **Panoráma** a **Obidva**.
- **4 Nastavenia** poklepaním upravte nasledujúce nastavenia fotoaparátu a videa.
- **5 Galéria** poklepaním otvoríte galériu.
- **6 Tlačidlo nahrávania videa** poklepaním spustíte nahrávanie videa.
- **7 Tlačidlo snímania** poklepaním nasnímate fotografiu.

## **Snímanie fotografií**

Fotografie pomocou vstaveného fotoaparátu telefónu zachytíte jednoduchým výberom požadovaného objektu, nasmerovaním

#### objektívu a stlačením tlačidla.

#### **Ak chcete fotografovať:**

- **1** Na základnej obrazovke poklepte na **tlačidlo Aplikácie** > **Fotoaparát** .
- **2** Zobrazte požadovaný objekt na obrazovke.
- **3** Ak sa okolo snímaného objektu zobrazí štvorček, znamená to, že fotoaparát zaostril.
- **4** Ťuknite na . Snímka sa automaticky uloží do galérie.

### **Nahrávanie videí**

Okrem snímania fotografií môžete pomocou vstavenej videokamery fotoaparátu nahrávať, sledovať a odosielať videá.

- **1** Na základnej obrazovke poklepte na **tlačidlo Aplikácie** > **Fotoaparát** .
- **2** Zobrazte požadovaný objekt na obrazovke.

## Fotoaparát a video

- **3** Poklepaním na položku spustíte nahrávanie videa.
- **4** V hornej časti obrazovky sa zobrazuje dĺžka nahrávky.

POZNÁMKA: Poklepaním na symbol počas nahrávania videa zachytíte fotografiu.

- **Poklepaním na položku nahrávanie videa pozastavíte.** Ďalším poklepaním na symbol o nahrávanie obnovíte. **ALEBO**
- **6** Poklepaním na tlačidlo zastavíte nahrávanie. Video sa automaticky uloží do galérie.

## Nastavenia fotoaparátu a videa

V režime fotoaparátu môžete poklepaním na jednotlivé ikony upraviť príslušné nastavenia fotoaparátu.

• **Blesk :** poklepaním nastavte blesk na možnosť **Zapnuté**, **Vypnuté** alebo **Automaticky**.

- Prepnúť fotoaparát **(e)** prepnutie medzi objektívom zadnej kamery a objektívom prednej kamery.
- **Režim :** režimy na výber:**Automaticky**, **Magické zaostrenie**, **Panoráma** a **Obidva**.
	- **Automaticky:** automaticky zachytí fotografiu.
	- **Magické zaostrenie:** magické zaostrenie vám umožňuje po zachytení snímky znova nastaviť zaostrenie.
	- **Panoráma:** slúži na vytvorenie širokouhlej snímky panoramatickej scenérie. Držte telefón vo vodorovnej polohe, stlačením tlačidla spustite snímanie a fotoaparátom pomaly pohybujte po snímanej panoráme.
	- **Obidva:** slúži na zachytenie fotografie alebo videa pomocou obidvoch objektívov fotoaparátu. Dotykom a podržaním zmeňte veľkosť malej obrazovky.
- Nastavenia : slúži na úpravu nasledujúcich nastavení fotoaparátu a videa.
- **Dynamický tón (HDR):** slúži na skombinovanie fotografií zachytených pomocou rôznych expozícií do jedného optimálneho záberu, čo umožňuje dosiahnuť lepšie výsledky v náročných svetelných podmienkach.
- **Veľkosť:** nastavenie veľkosti záberu. Vyberte z možností **13M 4160x3120**, **W10M 4160x2340**, **9M 3120x3120** alebo **3M 2048x1536**. Nastavte veľkosť videa. Vyberte z možností **UHD 3840x2160**, **FHD 1920x1080**, **HD 1280x720** alebo **120HD Pomalý pohyb**.
- **Hlasová spúšť:** umožňuje snímať fotografie pomocou hlasových príkazov. Snímku zachytíte vyslovením niektorej z fráz "Cheese", "Smile", "Whiskey", "Kimchi" alebo "LG".
- **Časovač:** slúži na nastavenie časovača fotoaparátu. Túto funkciu oceníte, ak chcete sami byť súčasťou záberu.
- **Mriežka:** uľahčí snímanie lepších záberov so zarovnanými horizontálnymi a vertikálnymi líniami.
- **Karta SD:** nastavenie miesta ukladania snímok. Vyberte z možností **Interná** alebo **SD**. Táto ponuka sa zobrazí, iba ak je vložená karta SD.
- **Pomoc:** umožňuje oboznámiť s tým, ako funkcia funguje. Táto ikona poskytne stručný návod.

### Automatické zaostrenie viacerých bodov

Pri snímaní fotografií funguje funkcia automatického zaostrenia (AF) viacerých bodov automaticky a vám sa zobrazuje iba jasný záber.

### Obidva

Funkcia Obidva umožňuje nasnímať fotografiu alebo video súčasne predným a zadným fotoaparátom.

**1** Na základnej obrazovke poklepte na **tlačidlo Aplikácie** > **Fotoaparát** 

### Fotoaparát a video

 $\overline{a}$ **In** 

2 Poklepte na položky **wore** >  $\frac{p}{n}$ . do požadovanej polohy. Dotykom a podržaním zmeňte veľkosť malej obrazovky. Klepnutím na malú obrazovku prepnite obrazovky.

**3** Poklepaním na tlačidlo zastavíte duálne nahrávanie.

### Snímanie gestom

Nasnímanjte fotku gestom ruky. Ak chcete nasnímať záber, zdvihnite ruku a počkajte, kým ju fotoaparát nerozozná a na obrazovke sa neobjaví pole.
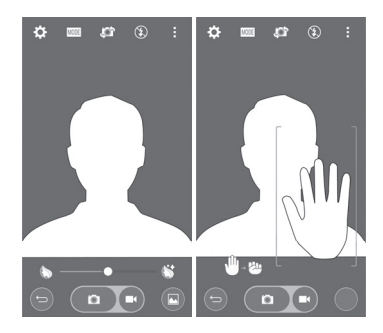

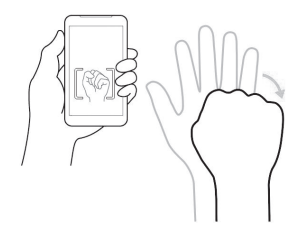

## Fotoaparát a video

#### Super priblíženie Pri snímaní môžete záber až 8-násobne priblížiť.

TIP! Táto funkcia funguje pri približovaní a odďaľovaní automaticky .

POZNÁMKA: Držte ruku pevne. Táto funkcia nemusí fungovať v kombinácii s niektorými inými funkciami. Objekty sa pri snímaní vo veľkej rýchlosti môžu navzájom prekrývať.

## Prehliadanie fotografií

V aplikácii Galéria nájdete galériu uložených fotografií z fotoaparátu. Môžete si ich prehliadať vo forme prezentácie, zdieľať ich s priateľmi, odstraňovať alebo upravovať.

- **1** Na základnej obrazovke poklepte na **tlačidlo Aplikácie** > **Galéria** .
- **2** Vyberte požadované umiestnenie a poklepaním na príslušný

obrázok ho zobrazte.

# Možnosti galérie

V aplikácii Galéria nájdete obrázky a videá uložené v zariadení, vrátane médií zachytených pomocou aplikácie Fotoaparát a obrázkov prevzatých z internetu alebo iných lokalít. Ak ste prostredníctvom telefónu prihlásení k niektorému kontu Google, v aplikácii Galéria sa zobrazujú aj webové albumy služby Picasa.

- **1** Na základnej obrazovke poklepaním na **tlačidlo Aplikácie Galéria z zobrazíte obrázky uložené v úložnom** priestore telefónu.
	- ▶ Potiahnutím vľavo alebo vpravo zobrazíte ďalšie albumy.
- **2** Poklepapním na príslušný album ho otvoríte a zobrazíte jeho obsah. (Obrázky a videá v albumoch sa zobrazujú v chronologickom poradí.)

**3** Poklepaním na obrázok v albume ho zobrazíte.

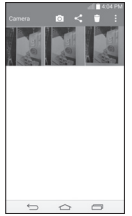

- Opätovným poklepaním na skupinu obrázkov zobrazíte nasledujúce ikony:
	- **Fotoaparát:** slúži na otvorenie fotoaparátu.
	- **Zdieľať:** umožňuje zdieľať obrázky rôznymi spôsobmi, ako napríklad prostredníctvom správ či rozhrania Bluetooth.
- **Zmazať:** odstránenie obrázka.
- Poklepte na obrázok v albume a následným poklepaním na položku zobrazíte tieto možnosti: **SmartShare**, **Nastaviť obrázok ako**, **Presunúť**, **Kopírovať**, **Kopírovať do zásobníka klipov**, **Zámok**, **Prezentácia**, **Otočiť doľava**, **Otočiť doprava**, **Orezať**, **Pridať miesto**, **Premenovať**, **Vytlačiť a Detaily**.
- **Poklepaním na <b>tlačidlo Späť** Sa vrátite na predchádzajúcu obrazovku.

## Priradenie obrázkov

Po zachytení snímky ju môžete priradiť ako obrazový identifikátor kontaktu alebo ako obrázok pozadia (tapetu) základnej obrazovky.

- **1** Na základnej obrazovke poklepte na **tlačidlo Aplikácie** > **Galéria** .
- **2** Poklepapním na album a následne na obrázok ho zobrazíte.

## Fotoaparát a video

- **3** Keď sa obrázok zobrazí, poklepte na položku > **Nastaviť obrázok ako**.
- **4** Vyberte požadovanú možnosť.
	- **Fotografia kontaktu** umožňuje priradenie obrázka niektorému kontaktu ako obrazového identifikátora. Poklepte na niektorý záznam v Kontaktoch, obrázok orežte a ťuknutím na tlačidlo **OK** ho priradíte.
	- **Tapeta základ. obrazovky** slúži na priradenie obrázka ako obrázka pozadia. Orežte ho a ťuknutím na tlačidlo **OK** ho priradíte.
	- **Tapeta uzamknutej obrazovky** slúži na priradenie obrázka ako obrázka pozadia uzamknutej obrazovky.
	- **Tapeta** slúži na priradenie obrázka ako obrázka pozadia. Obrázok orežte a ťuknutím na položku **NASTAVIŤ TAPETU** ho priradíte.

#### Možnosti videa

Pod položkou Galéria nájdete galériu uložených videí. Môžete si ich prehliadať, zdieľať ich s priateľmi, odstraňovať alebo upravovať.

- **1** Na základnej obrazovke poklepaním na **tlačidlo Aplikácie** > **Galéria** zobrazíte videá uložené v úložnom priestore.
	- ▶ Rolovaním vľavo alebo vpravo zobrazíte ďalšie albumy.
- **2** Poklepapním na príslušný album ho otvoríte a zobrazíte jeho obsah. (Obrázky a videá v albumoch sa zobrazujú v chronologickom poradí.)
- **3** Poklepaním na video ho zobrazíte. K dispozícii máte nasledujúce možnosti:
	- **Otáčanie** slúži na zmenu orientácie obsahu obrazovky.
	- **EXI QSlide:** slúži na prekrytie obsahu na displeji telefónu v záujme jednoduchšej manipulácie s viacerými úlohami.
	- **F** SmartShare: slúži na zdieľanie mediálnych súborov so zariadeniami s podporou rozhrania DLNA.
- **Ponuka:** poklepaním zobrazíte možnosti Pomer obrazovky, Titulky, Zdieľať, Orezať, Nastavenia a Detaily.
- **Solis Snímka obrazovky:** slúži na zachytenie snímky obrazovky počas prehrávania videa.

POZNÁMKA: Poklepte na položky **+** > Nastavenia > Snímka obrazovky zap.

- **ED** Hlasitosť: poklepaním zobrazte lištu Hlasitosť, na ktorej upravte hlasitosť prehrávania.
- **Zámok/Odomknúť:** slúži na uzamknutie dotykových tlačidiel v záujme predchádzania neúmyselnému stlačeniu.

#### **Prehrávanie videa**

- **1** Na základnej obrazovke poklepaním na **tlačidlo Aplikácie** > **Galéria** zobrazíte videá uložené v úložnom priestore.
	- ▶ Rolovaním vľavo alebo voravo zobrazíte ďalšie albumy.
- **2** Poklepapním na príslušný album ho otvoríte a zobrazíte

jeho obsah. (Obrázky a videá v albumoch sa zobrazujú v chronologickom poradí.)

- **3** Poklepaním na video v albume ho prehráte.
	- Poklepaním na video zobrazíte ovládacie prvky prehrávania.

POZNÁMKA: Počas prehrávania videa potiahnutím ľavej strany obrazovky hore alebo dole upravíte jas obrazovky. Počas prehrávania videa potiahnutím pravej strany obrazovky hore alebo dole upravíte hlasitosť. Počas prehrávania videa poklepaním na miesto na časovej osi zobrazíte malú obrazovku s náhľad danej časti videa. Pokleapním na túto malú obrazovku preskočíte na danú časť videa. Počas prehrávania videa ho potiahnutím prstom zľava doprava (alebo naopak) pretočíte dopredu alebo dozadu.

## Fotoaparát a video

# Živé priblíženie

Funkcia živého priblíženia umožňuje priblížiť alebo vzdialiť časť prehrávaného videa, vďaka čomu sa bude želaná časť javiť väčšia alebo menšia.

Počas prehrávania videa môžete pomocou ukazováka a palca sťahovaním alebo rozťahovaním prstov priblížiť alebo vzdialiť zobrazenie.

#### POZNÁMKA:

- Počas prehrávania videa upravte jas obrazovky potiahnutím obrazovky hore alebo dole.
- Počas prehrávania videa upravte hlasitosť obrazovky potiahnutím obrazovky hore alebo dole.
- Počas prehrávania môžete video pretáčať dozadu alebo dopredu potiahnutím obrazovky doľava alebo doprava.
- Pri stláčaní nepoužívajte nadmernú silu, dotyková obrazovka je dostatočne citlivá, aby dokázala zachytiť aj jemné, hoci dôrazné poklepanie.

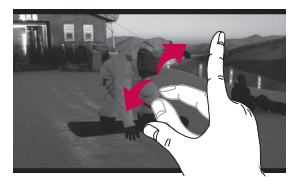

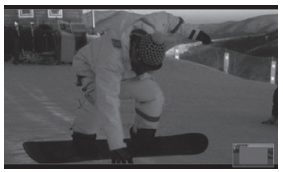

POZNÁMKA: Nemusíte tlačiť príliš silno, dotyková obrazovka je dostatočne citlivá, aby sa položka vybrala aj pri jemnom, ale dôraznom dotyku.

#### **Duálne prehrávanie**

Duálne prehrávanie (pri káblovom alebo bezdrôtovom pripojení k dvom obrazovkám) je možné spustiť na inej obrazovke.

## Fotoaparát a video

POZNÁMKA: Pripojte dve zariadenia, či už pomocou kábla (Slimport-HDMI) alebo bezdrôtovo (Miracast). Pripojeným zariadením môže byť televízor alebo monitor s podporou rozhrania HDMI alebo Miracast. Funkcia duálneho prehrávania podporuje aplikácie Galéria a Video. Keď sú dve obrazovky v rozličnom stave (t. j. na monitore sa prehráva video a v aplikácii videa na telefóne sa zobrazuje prázdna obrazovka), raz poklepte na tlačidlo Domov a spustí sa duálne prehrávanie. Funkcia duálneho prehrávania nepodporuje všetky videá. Duálne prehrávanie využíva rozlíšenie 1280x720 alebo vyššie.

#### **Galéria**

Otvorte aplikáciu **Galéria** na prezeranie albumov vašich fotografií a videí.

#### **Otvorenie aplikácie Galéria**

• Na základnej obrazovke poklepte na **tlačidlo Aplikácie** (:::) > Galéria **...** 

#### **Prehliadanie albumov**

V aplikácii **Galéria** nájdete obrázky a videá uložené v telefóne vrátane médií zachytených pomocou aplikácie **Fotoaparát** aj obrázkov prevzatých z internetu alebo iných lokalít.

- Poklepaním na príslušný album ho otvoríte a zobrazíte jeho obsah.
- Poklepaním na obrázok alebo video v albume ho zobrazíte.
- Poklepaním na **tlačidlo Domov** (v pravom hornom rohu obrazovky) zobrazíte možnosti **Nový album**, **Zmazať**, **Skrytie/ Zobraz. albumu**, **Nastavenia** a **Pomoc**.
- Poklepaním na *ikonu Fotoaparát* **c** sa vrátite do aplikácie Fotoaparát.

#### **Zdieľanie albumu**

Môžete zdieľať celý obsah jedného alebo viacerých albumov či

jednotlivé obrázky a videá z albumu.

- **1** Na základnej obrazovke poklepte na **tlačidlo Aplikácie** > **Galéria** .
- **2** Dotykom stlačte a podržte požadovaný album, poklepte na položku **Zdieľať**, vyberte aplikáciu, pomocou ktorej chcete obrázky zdieľať, a vykonajte ňou požadované finálne kroky.

#### Práca s fotografiami

Pomocou aplikácie **Galéria** môžete prehliadať obrázky zachytené pomocou aplikácie **Fotoaparát** či prevzaté z iného miesta.

#### **Zobrazenie a prehliadanie fotografií**

- **1** Na základnej obrazovke poklepte na **tlačidlo Aplikácie** > **Galéria** .
- **2** Otvorte album a poklepte na požadovaný obrázok.
- **Poklepaním na <b>tlačidlo Ponuka** (v pravom hornom rohu obrazovky) zobrazíte možnosti **SmartShare**, **Nastaviť**

**obrázok ako**, **Presunúť**, **Kopírovať**, **Kopírovať do zásobníka klipov**, **Zámok**, **Prezentácia**, **Otočiť doľava**, **Otočiť doprava**, **Orezať**, **Pridať/Presunúť miesto**, **Premenovať**, **Vytlačiť** a **Podrobnosti**.

## Fotoaparát a video

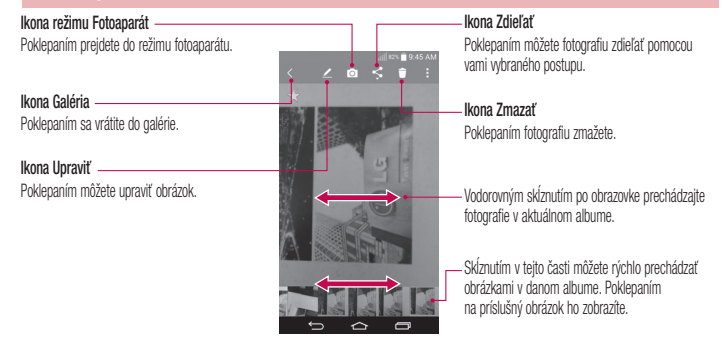

### Zdieľanie videa

- **1** Otvorením albumu zobrazte jeho obsah a následne poklepte na ikonu **Zdieľať** v hornej časti obrazovky Galéria.
- **2** Začiarknite videá, ktoré chcete zdieľať, poklepte na položku **Zdieľať** v spodnej časti obrazovky, vyberte spôsob zdieľania súborov a proces podľa potreby dokončite.

### Zmazanie videa

- **1** Otvorením albumu zobrazte jeho obsah a následne poklepte na ikonu **Zmazať** v hornej časti obrazovky Galéria.
- **2** Začiarknite videá, ktoré chcete zmazať, poklepte na položku **Zmazať** v spodnej časti obrazovky a voľbu potvrďte tlačidlom Áno.

POZNÁMKA: V zozname videí taktiež môžete stiahnuť prsty k sebe a následne video rýchlo odstrániť jeho skĺznutím mimo obrazovku.

### Funkcia QSlide počas prehrávania videí

Videá môžete prehrávať v okne QSlide a súčasne tak využívať aj iné aplikácie.

- **1** Otvorte aplikáciu **Galéria** a spustite prehrávanie videa.
- **Poklepaním na ikonu QSlide** XX v pravom hornom rohu obrazovky aktivujte funkciu QSlide, čím sa video začne prehrávať v okne QSlide.
- **3** Okno QSlide zatvoríte poklepaním na symbol  $\times$  v pravom hornom rohu jeho panelu s názvom.

# Funkcia

#### **QuickMemo+**

Funkcia **rýchlej poznámky QuickMemo+** umožňuje vytvárať poznámky so snímkami obrazovky. Vytvárajte snímky obrazovky, kreslite na ne a zdieľajte ich s rodinou a priateľmi pomocou funkcie rýchlej poznámky QuickMemo+.

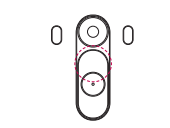

**1** (Keď je obrazovka vypnutá) Stlačte a podržte tlačidlo Zvýšenia hlasitosti.

#### **ALEBO**

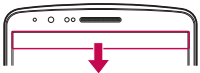

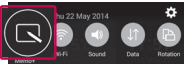

Dotknite sa stavového riadka, posuňte ho nadol a poklepte na ikonu

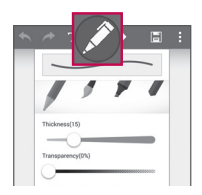

**2** Zvoľte požadovanú položku menu z možností **Typ pera**, **Farba**, **Guma** a vytvorte poznámku.

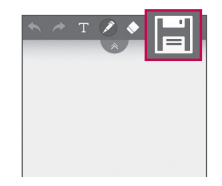

**3** Ťuknite na položku  $\blacktriangleright$  v ponuke Upraviť a uložte poznámku s aktuálnou obrazovkou. Funkciu rýchlej poznámky QuickMemo+ môžete kedykoľvek ukončiť poklepaním na noložku

POZNÁMKA: Počas používania funkcie rýchlej poznámky QuickMemo+ používajte končeky prstov. Nepoužívajte nechty.

### **Funkce**

## Využívanie možností funkcie QuickMemo+

Počas používania funkcie QuickMemo+ môžete jednoducho používať nástroje úpravy.

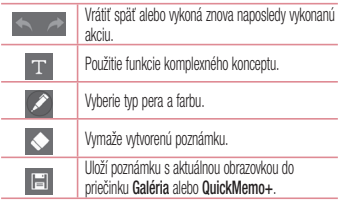

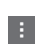

**Možnosti**: poklepaním si môžete vybrať z možností **Vložiť**, **Zmazať**, **Exportovať**, **Zdieľať**, **Papier štýl** alebo **Nastavenia** poznámky.

### Zobrazenie uloženej poznámky QuickMemo+

Poklepte na položku **QuickMemo+/Galéria** a vyberte album QuickMemo+.

#### **Funkcia QSlide**

Na ktorejkoľvek obrazovke si zobrazte poznámkový blok, kalendár a iné funkcie ako okno na vašej obrazovke.

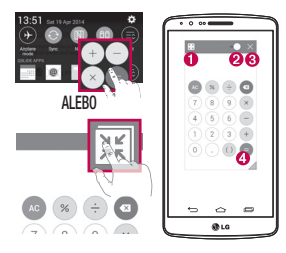

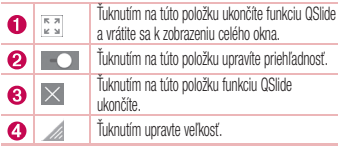

- **1** Dotknite sa a posuňte stavový riadok smerom nadol > ťuknite na aplikáciu QSlide alebo pri používaní aplikácií podporujúcich funkciu QSlide ťuknite na položku . Funkcia sa bude nepretržite zobrazovať v podobe malého okna na obrazovke.
- **2** Môžete uskutočniť hovor, prehľadávať web alebo si vybrať z iných možností telefónu. Ak ukazovateľ priehľadnosti nie je plný **o koleční používat** a ťukať na obrazovky malých okien.

### **Funkce**

POZNÁMKA: Funkcia QSlide podporuje najviac dve okná naraz.

#### **Funkcia QuickRemote**

Pomocou funkcie QuickRemote zmeníte telefón na univerzálne diaľkové ovládanie pre váš domáci televízor, prijímač Set top box či audio systém.

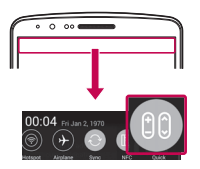

**1** Dotknite sa stavového riadka, posuňte ho nadol a poklepte na ikonu **[99] > PRIDAŤ VZDIALENÉ ZARIADENIA**.

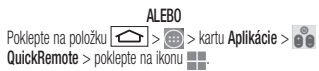

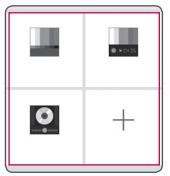

**2** Vyberte typ a značku zariadenia a podľa pokynov na obrazovke nastavte dané zariadenie/zariadenia.

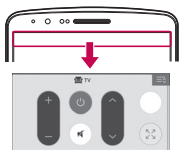

**3** Dotykom a posunutím stavového riadka nadol začnite používať funkcie QuickRemote.

POZNÁMKA: Ovládanie QuickRemote funguje rovnako ako bežné diaľkové ovládanie pomocou infračervených (IR) signálov. Dávajte si pozor, aby ste pri použití funkcie QuickRemote nezakryli infračervený snímač navrchu telefónu. Táto funkcia nemusí byť podporovaná v závislosti od modelu, výrobcu alebo servisného zástupcu.

#### I**nteligentná klávesnica**

Inteligentná klávesnica rozpoznáva vaše zaužívané klávesové vstupy a ponúka vám vlastnú klávesnicu umožňujúcu rýchle písanie bez chýb.

## Posun kurzoru pomocou medzerníka

Stlačením a podržaním medzerníka a šípky vľavo alebo vpravo pohybujte kurzorom.

### **Funkce**

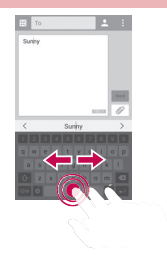

Zadávanie navrhovaných slov pomocou ovládania gestami Prostredníctvom klávesnice zadajte text a zobrazia sa návrhy príslušných slov. Rýchlym pohybom nahor na ľavej strane vyberiete návrh slova vľavo. Rýchlym pohybom nahor na pravej strane vyberiete návrh slova vpravo.

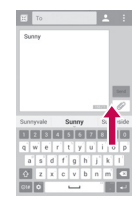

#### **LG SmartWorld**

Funkcia LG SmartWorld ponúka široký výber skvelého obsahu – písma, motívy, hry, aplikácie.

## Ako získať prístup k funkcii LG SmartWorld z telefónu

- **Poklepte na položku**  $\left| \overrightarrow{C} \right| > \left| \overrightarrow{W} \right|$  **> kartu <b>Aplikácie** > a poklepaním na ikonu **dela** sa dostanete k funkcii **LG SmartWorld**.
- **2** Ťuknite na položku Prihlásiť a zadajte ID a heslo pre LG SmartWorld. Ak ste sa ešte nezaregistrovali, ťuknite na položku Registrovať a staňte sa členom LG SmartWorld.
- **3** Prevezmite požadovaný obsah.
- \* Ak používate mobilnú sieť, je možné, že vám budú účtované dátové poplatky podľa dátového paušálu na základe vašej zmluvy s operátorom.
- \* Funkcia LG SmartWorld možno nebude k dispozícii u všetkých operátorov alebo vo všetkých krajinách.

#### POZNÁMKA: Čo robiť v prípade, že sa nezobrazuje ikona (1 a?

1 Pomocou mobilného webového prehliadača vyhľadajte aplikáciu LG SmartWorld (www.lgworld.com) a zvoľte krajinu.

- 2 Prevezmite aplikáciu LG SmartWorld.
- 3 Prevzatý súbor spustite a nainštalujte.

4 Aplikáciu LG SmartWorld otvorte ťuknutím na ikonu  $\Box$ 

### **Funkce**

#### Špeciálna výhoda len v aplikácii LG SmartWorld

- 1 Odejte svoj inteligentný telefón do vlastného štýlu: použite Motív úvodnej obrazovky, Motív klávesnice a Písmo, ktoré ponúka aplikácia LG SmartWorld. (Táto služba je však k dispozícii len pre konkrétne zariadenia. Na webovej lokalite LG SmartWorld si overte, či je pre vás dostupná alebo nie.)
- 2 Využite výhody v podobe špeciálnych služieb aplikácie LG SmartWorld tak, že sa zapojíte do trvale poskytovanej propagačnej akcie.

# Multimédiá

#### **Hudba**

Vo vašom telefóne je zabudovaný prehrávač hudby, ktorý vám umožní prehrávať všetky obľúbené skladby. Ak chcete otvoriť prehrávač hudby, poklepte na položky  $\boxed{\leftarrow}$  >  $\boxed{\leftarrow}$  > kartu **Aplikácie** > **položku Hudba.** 

# Pridanie hudobných súborov do telefónu

Začnite prenesením hudobných súborov do telefónu:

- Preneste hudbu pomocou funkcia Synchronizácia médií (MTP).
- Prevezmite hudbu pomocou bezdrôtového pripojenia na web.
- Synchronizujte telefón s počítačom.
- Priimite súbory cez Bluetooth.

## Preneste hudbu pomocou funkcie Synchronizácia médií (MTP)

- **1** Pripojte telefón k počítaču pomocou kábla USB.
- **2** Vyberte možnosť **Synchronizácia médií (MTP)**. Telefón sa zobrazí ako ďalšia jednotka pevného disku vo vašom počítači. Kliknutím na jednotku zobrazíte jej obsah. Skopírujte súbory z počítača do priečinka jednotky.
- **3** Po dokončení prenosu súborov potiahnite stavový riadok nadol a ťuknite na položku **USB pripojené** > **Nabiť telefón**. Zariadenie môžete bezpečne odpojiť.

# Prehrávanie hudobnej skladby

- **Poklepte na položky**  $\boxed{\leftarrow}$  **>**  $\left\langle \cdots \right\rangle$  **> kartu <b>Aplikácie** >  $\boxed{\cdot}$ položku **Hudba**.
- **2** Poklepte na položku **Skladby**.
- **3** Vyberte skladbu, ktorú chcete prehrať.

# Multimédiá

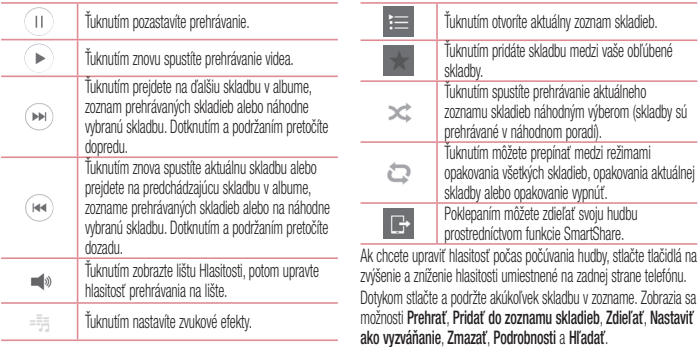

#### POZNÁMKA:

- V závislosti od softvéru zariadenia sa niektoré formáty súborov nepodporujú.
- Ak veľkosť súboru prekročí veľkosť dostupnej pamäte, pri otváraní súborov sa môže vyskytnúť chyba.

POZNÁMKA: Autorské práva vzťahujúce sa na hudobné súbory môžu byť chránené medzinárodnými zmluvami a národnými zákonmi o autorských právach. V dôsledku toho môže byť na reprodukciu alebo kopírovanie hudby potrebné získať povolenie alebo licenciu. V niektorých krajinách národné zákony zakazujú súkromné kopírovanie materiálu chráneného autorským právom. Pred prevzatím alebo skopírovaním súboru si overte národnú legislatívu príslušnej krajiny týkajúcu sa používania tohto druhu materiálov.

# Pomôcky

### **Nastavenie budíka**

- **1 Poklepte na položky**  $\boxed{\leftarrow}$  **>**  $\left(\cdots\right)$  **> kartu <b>Aplikácie** >  $\left(\frac{1}{n}\right)$  $H$ odiny  $> 1$
- **2** Po nastavení budíka vám váš telefón oznámi, koľko času zostáva do spustenia budíka.
- **3** Nastavte položky **Opakovať**, **Doba odloženia**, **Vibrácia**, **Zvuk budíka, Hlasitosť budíka, Automatický spúšťač aplikácií, Zamknutie skladačkou** a **Poznámka**. Poklepte na položku **Uložiť**.

POZNÁMKA: Ak chcete zmeniť nastavenie budíka na obrazovke so zoznamom budíkov, poklepte na tlačidlo Ponuka **+** a zvoľte položku Nastavenia.

## **Používanie kalkulačky**

**Poklepte na položky**  $\boxed{\leftarrow}$  **>**  $\left\langle \cdots \right\rangle$  **> kartu <b>Aplikácie** >  $\left\langle \begin{array}{c} \circ \bullet \\ \bullet \end{array} \right\rangle$ 

#### položku **Kalkulačka**.

- **2** Ťukaním na číselné tlačidlá zadávajte čísla.
- **3** Pri jednoduchých výpočtoch poklepte na požadovanú funkciu  $(+, -, x$  alebo  $\div)$  a potom na znak =.
- **4** Ak chcete robiť zložitejšie výpočty, potiahnite doľava a vyberte sin, cos, tan, log atď.
- **5** Históriu skontrolujete ťuknutím na ikonu .

# **Pridávanie udalostí do kalendára**

- **1 Poklepte na položky**  $\boxed{\leftarrow}$  **>**  $\left(\begin{matrix} \cdots \end{matrix}\right)$  **> kartu <b>Aplikácie** >  $\boxed{\frac{1}{17}}$ položku **Kalendár**.
- **2** Na obrazovke nájdete rôzne spôsoby zobrazenia kalendára (Deň, Týždeň, Mesiac, Rok, Agenda).
- **3** Poklepte na dátum, ku ktorému chcete pridať udalosť a potom poklepte na položku .
- **4** Poklepte na položku **Názov udalosti** a zadajte názov udalosti.
- **5** Poklepte na položku **Umiestnenie** a zadajte umiestnenie. Skontrolujte dátum a zadajte čas začiatku a konca udalosti.
- **6** Ak chcete budík opakovať, nastavte hodnoty pre položky **OPAKOVAŤ** a **PRIPOMENUTIA** (v prípade potreby).
- **7** Ťuknutím na položku **Uložiť** udalosť uložíte do kalendára.

### **Hlasový záznamník**

Na nahrávanie hlasových poznámok alebo iných audio súborov použite hlasový záznamník.

## Nahrávanie zvuku alebo hlasu

- **1 Poklepte na tlačidlo**  $\boxed{\leftarrow}$  **>**  $\left(\cdots\right)$  **>**  $\boxed{\bullet}$  **<b>Hlasový záznamník**.
- **2** Ťuknutím na tlačidlo spustite nahrávanie.
- Poklepaním na položku **nahrávanie ukončíte.**
- Poklepaním na položku > si môžete vypočuť nahrávku.

POZNÁMKA: poklepaním na tlačidlo **cho**dovníte album. Môžete počúvať uložené nahrávky. Dostupný čas nahrávania sa od toho skutočného môže líšiť.

## Odosielanie hlasových nahrávok

- **1** Po ukončení nahrávania môžete zvukový klip odoslať poklepaním na tlačidlo  $\ll$
- **2** Vyberte spomedzi možností **Bluetooth**, **Disk**, **E-mail**, **Gmail**, **Správy**, **QuickMemo+** alebo **SmartShare Beam**. Keď vyberiete niektorú z možností **Bluetooth**, **Disk**, **E-mail**, **Gmail**, **Správy**, **QuickMemo+** a **SmartShare Beam**, nahrávka sa priloží do príslušnej správy. Následne môžete napísať a odoslať správu tak, ako to obvykle robíte.

### **Manažér úloh**

Na správu aplikácií môžete používať nástroj Manažér úloh. Môžete

# Pomôcky

jednoducho kontrolovať počet aktuálne spustených aplikácií a ukončiť niektoré z nich.

# **Úlohy**

Túto úlohu je možné synchronizovať s kontom MS Exchange. Úlohu môžete vytvoriť, upraviť a odstrániť v programe MS Outlook alebo v službe MS Office Outlook Web Access.

#### **Synchronizovanie s programom MS Exchange**

- Na základnej obrazovke poklepte na položku  $\boxed{\bigtriangleup}$  >  $\boxed{::}$ kartu **Aplikácie** > **Nastavenia**.
- **2** Poklepte na kartu **Všeobecné** > **Kontá a synchronizácia** > **Pridať konto**.
- **3** Poklepte na položku **Microsoft Exchange** a vytvorte si e-mailovú adresu a heslo.
- **4** Skontrolujte, či ste začiarkli možnosť Synchronizovať úlohu.

POZNÁMKA: V závislosti od e-mailového servera program MS Exchange nemusí byť podporovaný.

## **Google+**

Pomocou tejto aplikácie môžete zostať v kontakte s ľuďmi prostredníctvom služby sociálnej siete spoločnosti Google.

• Poklepte na položku  $\boxed{\frown}$  >  $\text{m}$  > kartu **Aplikácie** >  $8+$ **Google+.**

POZNÁMKA: Táto aplikácia nemusí byť k dispozícii v závislosti od regiónu alebo poskytovateľa služieb.

## **Hlasové vyhľadávanie**

Pomocou tejto aplikácie môžete vyhľadávať webové stránky prostredníctvom hlasu.

**1 Poklepte na položku**  $\boxed{\leftarrow}$  **>**  $\leftarrow$  **> kartu <b>Aplikácie** >  $\boxed{\leftarrow}$ 

#### **Hlasové vyhľadávanie**.

**2** Keď sa na obrazovke zobrazí výzva **Hovoriť teraz**, povedzte kľúčové slovo alebo výraz. Vyberte jedno z navrhovaných kľúčových slov, ktoré sa zobrazia.

POZNÁMKA: Táto aplikácia nemusí byť k dispozícii v závislosti od regiónu alebo poskytovateľa služieb.

## **Prevzaté položky**

Pomocou tejto aplikácie zistíte, aké súbory boli prevzaté prostredníctvom aplikácií.

• Poklepte na položku  $\boxed{\leftarrow}$  >  $\left(\cdots\right)$  > kartu **Aplikácie** >  $\boxed{\leftarrow}$ **Na sťahovanie**.

POZNÁMKA: Táto aplikácia nemusí byť k dispozícii v závislosti od regiónu alebo poskytovateľa služieb.

# Webové stránky

#### **Internet**

Pomocou tejto aplikácie môžete prehliadať internet. Prehliadač vám ponúka rýchly a pestrofarebný svet hier, hudby, spravodajstva, športu, zábavy a množstva iných vecí priamo vo vašom mobilnom telefóne, nech ste kdekoľvek a nech máte radi čokoľvek.

Poznámka: S pripájaním k týmto službám a preberaním obsahu sú spojené dodatočné poplatky. O poplatkoch za prenos údajov sa informujte u vášho poskytovateľa sieťových služieb.

Poklepte na položky  $\left| \bigodot \right| > \cdots$  > karta **Aplikácie** > **Internet**.

# Používanie panela s nástrojmi vo webovom prehliadači

Otvoríte ho poklepaním a posunutím nahor.

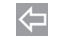

⇨

Poklepaním na túto ikonu sa vrátite na predchádzajúcu stránku. Poklepaním na túto ikonu prejdete na nasledujúcu stránku, ku ktorej ste sa pripojili po aktuálnej stránke. Je to opak toho, čo sa stane, keď poklepete na ikonu < ikoná vás vráti na predchádzajúcu stránku.

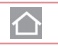

Poklepaním na túto ikonu prejdete na domovskú stránku.

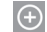

Poklepaním na túto ikonu pridáte nové okno.

Poklepaním na túto ikonu prejdete do Záložiek.

Zobrazovanie webových stránok Ťuknite na pole adresy, zadajte webovú adresu a ťuknite na tlačidlo **Prejsť**.

### Otvorenie stránky

Ak chcete preisť na novú stránku, ťuknite na položky  $\boxed{1} \rightarrow \boxed{+}$ Ak chcete prejsť na inú webovú stránku, ťuknite na položku  $\boxed{2}$ , listujte smerom nahor alebo nadol a ťuknutím na stránku ju vyberte.

#### Hlasové vyhľadávanie na webe Ťuknite na pole adresy, potom na položku , povedzte kľúčové

slovo a vyberte jedno z navrhovaných kľúčových slov, ktoré sa zobrazia.

POZNÁMKA: Táto funkcia nemusí byť k dispozícii v závislosti od regiónu alebo poskytovateľa služieb.

### Záložky

Ak chcete uložiť aktuálnu webovú stránku medzi záložky, poklepte na položku > **Pridať medzi záložky** > **OK**.

Ak chcete otvoriť webovú stránku, ktorú ste uložili ako záložku, ťuknite na položku  $\mathbb{R}$ a vyberte požadovanú webovú stránku.

### História

Ak chcete otvoriť webovú stránku zo zoznamu nedávno navštívených webových stránok, ťuknite na položku > **História**. Ak chcete vymazať celú históriu, poklepte na položky **Áno**.

### Používanie prehliadača v kontextovom okne

Pomocou tejto funkcie môžete získať prístup k internetu aj bez zatvorenia aktuálnei aplikácie.

Pri zobrazovaní obsahu, ako sú napríklad kontakty alebo poznámky, ktorý obsahuje webové adresy, vyberte webovú adresu a ťuknutím na položku Prehliadač v kontextovom okne otvorte tento prehliadač. Dotknite sa prehliadača a presuňte ho do iného umiestnenia.

## Webové stránky

Ak chcete prehliadač zobraziť na celej obrazovke, ťuknite na položku  $\boxed{\frac{16}{16}}$ Ak chcete prehliadač zatvoriť, ťuknite na položku  $\times$ 

### **Chrome**

Pomocou prehliadača Chrome môžete vyhľadávať informácie a prehľadávať webové stránky.

**Poklepte na položky**  $\boxed{\leftarrow}$  **>**  $\leftarrow$  **> karta <b>Aplikácie** > **Chrome**.

POZNÁMKA: Táto aplikácia nemusí byť k dispozícii v závislosti od vášho regiónu a poskytovateľa služieb.

## Zobrazovanie webových stránok

Ťuknite na pole adresy a zadajte webovú adresu alebo kritériá vyhľadávania.

# Otvorenie stránky

Ak chcete prejsť na novú stránku, ťuknite na položku  $\Box \rightarrow \Box$ **Nová karta**.

Ak chcete preisť na inú webovú stránku, ťuknite na položku <sup>12</sup> , listujte smerom nahor alebo nadol a vyberte stránku ťuknutím na jej položku.

## Synchronizácia s inými zariadeniami

Ak chcete otvorené karty a záložky používať v prehliadači Chrome na inom zariadení, do ktorého ste prihlásení prostredníctvom toho istého konta Google, synchronizujte ich.

Ak chcete otvorené karty zobraziť na iných zariadeniach, poklepte

na **tlačidlo Ponuka Iné zariadenia**.

Vyberte stránku, ktorú chcete otvoriť. Ak chcete pridať záložky, ťuknite na položku . < < < <

## Nastavenia

V tejto časti sa uvádza prehľad položiek, ktoré môžete meniť pomocou menu telefónu Nastavenia systému. **Prístup do menu Nastavení:**

Ťuknite na položku > > **Nastavenia systému**.

- alebo -

Poklepte na položky  $\boxed{\bigoplus} > \boxed{:::}$  > kartu **Aplikácie** >  $\boxed{\Leftrightarrow}$ **Nastavenia**.

### **Siete**

**< Wi-Fi >**

**Wi-Fi** – zapnutím Wi-Fi sa pripojte k dostupným sieťam Wi-Fi.

#### TIP! Ako získať adresu MAC

Na nastavenie pripojenia v niektorých bezdrôtových sieťach s filtrami adries MAC možno bude potrebné zadať adresu MAC telefónu do smerovača.

Adresu MAC nájdete v nasledujúcom používateľskom rozhraní: poklepte na položku  $\boxed{\leftarrow}$  >  $\boxed{\cdots}$  > kartu Aplikácie >  $\right\}$ Nastavenia > kartu Siete > Wi-Fi > E > Pokročilé Wi-Fi > Adresa MAC.

#### **< Bluetooth >**

Ak chcete používať Bluetooth, zapnite alebo vypnite funkciu bezdrôtového prenosu Bluetooth.

#### **< Mobilné dáta >**

Zobrazuje spotrebu dát a nastavený limit pre používanie mobilných dát.

## **Nastavenia**

#### **< Hovor >**

Nakonfigurujte nastavenia telefonických hovorov ako napr. presmerovanie hovoru alebo iné špeciálne funkcie ponúkané vaším operátorom.

**Hlasová schránka** – umožňuje vám zvoliť si službu hlasovej schránky vášho poskytovateľa.

**Pevne vytáčané čísla** – slúži na aktiváciu a zostavenie zoznamu čísiel, na ktoré možno z telefónu volať. Je potrebný kód PIN2, ktorý vám poskytne váš operátor. Z telefónu bude možné volať iba na čísla uvedené v tomto zozname.

**Kontextové okno prichádzajúc. volania** – počas používania aplikácie sa zobrazí kontextové okno prichádzajúceho hovoru.

**Odmietnutie hovoru** – umožňuje nastavenie funkcie automatického odmietnutia hovoru. Vyberte z možností **Režim odmietnutia volania**  alebo **Odmietnutie volaní z**.

**Odmietnutie so správou** – keď chcete odmietnuť hovor, môžete

pomocou tejto funkcie poslať rýchlu správu. Toto je praktické, ak napríklad potrebujete odmietnuť hovor počas stretnutia. **Ochranca súkromia** – skryje meno a číslo volajúceho prichádzajúceho hovoru.

**Presmerovanie hovorov** – zvoľte, či chcete presmerovať všetky hovory v prípadoch, keď máte obsadenú linku, neprijmete hovor alebo nemáte signál.

**Automatická odpoveď** – umožňuje nastaviť, po akom čase pripojené zariadenie hands-free prijme prichádzajúci hovor. Vyberte z možností Vypnúť, 1 sekunda, 3 sekundy a 5 sekúnd. **Vibrovanie pri spojení** – keď druhá strana prijme hovor, telefón zavibruje.

**Vylepšenie kvality hlasu** – slúži na vylepšenie kvality hlasu v hlučnom prostredí a umožňuje vám lepšie počuť. **Uložiť neznáme čísla** – slúži na pridanie neznámych čísel po

hovore medzi kontakty.

**Hlavným vypínačom sa ukončí hovor** – umožňuje použiť tlačidlo napájania na ukončenie hovoru.

**Blokovanie hovorov** – slúži na blokovanie prichádzajúcich, odchádzajúcich alebo medzinárodných hovorov.

**Trvanie hovorov** – slúži na zobrazenie trvania hovorov vrátane **posledného hovoru, odchádzajúcich hovorov, prijatých hovorov a všetkých hovorov.**

**Ďalšie nastavenia hovoru** – pomocou tejto funkcie môžete zmeniť nasledujúce nastavenia:

 **ID volajúceho:** vyberte, či chcete zobrazovať svoje číslo v telefóne druhej strany počas prebiehajúceho hovoru. **Čakajúci hovor:** ak je aktivovaný čakajúci hovor, telefón vás upozorní na prichádzajúci hovor počas už prebiehajúceho hovoru (závisí od vášho poskytovateľa siete).

#### **< Zdieľanie a pripojenie >**

**NFC** – váš telefón je mobilný telefón podporujúci funkciu NFC. NFC

(Near Field Communication) je technológia bezdrôtovej konektivity, ktorá umožňuje realizovať obojsmernú komunikáciu medzi elektronickými zariadeniami. Funguje na vzdialenosť niekoľkých centimetrov. Môžete zdieľať obsah so značkou NFC alebo iným zariadením podporujúcim NFC jednoducho dotykom s vaším zariadením. Ak sa zariadením dotknete značky NFC, na zariadení sa zobrazí obsah značky.

 **Zapnutie alebo vypnutie NFC**: Na základnej obrazovke sa dotknite a prstom posuňte panel oznámení nadol a následne zvolením ikony NFC zapnite túto funkciu.

POZNÁMKA: Aplikáciu NFC je možné používať, aj keď je aktivovaný režim počas letu.

 **Používanie NFC:** Ak chcete používať funkciu NFC, uistite sa, že zariadenie je zapnuté, a ak je funkcia NFC zakázaná, povoľte ju. **Android Beam** – keď je táto funkcia zapnutá, môžete posielať obsah aplikácie do iného zariadenia podporujúceho NFC pridržaním oboch zariadení blízko seba.

## **Nastavenia**

Jednoducho držte zariadenia vedľa seba (väčšinou zadnými stranami k sebe) a ťuknite na vašu obrazovku. Aplikácia určí obsah, ktorý sa má poslať.

**SmartShare Beam** – umožňuje prijímať súbory z telefónov LG.

**Server médií** – umožňuje zdieľať zvukový a obrazový obsah telefónu prostredníctvom televízora.

**Miracast** – vykonávajte bezdrôtové zrkadlenie obrazovky a zvuku na hardvérový kľúč Miracast alebo v TV.

**LG PC Suite** – umožňuje jednoducho spravovať multimediálny obsah a aplikácie vďaka prepojeniu telefónu s počítačom so softvérom LG PC Suite.

#### **< Tethering & Siete >**

**Tethering USB** – pripojte k telefónu kábel USB a zdieľajte internetové pripojenie s počítačom.

**Prístupový bod Wi-Fi** – svoj telefón môžete použiť aj na zabezpečenie mobilného širokopásmového pripojenia. Vytvorte prístupový bod (hotspot) a zdieľajte svoje pripojenie. Viac informácií nájdete v časti **"Zdieľanie dátového pripojenia vášho telefónu"**. **Tethering Bluetooth** – umožňuje nastaviť telefón, či zdieľate internetové pripojenie alebo nie.

**Pomocník** – poklepaním zobrazte informácie pomocníka o prístupovom bode hotspot Wi-Fi a funkcii Tethering Bluetooth. **Režim za letu** – po zapnutí režimu počas letu sa všetky bezdrôtové pripojenia zablokujú.

POZNÁMKA: Pred použitím pamäte prístupových oprávnení musíte nastaviť kód PIN zámky obrazovky alebo heslo.

**Mobilné siete** – nastavenia možností na prenos dát v roamingu, režim siete a operátorov, názvy prístupových bodov (APN) atď. **VPN** – zobrazí zoznam virtuálnych privátnych sietí (VPN), ktoré ste v minulosti nakonfigurovali. Umožňuje vám pridávať rôzne druhy VPN.

### **Zvuk**

**Zvukové profily** – umožňuje výber z možností Zvuk, Iba vibrovanie alebo Tichý.

**Hlasitosti** – nastavenia hlasitosti telefónu upravte podľa vlastných potrieb a prostredia.

**Intenzita vibrovania** – umožňuje nastaviť intenzitu vibrovania pre hovory, upozornenia a odozvu na dotyk.

**Tichý režim** – Nastavte si svoj Tichý režim. Poklepaním na položku **Tichý režim** prepínate medzi možnosťou Zap. a Vyp.. Tichý režim môžete nastaviť, aby sa aktivoval automaticky a stanoviť výnimky z Tichého režimu.

**Zvukové profily** – umožňuje výber z možností Tichý alebo Iba vibrovanie.

 **Nastaviť čas** – umožňuje výber z možností Vždy zapnuté alebo Plán. Ak poklepete na položku Plán, môžete si určiť dni a časy, keď sa má Tichý režim automaticky zapínať.

 **Blokovanie LED oznámení** – začiarknutím tejto možnosti vypnete indikátor LED pre oznámenia.

 **Blokovanie signalizácií** – začiarknutím tejto možnosti povolíte, aby sa obrazovka nezapla a budíky nezvonili.

 **Zablokovanie prichádzajúcich volaní** – začiarknutím tejto možnosti povolíte alebo zakážete prichádzajúce hovory od určitých kontaktov.

#### **Nastavenia prichádzajúcich hovorov**

 **Automaticky odpovedať na blokované hovory** – umožňuje nastaviť spôsob automatického odpovedania na stíšené hovory. **Povolenie opakovaných volaní** – zaškrtnutím políčka povolíte hovory, ktoré sa zopakujú do 3 minút.

 **Zoznamy povolených kontaktov** – umožňuje vybrať kontakty, ktorých hovory budú povolené.

 **Pomoc** – zobrazí informácie o nastavení Tichého režimu. **Vyzváňanie** – umožňuje nastaviť zvonenie pre hovory. Zvonenie

## **Nastavenia**

môžete pridať ťuknutím na položku v pravom hornom rohu obrazovky.

**Zvuky oznámení** – umožňuje nastaviť zvuk oznámení. Zvuky oznámení môžete pridávať poklepaním na položku v pravom hornom rohu obrazovky.

**Zvonenie s vibrovaním** – Zaškrtnite túto možnosť, ak chcete nastaviť, aby telefón pri prichádzajúcich hovoroch vibroval a zároveň zvonil.

**Vibrácie pri dotyku** – po začiarknutí tejto možnosti bude telefón vibrovať zakaždým, keď poklepete po dotykových tlačidlách na základnej obrazovke, alebo pri ďalších interakciách s používateľským rozhraním.

**Zvukové efekty** – poklepaním na túto položku nastavíte tón pri dotyku klávesnice, zvuk pri dotyku a zvuk uzamknutia obrazovky. **Tóny pri dotyku klávesnice** – ak začiarknete túto možnosť, pri používaní klávesnice sa budú prehrávať tóny.

 **Zvuky pri dotyku** – ak začiarknete túto možnosť, pri výbere položiek na obrazovke sa budú prehrávať zvuky. **Zvuky uzamknutia obrazovky** – ak začiarknete túto možnosť, pri uzamykaní a odomykaní obrazovky sa prehrá zvuk.

**Hlasová notifikácia o správach/hovoroch** – poklepaním na položku **Hlasová notifikácia o správach/hovoroch** prepínate medzi zapnutím a vypnutím tejto funkcie. Ak zvolíte možnosť Zapnúť, zariadenie vás bude automaticky upozorňovať na prichádzajúce hovory a správy.

#### **Zobrazenie**

**< ZÁKLADNÁ OBRAZOVKA A ZÁMOK >** 

**Základná obrazovka**

**Zvoliť úvod** – nastavte si možnosť **Základnú obrazovku** alebo **prehľadnú obrazovku EasyHome** ako predvolenú obrazovku. **Inteligentný bulletin** – poklepaním na položku **Inteligentný bulletin**
prepínate medzi zapnutím a vypnutím tejto funkcie. Jeho súčasťou je ďalšia základná obrazovka, na ktorej sú zobrazené informácie prispôsobené potrebám používateľa. Začiarknite možnosti **LG Health** alebo **Inteligentné tipy**.

**Motív** – umožňuje nastavenie motívu zariadenia. Môžete si ich prevziať z aplikácie **LG SmartWorld**.

**Tapeta** – umožňuje nastavenie tapety základnej obrazovky. Tapetu môžete vybrať z **Galérie**, **Aktívnych tapiet**, z priečinka **Viac fotografií**, z **Fotografií** alebo z **Galérie tapiet**.

**Efekt obrazovky** – umožňuje nastavenie efektu zobrazovaného pri listovaní obrazoviek ich potiahnutím. Vyberte si z možností **Domino**, **Vánok**, **Akordeón**, **Panoráma**, **Kolotoč**, **Vrstva** alebo **Kĺzanie**.

**Povolenie cyklického zobr. úvodných obrazoviek** – začiarknutím tejto možnosti povolíte plynulé prechádzanie úvodnými obrazovkami (po poslednej obrazovke nasleduje prvá).

**Záloha a obnovenie základnej obrazovky** – umožňuje zálohovať

a obnoviť rozloženie aplikácií na základnej obrazovke a jej tapetu. **Pomoc** – zobrazí informácie o položkách a funkciách základnej obrazovky.

#### **Uzamknutá obrazovka**

**Vybrať zámku obrazovky** – slúži na nastavenie typu uzamknutia obrazovky na zabezpečenie telefónu. Otvorí niekoľko obrazoviek za sebou, ktoré vás usmernia pri vytváraní vzoru na uzamknutie obrazovky. Nastavte položku **Žiadne, Pretiahnuť, Odomknutia podľa tváre**, **Knock Code**, **Vzor**, **PIN** alebo **Heslo**.

Ak zapnete typ uzamknutia vzorom, po zapnutí telefónu alebo oživení obrazovky budete požiadaní o nakreslenie vášho vzoru odomknutia, aby ste obrazovku odomkli.

**Efekt potiahnutia obrazovky** – nastavíte možnosti efektu potiahnutia obrazovky. Vyberte z možností Padajúce lístie, Kvapky rosy, Biely otvor, Častica a Kryštál.

# **Nastavenia**

#### POZNÁMKA: Ak je zámok Obrazovky nastavený na Vzor, názov tohto nastavenia môže byť efekt vzoru.

**Tapeta** – nastavte tapetu Uzamknutej obrazovky. Vyberte si z možností **Galéria** alebo **Galéria tapiet**.

**Neprijaté hovory & Nové správy** – ak začiarknete túto možnosť, na uzamknutej obrazovke sa budú zobrazovať upozornenia o neprijatých hovoroch a nových správach.

**Skratky** – umožňuje zmeniť skratky pre **uzamknutie** obrazovky potiahnutím.

**Animácia počasia** – ak začiarknete túto možnosť, na uzamknutej obrazovke sa bude zobrazovať animácia počasia na mieste, kde sa práve nachádzate.

**Contact info for lost phone** – začiarknutím nastavíte zobrazenie mena vlastníka na uzamknutej obrazovke. Ťuknutím na položku vložte text, ktorý sa zobrazí ako informácie o Vlastníkovi. **Časovač zablokovania** – umožňuje vám nastaviť čas

pred automatickým uzamknutím obrazovky po vypršaní času zobrazovania obrazovky.

#### **Okamžité uzamknutie obrazovky tlačidlom spustenia** –

označením tejto možnosti nastavíte okamžité zablokovanie obrazovky po stlačení tlačidla Zapnúť/Zamknúť. Toto nastavenie nahrádza nastavenie časovača Bezpečnostného zámku.

### **Úvodné dotykové tlačidlá**

Nastavte dotykové tlačidlá základnej obrazovky, ktoré sa budú zobrazovať v dolnej časti všetkých úvodných obrazoviek. Nastavte, ktoré sa majú zobrazovať, ich umiestnenie na lište a ako majú vyzerať. Vyberte tlačidlá a poradie, tému a pozadie. **< PÍSMO >**

**Typ písma** – slúži na nastavenie typu písma, ktorý sa použije v telefóne a menu.

**Veľkosť písma** – slúži na nastavenie veľkosti písma zobrazovaného v telefóne a menu.

### **< ĎALŠIE NASTAVENIA OBRAZOVKY >**

**Jas** – slúži na nastavenie jasu obrazovky. Na dosiahnutie čo najlepšieho výkonu

batérie, nastavte čo najslabší dostatočný jas.

**Indikátor LED pre oznámenia** – poklepaním na tlačidlo prepínate medzi možnosťou Zapnúť a Vypnúť. Zapnutie aktivuje osvetlenie LED pre oznámenia a vo farbe podľa vášho výberu.

**Automatické otočenie obrazovky** – zaškrtnutím nastavíte, aby telefón automaticky otáčal obrazovku podľa orientácie telefónu (na výšku alebo na šírku).

**Časový limit obrazovky** – slúži na nastavenie trvania časového limitu obrazovky.

**Inteligentná obrazovka** – označením tejto možnosti povolíte, aby obrazovka zostala zapnutá, keď telefón rozpozná vašu tvár.

**< ROZŠÍRENÉ NASTAVENIA >**

**Efekt vypnutej obrazovky** – slúži na nastavenie efektu vypnutej

obrazovky. Vyberte si z možností Slabnúť, Čierna diera, Retro TV. **Funkcia Daydream** – ťuknutím na funkciu Daydream prepínate medzi možnosťou Zapnúť alebo Vypnúť. Zapnutá funkcia umožňuje nastaviť šetrič obrazovky tak, aby sa zobrazoval, keď je telefón v režime spánku, pričom je pripojený alebo sa nabíja. Vyberte si z možností Hodiny a Fotografie Google.

# **Všeobecné**

#### **< Jazyk a vstup >**

Nastavenia položky Jazyk a vstup použite na výber jazyka pre text v telefóne a na konfiguráciu klávesnice na obrazovke vrátane slov pridaných do slovníka.

**Jazyk** – slúži na nastavenie jazyka, ktorý sa bude na zariadení používať.

**Predvolené** – slúži na nastavenie predvolenej klávesnice na obrazovke, ktorá sa použije pri zadávaní textu.

# **Nastavenia**

**Klávesnica LG** – začiarknutím tejto možnosti wberiete na zadávanie dát klávesnicu LG. Poklepaním na ikonu Nastavenia môžete zmeniť tieto nastavenia:

- **Vstupné jazyky & Typ** slúži na nastavenie jazyka klávesnice a písma.
- **Dokončovanie slov** začiarknutím tejto možnosti nastavíte funkcie Automatická oprava, Návrh ďalšieho slova, Pokročilý výber slov a Vymazať históriu. K týmto nastaveniam prejdete poklepaním na ikonu Nastavenia.
- **Automatické písanie veľký písmen**  po začiarknutí bude automaticky prvé písmeno každej vety veľké.
- **Automatická interpunkcia**  ak začiarknete túto možnosť, dvojitým poklepaním medzerníka sa bude vkladať bodka.
- **Hlasový vstup** ak začiarknete túto možnosť, na klávesnici sa zobrazí kláves hlasového ovládania.
- **Vstup ťahaním** ak začiarknete túto možnosť, slová budete

zadávať tak, že ťahom prsta nakreslíte spojnicu medzi potrebnými písmenami.

 **Rukopis** – začiarknutím tejto možnosti nastavíte štýl rukopisu. Poklepaním na ikonu Nastavenia nastavíte typ (hrúbku) pera, farbu, dobu oneskorenia a Sprievodcu gestami.

 Umožňuje nastaviť, aké gestá sa budú na klávesnici používať, vrátane gesta Skryť klávesnicu, Rozpolenie klávesnice a gest pre Používanie jednou rukou.

 **Ďalšie nastavenia** – umožňuje nastaviť ďalšie nastavenia vrátane týchto: Motív klávesnice, Rozšírenie klávesnice, Vibrovať pri stlačení klávesy, Zvuk pri stlačení klávesy, Ukážka pri stlačení klávesu.

 **Pomoc** – poklepaním na položku Pomoc zobrazíte viac informácií. **Hlasové zadávanie textu Google** – ak začiarknete túto možnosť, údaje sa budú zadávať hlasovým zadávaním textu Google. Nastavenia hlasového zadávania Google zmeníte poklepaním na

ikonu Nastavenia.

 **Výber vstupných jazykov** – umožňuje nastavenie jazykov, ktoré podporuje funkcia hlasového zadávania textu Google.

 **Blokovanie urážlivých slov** – ak začiarknete túto možnosť, skryje sa rozpoznaný urážlivý text.

#### **Rozpoznávanie reči v režime offline** – umožňuje hlasové zadávanie v režime offline.

**Hlasové vyhľadávanie** – umožňuje nastavenie možností hlasového vyhľadávania.

 **Jazyk** – umožňuje nastavenie vyhľadávania na portáli Google podľa jazyka hlasového vstupu.

 **Rečový výstup** – umožňuje nastaviť, kedy sa má používať rečový výstup. Môžete si vybrať z možností Vždy, Iba informatívne alebo Iba handsfree. Ak chcete, aby bol rečový výstup zapnutý len vtedy, keď máte k telefónu pripojené slúchadlá, vyberte možnosť Iba handsfree.

 **Blokovanie urážlivých slov** – ak začiarknete túto možnosť, skryjú sa prípadné urážlivé výsledky hlasového vyhľadávania. **Rozpoznávanie reči v režime offline** – umožňuje nastavenie jedného alebo viacerých dodatočných jazykov pre rozpoznávanie reči v čase, keď nemáte pripojenie k sieti.

 **Slúchadlová súprava s Bluetooth** – ak začiarknete túto možnosť, budete môcť nahrávať zvuk cez pripojenú slúchadlovú súpravu s rozhraním Bluetooth.

**Výstup text-na-reč** – umožňuje nastaviť preferovaný rečový mechanizmus a rýchlosť reči (od veľmi pomalej po veľmi rýchlu). Taktiež prehrá krátku ukážku syntézy reči.

**Rýchlosť kurzora** – umožňuje nastaviť rýchlosť kurzora na lište.

#### **< Poloha >**

Zapnite službu určovania polohy Google, váš telefón stanoví pomocou Wi-Fi a mobilných sietí približnú polohu.

**Režim** – vyberte režim polohy z možností **Vysoká presnosť,** 

# **Nastavenia**

**Šetrenie batérie** a **Len snímače zariadenia**.

**Služby Google Play** – poklepaním na položku **Služby Google Play** zobrazíte informácie o aplikácii.

### **SLUŽBY ZISTENIA POLOHY**

**Fotoaparát** – po začiarknutí tejto možnosti budú nové fotografie a videá označované miestom, kde boli nasnímané.

**Hlásenie polohy Google**– umožňuje vybrať, či sa majú zapnúť alebo vypnúť možnosti pre **Hlásenie polohy Google**. Ak chcete získať bližšie informácie, poklepte na položku > **Pomoc.**

### **< Účty a synchronizácia >**

Aplikáciám umožňuje synchronizovať údaje na pozadí bez ohľadu na to, či s nimi aktívne pracujete. Zrušenie výberu tohto nastavenia môže šetriť energiu batérie a znížiť (nie však celkom eliminovať) objem prenášaných údajov.

### **< Služba Cloud >**

Ak chcete rýchlo a ľahko využívať službu Cloud na aplikáciách LG.

### pridajte si účet služby Cloud.

### **< Zjednodušenie ovládania >**

Nastavenia možnosti **Zjednodušenie ovládania** je možné použiť na konfigurovanie doplnkov na zjednodušenie ovládania nainštalovaných v telefóne.

POZNÁMKA: Na výber tejto možnosti sú potrebné ďalšie doplnky.

### **< Ovládanie jednou rukou >**

**Klávesnica na vytáčanie čísiel** – zaškrtnutím tejto možnosti umožníte posúvanie klávesnice na vytáčanie čísiel na pravú alebo ľavú stranu zariadenia. Jednoducho ťuknite na šípku a presuňte ju na jednu alebo druhú stranu.

**Klávesnica LG** – zaškrtnutím tejto možnosti umožníte posúvanie klávesnice na pravú alebo ľavú stranu zariadenia. Jednoducho ťuknite na šípku a presuňte ju na jednu alebo druhú stranu.

**Zamknúť obrazovku** – zaškrtnutím tejto možnosti umožníte posúvanie klávesnice na zamykanie obrazovky pomocou kódu PIN na pravú alebo ľavú stranu zariadenia. Jednoducho ťuknite na šípku a presuňte ju na jednu alebo druhú stranu.

**Pomoc** – Zobrazuje informácie o ovládaní jednou rukou.

#### **< Klávesová skratka >**

Umožňuje rýchly prístup k aplikáciám z vypnutej alebo uzamknutej obrazovky stlačením a podržaním tlačidiel hlasitosti. Poklepaním na prepínač klávesovej skratky (obrázok prepínača klávesovej skratky) v pravom hornom rohu obrazovky prepnete medzi nastaveniami **Zapnuté** a **Vypnuté**.

#### **< Bezpečnosť >**

**Zablokovanie obsahu** – umožňuje výber typu uzamknutia súborov v aplikácii Galéria. Vyberte si z možností **Heslo** alebo **Vzor**.

**Kódovať telefón** – umožní vám zakódovať dáta v telefóne na účely bezpečnosti. Na odkódovanie telefónu budete musieť zadať kód PIN

#### alebo heslo pri každom jeho zapnutí.

**Šifrovať pamäť karty SD** – umožňuje šifrovať pamäť karty SD, vďaka čomu sa údaje stávajú pre iné zariadenia neprístupné.

**Nastaviť uzamknutie karty SIM** – slúži na nastavenie uzamknutia karty Micro-USIM alebo na zmenu kódu PIN karty Micro-USIM. **Zobraziť heslo pri písaní** – slúži na zobrazenie posledného znaku skrytého hesla počas písania.

**Správcovia zariadení** – slúži na zobrazenie alebo deaktivovanie správcov zariadení.

**Neznámy zdroj** – predvolené nastavenie na inštaláciu aplikácií, ktoré nepochádzajú z lokality Play.

**Overiť aplikácie** – zakazuje alebo varuje pred inštaláciou aplikácií, ktoré môžu spôsobiť poškodenie.

**Typ ukladac. priestoru** – len softvér **Dôveryhodné prístupové oprávnenia** – zobrazenie dôveryhodných certifikátov certifikačnej autority.

# **Nastavenia**

**Inštalácia z úložiska** – vyberte na inštaláciu šifrovaných certifikátov. **Vymazať poverenia** – odstránenie všetkých certifikátov.

#### **< Režim hosťa >**

Na ochranu súkromia alebo ak si želáte, aby mali vaše deti obmedzený prístup k niektorým aplikáciám, môžete použiť Režim hosťa.

Keď telefón požičiavate iným používateľom, môžete zobrazenie určitých aplikácií zakázať.

Vopred si podľa vlastných potrieb nastavte možnosti Režimu hosťa.

### **< Gestá >**

**Prijať prichádzajúci hovor** – zaškrtnutím políčka umožníte automatické prijatie hovoru priblížením telefónu k vášmu uchu. **Slabnúce vyzváňanie** – zaškrtnutím políčka umožníte slabnúce vyzváňanie prichádzajúceho hovoru po zdvihnutí telefónu z rovného povrchu.

**Stíšiť prichádzajúce hovory** – zaškrtnutím možnosti umožníte stíšenie vyzváňania prichádzajúcich hovorov obrátením telefónu naruby.

**Odložiť alebo zastaviť budík** – zaškrtnutím možnosti umožníte odloženie alebo zastavenie budíka obrátením telefónu naruby.

**Pozastaviť video** – zaškrtnutím tejto možnosti umožníte pozastavenie práve prehrávaného videa obrátením telefónu naruby. **Pomoc** – Otvorí návod ako používať funkciu Gestá vášho zariadenia. **Kalibrácia pohybového senzora** – slúži na zvýšenie presnosti senzora naklápania a jeho rýchlosti.

#### **< Obal QuickCircle >**

Aktivovaním tejto funkcie sprístupníte malý náhľad funkcií, ako napr. hudba, počasie a hodiny pri použití puzdra **QuickCircle**.

#### **< Funkcia Dve okná >**

Môžete naraz sledovať dve rozdelené obrazovky.

**1** Stlačte a podržte tlačidlo Späť na rozdelenie obrazovky.

**2** Ťuknite alebo potiahnite ikonu aplikácie, ktorú chcete použiť.

- umožňuje prepínanie medzi obrazovkami.
- zobrazí zoznam aplikácií.
- zobrazí objekt na celú obrazovku.
- $\geq$  zatvorí naposledy otvorené aplikácie.

Rozdelené zobrazenie – po začiarknutí tejto možnosti telefón pri poklepaní na prepojenie na celej obrazovke alebo na prílohu e-mailu automaticky prejde na zobrazenie v dvoch oknách. Pomoc – zobrazí tipy na používanie dvojitého okna.

### **< Dátum a čas >**

Nastavenia **Dátum a čas** slúžia na nastavenie spôsobu zobrazovania dátumov. Tieto nastavenia môžete tiež použiť na nastavenie vlastného času a časového pásma namiesto získavania informácií o presnom čase z mobilnej siete.

**< Úložný priestor > INTERNÁ PAMÄŤ** – zobrazenie používania internej pamäte.

### **< Batéria >**

### **INFORMÁCIE O BATÉRII**

Informácie o stave nabitia batérie sú zobrazené na grafike batérie spolu s percentom zostávajúceho nabitia a jej stavom. Ak chcete zobraziť obrazovku používania batérie, kde nájdete informácie o úrovni nabitia batérie a podrobnosti o používaní batérie, dotknite sa ikony nabitia batérie. Zobrazuje, ktoré zložky a aplikácie spotrebujú najviac energie batérie. Ak chcete vedieť podrobnejšie informácie, ťuknite na niektorú z položiek.

**Percento nabitia batérie v stavovom riadku** – zaškrtnutím tejto možnosti sa vám bude zobrazovať percento nabitia batérie v stavovom riadku vedľa ikony batérie.

### **ŠETRIČ BATÉRIE**

Ťuknutím na Šetrič batérie prepínate medzi možnosťou Zapnúť a Vypnúť. Ťuknutím na Šetrič batérie sa dostanete k týmto nastaveniam:

# **Nastavenia**

**Zapnúť Šetrič batérie** – slúži na nastavenie percenta nabitia batérie, pri ktorom sa automaticky zapne Šetrič batérie. Vyberte z možností: Ihneď, 10 % batérie, 20 % batérie, 30 % batérie a 50 % batérie.

### **ŠETRENIE BATÉRIE**

**Automatická synchronizácia** – zaškrtnutím tejto možnosti vypnete Automatickú synchronizáciu pri aktivovaní Šetriča batérie. **Wi-Fi** – zaškrtnutím tejto možnosti vypnete Wi-Fi, pričom sa nepoužívajú dáta pri aktivovaní Šetriča batérie.

**Bluetooth** – zaškrtnutím tejto možnosti vypnete Bluetooth, pričom sa preruší pripojenie pri aktivovaní Šetriča batérie.

**Vibrácie pri ťuknutí** – ak začiarknete túto možnosť, pri aktivovaní Šetriča batérie sa vypne odozva na dotyk.

**Jas** – zaškrtnutím tejto možnosti nastavíte jas obrazovky pri aktivovaní Šetriča batérie. Ťuknutím na položku 45 zmeníte nastavenia.

**Časový limit obrazovky** – zaškrtnutím tejto možnosti nastavíte časový limit obrazovky pri aktivovaní Šetriča batérie. Ťuknite na ikonu Nastavenia, aby ste zmenili nastavenie. **Indikátor LED pre oznámenia** – po začiarknutí tejto možnosti sa vždy po aktivovaní úsporného režimu vypne osvetlenie LED.

**Pomoc** – zobrazí informácie o šetrení batérie.

#### **< Inteligentné čistenie >**

Zobrazí, priestor, ktorý sa vo vašom telefóne používa a ktorý je voľný. Poklepte (... na ikonu) v pravom hornom rohu obrazovky a nastavte interval oznámení a čas nečinnosti.

### **< Aplikácie >**

Zobrazte a spravujte svoje aplikácie.

### **< Predvolená aplikácia pre správy >**

Ako predvolenú aplikáciu nastavte **Správy** alebo **Službu Hangouts**.

#### **< Zálohovať a vynulovať >**

Zmeňte nastavenia správy vašich nastavení a údajov.

**Zálohovať moje údaje** – nastavením tejto možnosti zálohujete svoje nastavenia a údaje aplikácií na server Google.

**Zálohovať konto** – nastavenie zálohovania vášho konta. **Automaticky obnoviť** – nastavením tejto možnosti obnovíte svoje nastavenia a údaje aplikácií po preinštalovaní aplikácií v zariadení. **Záložná služba LG** – slúži na zálohovanie informácií o zariadení a na ich obnovenie v prípade straty dát alebo jeho výmeny. **Obnovenie nastavení z výroby** – obnovíte predvolené hodnoty výrobných nastavení a odstránite všetky svoje údaje. Ak týmto spôsobom obnovíte nastavenia vášho telefónu, budete vyzvaní k vloženiu všetkých údajov ako pri prvom štarte systému Android.

#### **< Tlač >**

**Tlač Cloud** – poklepaním spustíte vyhľadávanie tlačiarní. Poklepaním na prepínač Tlač Cloud

v pravom hornom rohu obrazovky prepnete medzi možnosťami **Zapnuté** a **Vypnuté**.

#### **< Informácie o telefóne >**

Prezrite si právne informácie a skontrolujte stav vášho telefónu a verziu softvéru.

# PC softvér (LG PC Suite)

Počítačový softvér "LG PC Suite" predstavuje program, ktorý umožňuje pripojiť vaše zariadenie k počítaču prostredníctvom kábla USB a rozhrania Wi-Fi. Po pripojení môžete využívať funkcie svojho zariadenia v počítači.

### Počítačový softvér "LG PC Suite" umožňuje...

- Spravovať a prehrávať mediálny obsah (hudbu, filmy, obrázky) vo vašom počítači.
- Odosielať multimediálny obsah do vášho zariadenia.
- Synchronizovať údaje (rozvrhy, kontakty, záložky) medzi vaším zariadením a počítačom.
- Zálohovať aplikácie vo vašom zariadení.
- Aktualizovať softvéry vo vašom zariadení.
- Zálohovať a obnoviť údaje vášho zariadenia.
- Prehrávať multimediálny obsah vášho počítača z iného zariadenia.
- Zálohujte, vytvárajte a upravujte poznámky vo vašom zariadení

POZNÁMKA: Ak sa chcete dozvedieť, ako sa používa počítačový softvér "LG PC Suite", môžete použiť ponuku Pomocník tejto aplikácie.

#### **Inštalácia počítačového softvéru "LG PC Suite"** Počítačový softvér "LG PC Suite" možno prevziať z webovej lokality spoločnosti LG.

- **1** Prejdite na lokalitu www.lg.com a vyberte želanú krajinu.
- **2** Prejdite na položku **Podpora** > **MOBILNÁ PODPORA** > **Mobilné telefóny LG** > **vyberte model** alebo

Prejdite na položku **Podpora** > **Mobilné zariadenia** > vyberte model.

**3** Kliknite na položku **PC SYNC (Synchronizácia s PC)** v časti **MANUALS & DOWNLOAD (PRÍRUČKY A NA PREVZATIE)** a kliknutím na položku **PREVZIAŤ** prevezmite počítačový softvér .LG PC Suite".

### Systémové požiadavky pre softvér do počítača "LG PC Suite"

- OS: Windows XP (Service pack 3) 32bitový, Windows Vista, Windows 7, Windows 8
- CPU: 1 GHz alebo rýchlejšie procesory
- Pamäť: 512 MB alebo väčšie pamäte RAM
- Grafická karta: rozlíšenie 1024 x 768, 32-bitová alebo vyššia farebná hĺbka
- HDD: 500 MB alebo viac voľného miesta na pevnom disku (V závislosti od množstva ukladaných údajov môže byť potrebné zabezpečiť viac voľného miesta.)
- Nevyhnutný softvér: integrované ovládače LG, Windows Media Player 10 alebo novší

#### POZNÁMKA: Integrovaný ovládač USB od spoločnosti LG

Integrovaný ovládač USB od spoločnosti LG je nevyhnutný na pripojenie zariadenia LG k počítaču. Jeho inštalácia prebehne automaticky v rámci inštalácie softvérovej aplikácie "LG PC Suite".

### **Synchronizácia zariadenia s počítačom**

Údaje vášho zariadenia a počítača možno pohodlne a jednoducho synchronizovať pomocou počítačového softvéru "LG PC Suite". Synchronizovať možno kontakty, rozvrhy a záložky. Postup je nasledujúci:

- **1** Svoje zariadenie pripojte k počítaču. (Použite kábel USB alebo pripojenie Wi-Fi.)
- **2** Posuňte stavový riadok nadol > poklepte na položky **USB pripojené** > vyberte **Spôsob pripojenia USB** a následne možnosť **Multimediálne zariadenie (MTP)**.
- **3** Po pripojení spustite program a vyberte sekciu zariadenia z

# PC softvér (LG PC Suite)

kategórií na ľavej strane obrazovky.

- **4** Kliknutím na položku **Osobné údaje** uskutočnite výber.
- **5** Označte začiarkavacie políčko pre synchronizáciu a kliknite na tlačidlo **Synchronizácia**.

POZNÁMKA: Ak chcete telefón synchronizovať s počítačom, musíte do počítača nainštalovať softvér LG PC Suite. Pokyny na inštaláciu softvéru LG PC Suite nájdete na predchádzajúcich stranách.

#### **Presunutie kontaktov zo starého zariadenia do nového zariadenia**

- **1** Exportujte kontakty ako súbor CSV zo starého zariadenia na počítač pomocou programu na synchronizáciu s počítačom.
- **Najskôr do počítača nainštalujte softvér "LG PC Suite". Spustite** program a pomocou kábla USB pripojte svoj mobilný telefón Android k počítaču.
- **3** V hornej ponuke vyberte položku **Telefón** > **Importovať/**

**Exportovať kontakty** > **Exportovať** do telefónu.

- **4** Zobrazí sa kontextové okno na výber typu súboru a súboru na export.
- **5** V kontextovom okne kliknite na položku **Vybrať súbor** a zobrazí sa prieskumník systému Windows.
- **6** V prieskumníkovi systému Windows vyberte súbor s kontaktmi, ktorý sa má exportovať, a kliknite na možnosť Otvoriť.
- **7** Kliknite na položku **Exportovať**.
- **8** Zobrazí sa kontextové okno **Mapovanie polí** na previazanie kontaktov vo vašom zariadení s údajmi nových kontaktov.
- Ak sa wskytne konflikt medzi údajmi v kontaktoch z počítača a kontaktoch v zariadení, v aplikácii LG PC Suite uskutočnite potrebné výbery a úpravy.
- **10** Kliknite na tlačidlo **OK**.

# Aktualizácia softvéru telefónu

## **Aktualizácia softvéru telefónu**

#### **Aktualizácia softvéru v mobilnom telefóne LG z internetu**

Ďalšie informácie o používaní tejto funkcie nájdete na stránke http:// www.lg.com/common/index.isp  $\rightarrow$  - wberte krajinu a jazyk. Táto funkcia umožňuje pohodlne aktualizovať firmvér v telefóne na novšiu verziu z internetu bez toho, aby bolo potrebné navštíviť servisné stredisko. Táto funkcia bude k dispozícii len vtedy, ak spoločnosť LG vytvorí novú verziu firmvéru dostupnú pre vaše zariadenie.

Keďže aktualizácia firmvéru v mobilnom telefóne vyžaduje maximálnu pozornosť používateľa počas celého trvania procesu aktualizácie, skôr ako budete postupovať ďalej, vždy si prečítajte všetky pokyny a poznámky v každom kroku. Upozorňujeme, že odpojenie dátového kábla USB počas inovácie môže viesť k vážnemu poškodeniu mobilného telefónu.

POZNÁMKA: Spoločnosť LG si vyhradzuje právo vytvárať aktualizácie firmvéru iba pre vybrané modely podľa vlastného uváženia a nezaručuje dostupnosť novšej verzie firmvéru pre všetky modely telefónov.

#### **Aktualizácia softvéru mobilného telefónu LG pomocou služby Over-the-Air (OTA)**

Pomocou tejto funkcie môžete pohodlne aktualizovať softvér telefónu na novšiu verziu prostredníctvom služby OTA bez potreby pripájať telefón pomocou dátového kábla USB. Táto funkcia bude k dispozícii len vtedy, ak spoločnosť LG vytvorí novú verziu firmvéru dostupnú pre vaše zariadenie.

Najskôr by ste mali zistiť, akou verziou softvéru je váš mobilný telefón vybavený: **Nastavenia** > karta **Všeobecné** > **Informácie o telefóne** > **Centrum aktualizácií > Aktualizácia softvéru > Skontrolovať dostupnosť aktualizácie**.

# Aktualizácia softvéru telefónu

POZNÁMKA: Vaše osobné údaje uložené v internej pamäti telefónu (vrátane informácií o konte Google a iných kontách, údajov a nastavení systému a aplikácií, všetkých prevzatých aplikácií a licencie DRM) sa môžu pri aktualizácii softvéru telefónu stratiť. Spoločnosť LG vám preto pred aktualizáciou softvéru telefónu odporúča zálohovať svoje osobné údaje. Spoločnosť LG nepreberá zodpovednosť za žiadne straty osobných údajov. Táto funkcia závisí od poskytovateľa sieťových služieb, regiónu alebo krajiny.

# Informácie o tomto návode na použitie

### **Informácie o tomto návode na použitie**

- Pred použitím zariadenia si pozorne prečítajte tento návod na použitie. Umožní vám to bezpečne a správne používať váš telefón.
- Zobrazenie niektorých obrázkov a snímok obrazovky v tomto návode sa môže líšiť od zobrazenia vo vašom telefóne.
- Váš obsah sa môže líšiť od finálneho produktu alebo od softvéru dodávaného poskytovateľmi služieb alebo operátormi. Tento obsah môže podliehať zmenám bez predchádzajúceho upozornenia. Aktuálnu verziu tohto návodu nájdete na webovej lokalite spoločnosti LG na adrese www.lg.com.
- Aplikácie vášho telefónu a ich funkcie sa môžu líšiť v závislosti od krajiny, regiónu alebo špecifikácií hardvéru. Spoločnosť LG nenesie zodpovednosť za problémy s výkonom vyplývajúce z použitia aplikácií vyvinutých inými poskytovateľmi než je spoločnosť LG.
- Spoločnosť LG nenesie zodpovednosť za problémy s výkonom

alebo kompatibilitou vyplývajúce z úpravy nastavení databázy registra alebo pozmeňovania operačného systému. Akýkoľvek pokus o prispôsobenie operačného systému môže mať za následok, že zariadenie alebo jeho aplikácie nebudú pracovať tak, ako by mali.

- Softvér, zvukové súbory, tapety, obrázky a iné médiá dodávané s vaším zariadením sú licencované na obmedzené použitie. Ak tieto materiály extrahujete a použijete ich na obchodné alebo iné účely, môže sa to považovať za porušenie zákonov o ochrane autorských práv. Ako používateľ nesiete plnú zodpovednosť za akékoľvek protiprávne použitie týchto médií.
- Na využívanie dátových služieb, ako sú napríklad správy, odosielanie a preberanie súborov, automatická synchronizácia alebo služby určovania polohy, sa môžu vzťahovať dodatočné poplatky. Aby ste sa vyhli ďalším poplatkom, vyberte si tarifu vhodnú pre vaše potreby. Podrobnejšie informácie získate od vášho poskytovateľa služieb.

# Informácie o tomto návode na použitie

# **Obchodné značky**

- LG a logo LG sú registrovanými ochrannými známkami spoločnosti LG Electronics.
- Všetky ostatné obchodné značky a autorské práva sú majetkom príslušných vlastníkov.

# **DivX HD POILX**

**INFORMÁCIE O VIDEU DIVX:** DivX® je formát digitálneho videa vytvorený spoločnosťou DivX, LLC, ktorá je dcérskou spoločnosťou spoločnosti Rovi Corporation. Toto zariadenie je zariadenie s oficiálnym certifikátom DivX®. Jeho prísne testovanie dokázalo, že prehráva videá vo formáte DivX. Podrobnejšie informácie a softvérové nástroje na konvertovanie vašich súborov na súbory DivX video nájdete na lokalite divx.com.

**ČO JE DIVX VIDEO-ON-DEMAND:** Toto zariadenie s certifikátom DivX Certified® musí byť zaregistrované, aby mohlo prehrávať

zakúpené filmy vo formáte DivX Video-on-Demand (VOD). Ak chcete získať registračný kód, nájdite časť DivX VOD v ponuke nastavení zariadenia. Ďalšie informácie o tom, ako dokončiť registráciu, nájdete na lokalite vod.divx.com.

**Obsahuje certifikáciu DivX Certified® na prehrávanie videa DivX® s rozlíšením až HD 720p vrátane prémiového obsahu. DivX®, DivX Certified® a príslušné logá sú ochranné známky spoločnosti Rovi Corporation alebo jej dcérskych spoločností a používajú sa na základe licencie.**

**Dolby Digital Plus DC DIGITAL PLUS Vyrobené v rámci licencie od spoločnosti Dolby Laboratories. Dolby, Dolby Digital Plus a symbol dvojitého D sú obchodné značky spoločnosti Dolby Laboratories.**

#### Oznam: Softvér typu Open Source (s otvoreným kódom)

Ak chcete získať príslušný zdrojový kód podľa licencií GPL, LGPL, MPL a iných licencií typu "open source", prejdite na lokalitu http:// opensource.lge.com/

Všetky uvedené licenčné podmienky, vyhlásenia a upozornenia sú dostupné na prevzatie spolu so zdrojovým kódom.

# Príslušenstvo

Pre váš telefón je k dispozícii nasledujúce príslušenstvo. **(Nižšie popísané položky môžu byť voliteľné.)**

**Cestovný adaptér Stereofónna** 

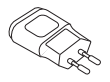

**slúchadlová súprava**

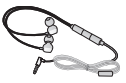

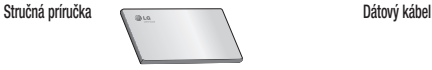

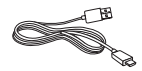

**Batéria**

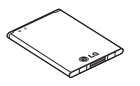

### POZNÁMKA:

- Vždy používajte originálne príslušenstvo značky LG.
- Porušenie tohto odporúčania môže viesť k neplatnosti záruky.
- V rôznych oblastiach sa príslušenstvo môže líšiť.

Táto kapitola zahŕňa niektoré problémy, s ktorými sa môžete stretnúť počas používania telefónu. Niektoré problémy vyžadujú telefonát poskytovateľovi služieb, ale väčšinu z nich odstránite ľahko aj sami.

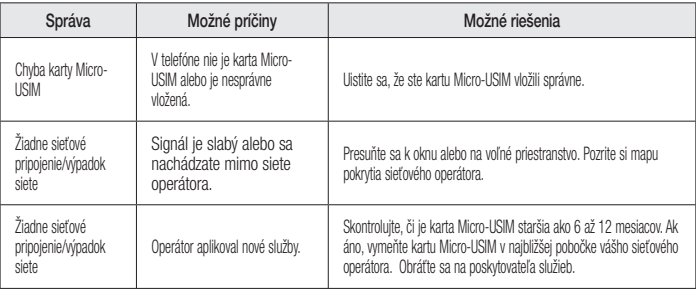

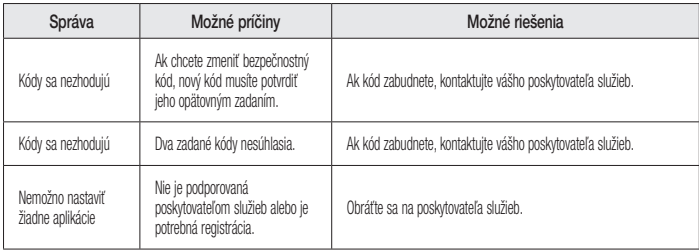

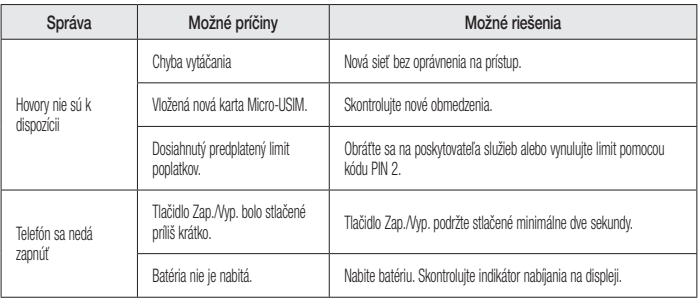

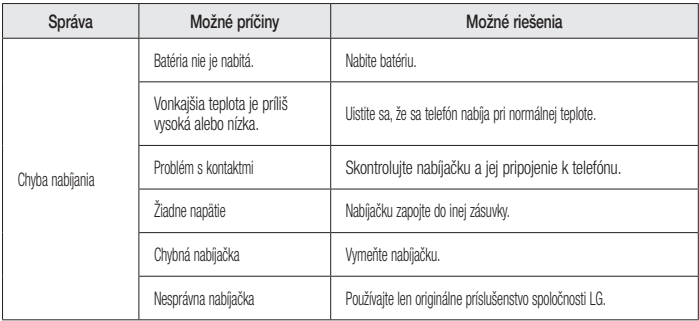

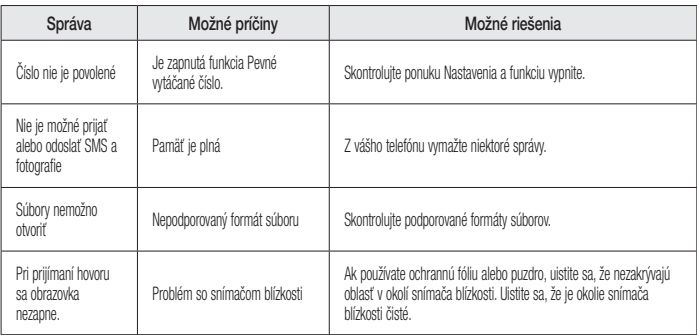

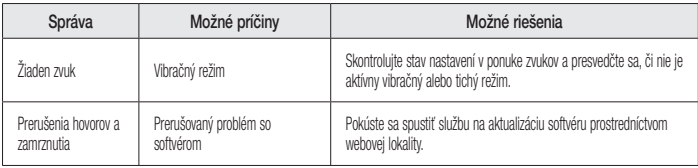

# Často kladené otázky

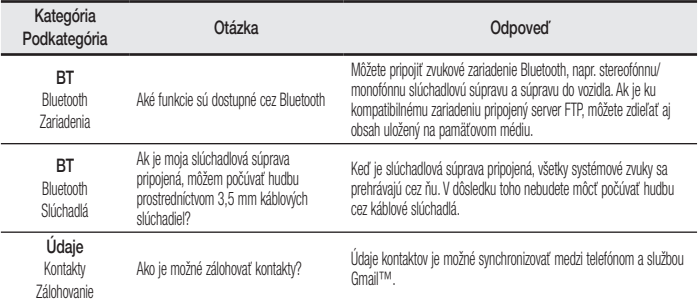

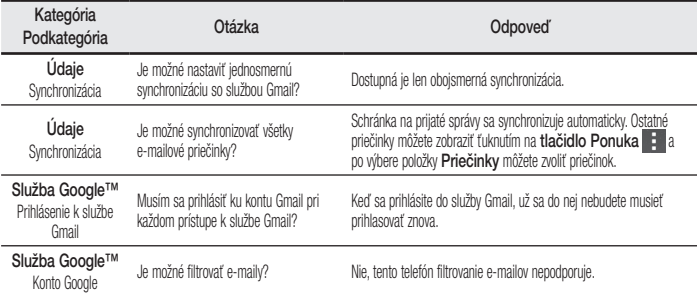

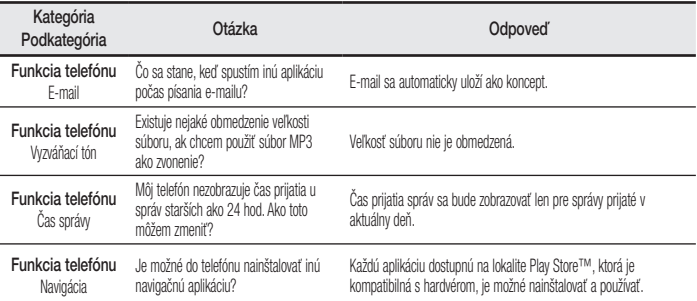

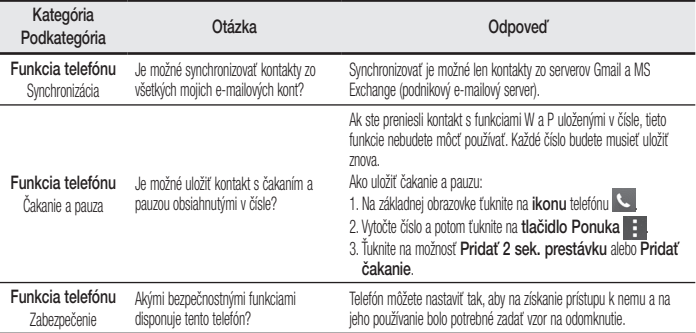

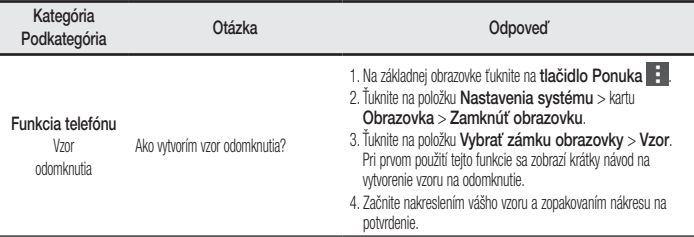

# Často kladené otázky

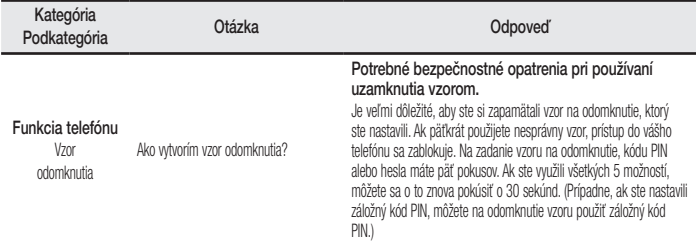

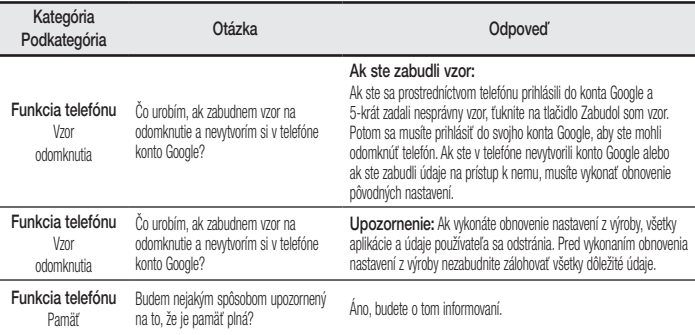

# Často kladené otázky

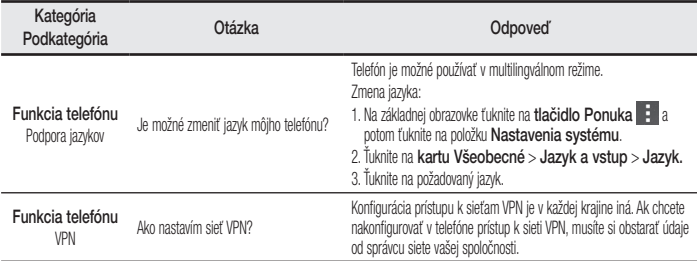

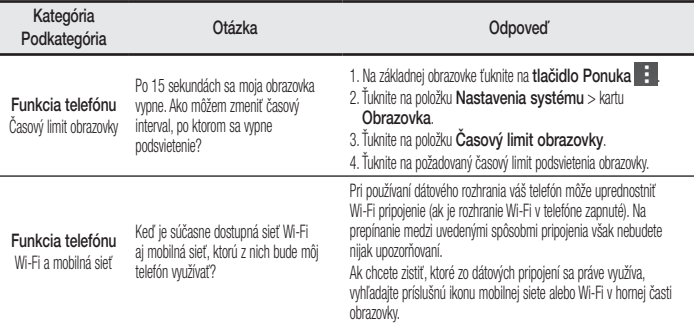

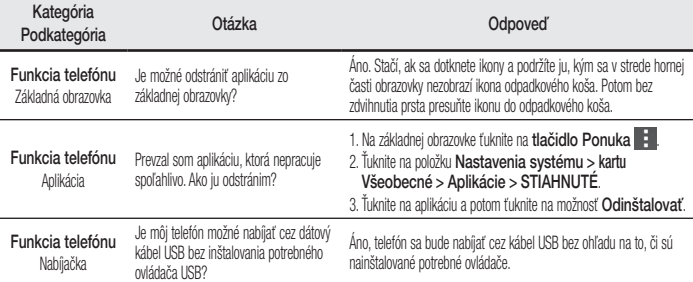
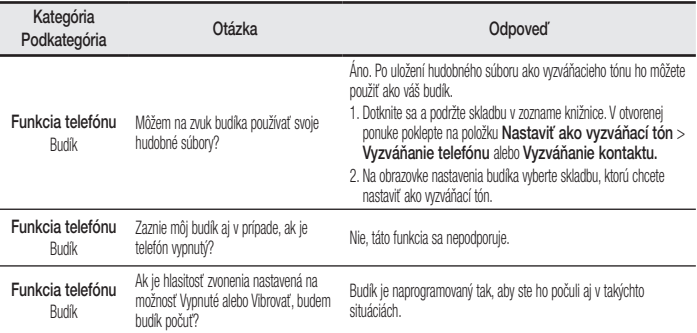

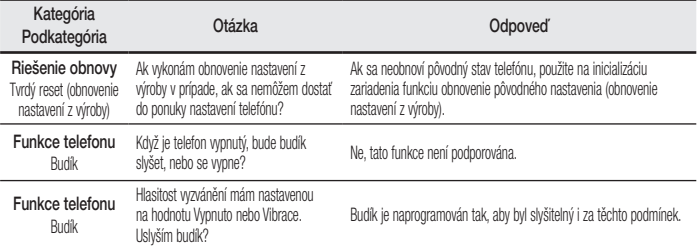

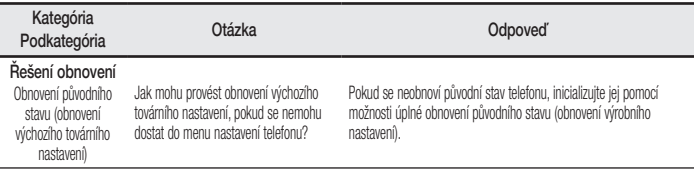

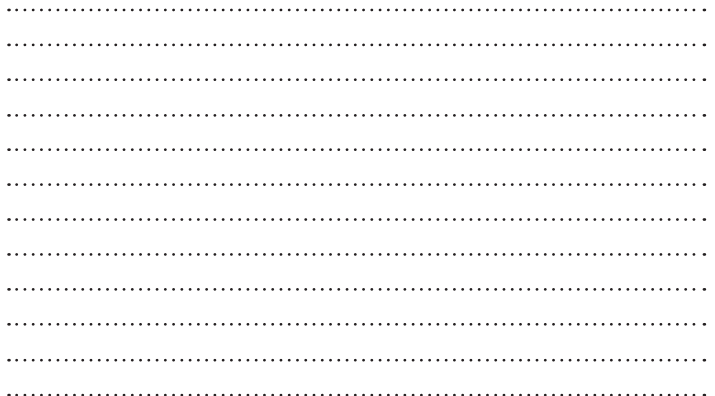

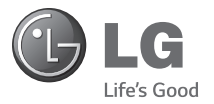

### ENGLISH

# Quick start guide LG-D855

### **4G LTE\* ready**

\* Please check with your network operator if 4G LTE is available on your USIM

# To download the latest full version of the user guide, go to www.lg.com on your PC or laptop.

### **Index**

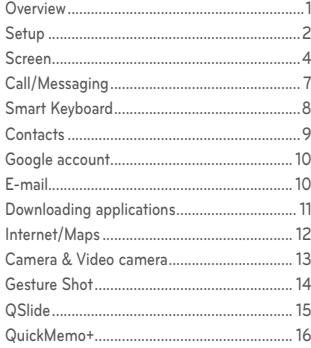

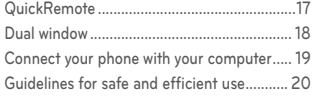

#### **NOTE:**

- Always use genuine LG accessories. Failure to do this may void your warranty.
- Accessories may vary in different regions.
- Some features and service may vary by area, phone, carrier, plan and software version.
- Screen displays and illustrations on this Quick Start Guide may differ from those you see on actual phone.

### **Overview**

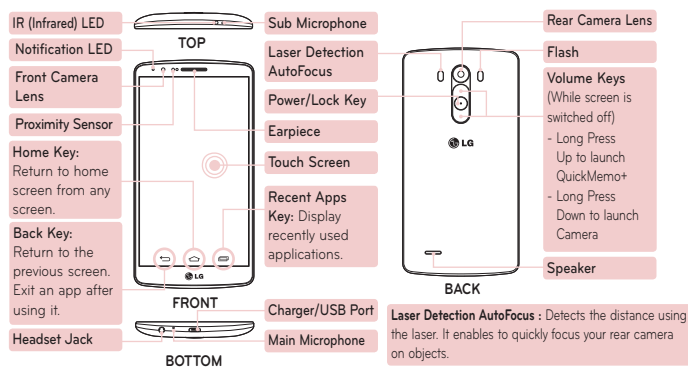

# **Setup**

Before you start using the phone, you need to insert the micro-USIM card.

**Installing the micro-USIM card and battery**

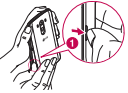

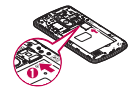

- 1. To remove the back 2. Slide the SIM card cover, hold the phone firmly in one hand. With your other hand, lift off the back cover with your thumbnail as shown in figure below.
	- into the lower slot for the SIM card as shown in figure. Make sure the gold contact area on the card is facing downwards.

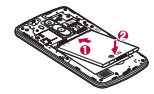

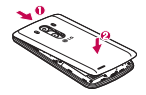

- 3. Insert the battery into place by aligning the aold contacts on the phone and the battery (1) and pressing it down until it clicks into place (2).
	- Align the back cover over the battery compartment (1) and press it down until it clicks into place.

**TIP!** Be careful to insert the micro-USIM card in the right place. It should be placed under the card slot.

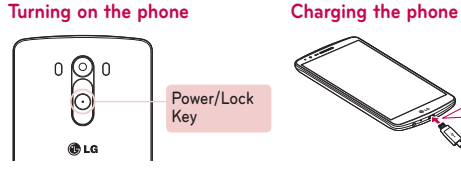

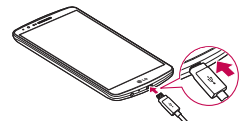

Press and hold the **Power/Lock** key for a couple of seconds.

When you first turn on the phone, you will be guided through a series of essential steps to configure the phone settings.

- The charging port is at the bottom of the phone.
- Insert one end of the charging cable into the phone and plug the other end into an electrical socket.
- To maximize the battery lifetime, ensure that the battery is fully charged before you use it for the first time.

### **Screen**

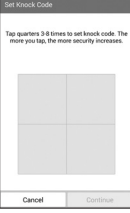

#### **Knock Code**

The Knock Code feature allows you to tap the screen with your own Knock Code pattern using the screen divided by 4 squares to easily turn the screen on or off. You can disable this feature in the Lock screen settings.

- 1. From the Home screen, tap the **Apps Key** > **Settings** > **Display** > **Lock screen** > **Select screen lock** > **Knock Code**.
- 2. Tap the squares in a pattern to set your Knock Code.

Your Knock Code pattern can be 3 to 8 taps. Tap Done when you're finished.

**NOTE:** When the Knock Code is not in use, you can use Knock On function by tapping the screen.

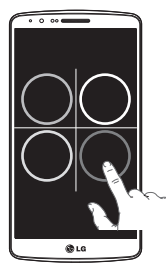

#### **Unlock the screen using the Knock Code**

You can unlock the screen by tapping the Knock Code pattern you already set, when the screen turns off.

#### **Home**

You can customize each screen by adding widgets or shortcuts of your favourite applications.

#### **Adding icons to the Home screen**

- Swipe your finger right or left to move through the screens. Stop when you get to a screen that you want to add items to.
- Touch and hold an empty area in the Home screen. Touch the **Apps, Widgets** or **Wallpapers** option then select the item you want to add.

### **Screen**

### **Unlock**

After a period of inactivity, to conserve the battery, the screen you are currently viewing will be replaced by the lock screen.

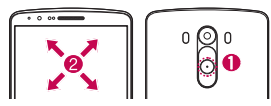

### **Unlocking the screen**

 $\bigcirc$  Press the **Power/Lock**  $\bigcirc$  key.

**2** Swipe the screen in any direction to unlock it.

#### **Notification**

On this screen, you can view and manage Sound, Wi-Fi, Bluetooth etc. The notification drawer runs across the top of the screen.

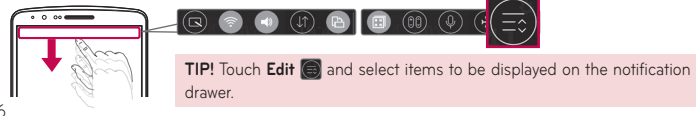

# **Call/Messaging**

### **Making a call**

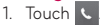

2. Dial the number you want to call or start typing the name of the contact by touching

### **Answer a call**

When you answer a call, swipe the  $\bigcirc$  in any direction.

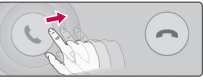

### **Sending a message**

- 1. Touch  $\equiv$  >  $\Box$
- 2. In the To field, enter a number or touch **Q** to select a number from Call logs. Contacts,

### **Favourites** or **Groups**.

3. Compose your message and touch **Send**.

**NOTE:** To answer an incoming, hold and slide icon in any direction.

# **Smart Keyboard**

Smart Keyboard recognizes your keyboard input habit and provide your own keyboard quickly inputting without errors.

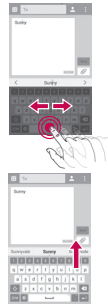

#### **Move cursor using space bar**

Touch and hold the space bar and left or right to move the cursor.

#### **Enter suggested word using gesture control**

Enter text on the keyboard and the related word suggestions appear. Flick upward on the left to select the left-side suggestion. Flick upward on the right to select the right-side suggestion.

### **Contacts**

You can automatically synchronize the contacts on the phone with any of your online address books, or even import contacts from another SIM card. To import/export contacts, touch > **Manage contacts** > **Import/Export**.

#### **Creating a new contact**

- 1. To create a new contact, touch  $\pm$  and enter the contact's information.
- 2. Touch **Add another field** to see more categories.
- 3. Touch **Save** to save the contact.

**NOTE:** To add a number from a recent call to your contacts, locate the number in your call log, touch the number. Touch **New contact** to create a new contact entry, or touch **update contacts** to add a new number to existing contacts.

# **Google account**

The first time you open the Google application, you need to sign in. If you do not have a Google account, you will be prompted to create one.

### **Creating a Google account**

- 1. Touch  $\left(\mathbb{R}\right) > \left(\mathbb{R}\right) > \frac{1}{2}$
- 2. Touch **New** to start the Gmail setup wizard.
- 3. You then need to follow the setup instructions and enter the necessary information to activate the account. Please wait while the server creates your account.

# **E-mail**

You can stay connected with MS Exchange and other popular email providers.

### **Setting up an account**

- 1. Touch  $\overline{(\mathbf{m})} > |\mathbf{Q}|$ .
- 2. Select an email provider.
- 3. Enter your email address and password, then touch **Next**.
- 4. Follow the remaining instructions. When complete, touch Done to view your inbox.

# **Downloading applications**

Download fun games and useful apps from the Play Store.

#### **In home screen**

- 1. Touch  $\overline{m} > 1$ .
- 2. Sign in to your Google account.
- 3. Touch a category to browse selections, or touch  $\overline{Q}$  to search for an item.
- 4. Touch an app and follow the on-screen installation instructions. Once the app has been downloaded and installed, you will see a notification in the status bar.

### **Managing applications**

Touch > > **General** > **Apps**.

You cannot uninstall the pre-installed applications.

# **Internet/Maps**

Use the Web browser to surf the Net with ease. Use Maps during a journey to pinpoint your location and check for traffic updates on route.

#### **Browsing the Web**

- 1. Touch > .
- 2. Touch the web address bar and enter an address, and then touch **Go**.
- 3. Scroll to navigate and touch links to open them. Touch the Menu key  $\Box$  to access additional settings.
- 4. To open a new browser tab, touch  $\boxed{1}$  >  $\boxed{+}$ .

### **Setting up Maps**

- 1. Touch  $\overline{(\cdots)} > \overline{\mathbb{R}^n}$
- 2. Set up the connection to Wi-Fi or mobile data connection with GPS.

**TIP!** Use your index finger and thumb in a pinching or spreading motion to zoom in or out when using the Web browser, map or pictures. The use of these services and download content will generate additional costs. Charges for details, please consult your network operator.

### **Camera & Video camera**

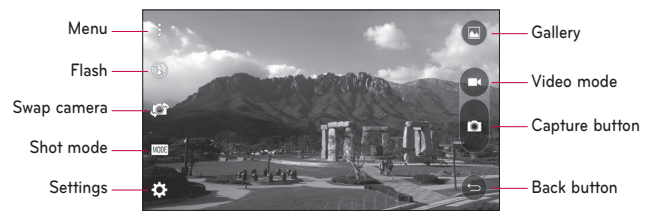

### **Gesture Shot**

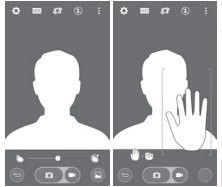

#### Take a picture with hand gesture.

- 1. Tap  $\overline{(*)}$  >  $\bullet$  >  $\bullet$  >  $\bullet$  >  $\bullet$  or flicking the screen to switch to front camera.
- 2. Raise your hand until front camera detects it and a box appears on the screen.
- 3. Make a fist to take a photo.

#### **TIP!**

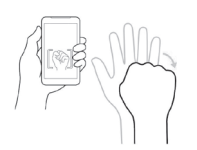

- Drag the beauty shot control bar at the bottom of the screen to make your skin brighter and softer when you take pictures of people including yourself with front camera.
- Hold your hand upright to make the front camera recognize it. It automatically displays the guide box on your hand.

# **QSlide**

From any screen, bring up a notepad, calendar, and more as a window inside your screen.

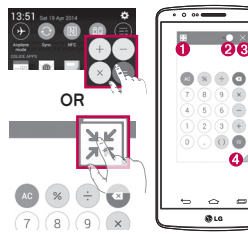

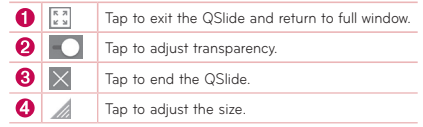

**NOTE:** QSlide can be supported up to two windows at the same time.

- 1. Touch and slide the status bar downwards > tap QSlide apps or while using applications that support QSlide, tap II. The function will be continuously displayed as a small window on your screen.
- 2. You can make a call, browse the Web, or choose other phone options. You can also use and tap the screen under the small windows when the transparency bar is not full

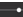

.

# **QuickMemo+**

The **QuickMemo+** allows you to create memos and capture screen shots. Capture screens, draw on them and share them with family and friends with QuickMemo+.

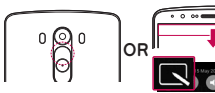

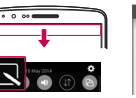

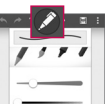

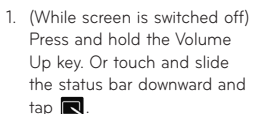

2. Select the desired menu option from **Pen type**, **Colour**, **Eraser** and create a memo.

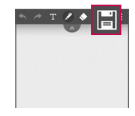

3. Tap **in** in the Edit menu to save the memo with the current screen. To exit QuickMemo+ at any time,  $tan$  $\Box$ 

# **QuickRemote**

QuickRemote turns your phone into a Universal Remote for your home TV, Set top box, audio system.

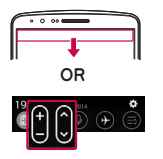

1. Touch and slide the status bar downwards and tap > **ADD REMOTE**. Or Tap  $\boxed{\leftarrow}$  >  $\boxed{\oplus}$  > Apps tab >  $\frac{8}{10}$  QuickRemote > tap

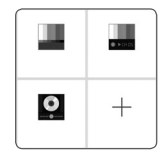

2. Select the type and brand of device, then follow the on-screen instructions to configure the device(s).

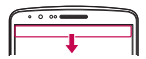

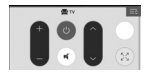

3. Touch and slide the status bar downwards and use QuickRemote functions.

### **Dual window**

The two split-screen can be viewed at the same time.

- 1. Touch and hold the Back button to split the screen.
- 2. Tap or drag app icon you want to use.

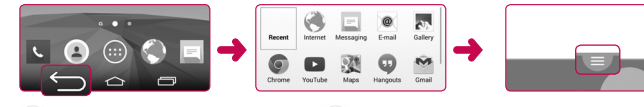

- $\langle \Theta \rangle$ : Switch two screens.  $\langle \mathbb{H} \rangle$ : View app list.
- $\mathbb{E}$  : Change to full screen.  $(\times)$ : Close most recent app.
- 

**NOTE:** The Dual Window should be set before you use the function.

- 1. Tap  $\boxed{\bigcirc}$  >  $\boxed{\oplus}$  > Apps tab >  $\boxed{\circ}$  Settings > General tab > Dual window.
- 2. Tap the **Dual window** switch to toggle it **On** or **Off**.

### **Connect your phone with your computer**

By connecting your phone to a PC, you can transfer data directly by using PC software program (LG PC Suite).

#### **Sync your phone with your computer**

To synchronize your phone with your PC using the USB cable, you need to install PC software (LG PC Suite) onto your PC. Download the program from the LG website (www.lg.com).

- 1. Use the USB data cable to connect your phone to the PC.
- 2. **USB connection type** list will appear, and select **Media device (MTP)**.
- 3. Run the LG PC Suite program from your PC. Refer to the PC software (LG PC Suite) help for more information.

# **Guidelines for safe and efficient use**

Please read these simple guidelines. Not following these guidelines may be dangerous or illegal.

Should a fault occur, a software tool is built into your device that will gather a fault log.

This tool gathers only data specific to the fault, such as signal strength, cell ID position in sudden call drop and applications loaded.

The log is used only to help determine the cause of the fault. These logs are encrypted and can only be accessed by an authorized LG Repair centre should you need to return your device for repair.

#### **Exposure to radio frequency energy**

THIS DEVICE MEETS INTERNATIONAL GUIDELINES FOR EXPOSURE TO RADIO WAVES

Your mobile device is a radio transmitter and receiver. It is designed and manufactured not to exceed the limits for exposure to radio frequency (RF) recommended by international guidelines (ICNIRP). These limits are part of comprehensive guidelines and establish permitted levels of RF energy for the general population.

The guidelines were developed by independent scientific organisations through periodic and thorough evaluation of scientific studies. The guidelines include a substantial safety margin designed to assure the safety of all persons, regardless of age or health.

The exposure standard for mobile devices employs a unit of measurement known as the Specific Absorption Rate, or SAR. The SAR limit stated in the international guidelines is 2.0 W/kg\*. Tests for SAR are conducted using standard operating positions with the device transmitting at its highest certified power level in all tested frequency bands. Although the SAR is determined at the highest certified power level, the actual SAR of the device while

operating can be well below the maximum value. This is because the device is designed to operate at multiple power levels so as to use only the power required to reach the network. In general, the closer you are to a base station, the lower the power output of the device.

Before a phone model is available for sale to the public, compliance with the European R&TTE directive must be shown. This directive includes as one essential requirement the protection of the health and the safety for the user and any other person. The highest SAR value for this device when tested for use at the ear is 0.291 W/kg.

## **Guidelines for safe and efficient use**

This device meets RF exposure guidelines when used either in the normal use position against the ear or when positioned at least 1.5 cm away from the body. When a carry case, belt clip or holder is used for bodyworn operation, it should not contain metal and should position the product at least 1.5 cm away from your body. In order to transmit data files or messages, this device requires a quality connection to the network. In some cases, transmission of data files or messages may be delayed until such a connection is available. Ensure the above separation distance instructions are followed until the transmission is completed.

22 The highest SAR value for this device when tested for use at the body is 0.269 W/kg.

\* The SAR limit for mobile devices used by the public is 2.0 watts/ kilogram (W/kg) averaged over ten grams of body tissue. The guidelines incorporate a substantial margin of safety to give additional protection for the public and to account for any variations in measurements.

SAR values may vary depending on national reporting requirements and the network band.

#### **FCC SAR information**

Your mobile device is also designed to meet the requirements for exposure to radio waves established by the Federal Communications Commission (USA) and Industry Canada.

These requirements set a SAR limit of 1.6 W/kg averaged over 1 gram of tissue. The highest SAR value reported under this standard during product certifi cation for use at the ear is 0.39 W/kg and when properly worn on the body is 0.76 W/kg.

Additionally, this device was tested for typical body-worn operations with the back of the phone kept 1cm (0.39 inches) between the users body and the back of the phone.

To comply with FCC RF exposure requirements, a minimum separation distance of 1cm (0.39 inches) must be maintained between the user's body and the back of the phone.

#### **\* FCC Notice & Caution**

#### **Notice!**

This device complies with part 15 of the FCC Rules. Operation is subject to the following two conditions:

- (1) This device may not cause harmful interference, and
- (2) this device must accept any interference received, including interference that may cause undesired operation.

# **Guidelines for safe and efficient use**

#### **Caution!**

Change or Modifications that are not specifically approved by the manufacturer could void the user's authority to operate the equipment.

### **Product care and maintenance**

WARNING! Only use batteries, chargers and accessories approved for use with this particular phone model. The use of any other types may invalidate any approval or warranty applying to the phone and may be dangerous.

• Do not disassemble this unit. Take it to a qualified service technician when repair work is required.

- Repairs under warranty, at LG's discretion, may include replacement parts or boards that are either new or reconditioned, provided that they have functionality equal to that of the parts being replaced.
- Keep away from electrical appliances such as TVs, radios and personal computers.
- The unit should be kept away from heat sources such as radiators or cookers.
- Do not drop.
- Do not subject this unit to mechanical vibration or shock.
- Switch off the phone in any area where you are required to by special regulations. For example, do not use your phone in

hospitals as it may affect sensitive medical equipment.

- Do not handle the phone with wet hands while it is being charged. It may cause an electric shock and can seriously damage your phone.
- Do not charge a handset near flammable material as the handset can become hot and create a fire hazard.
- Use a dry cloth to clean the exterior of the unit (do not use solvents such as benzene, thinner or alcohol).
- Do not charge the phone when it is on soft furnishings.
- The phone should be charged in a well

ventilated area.

- Do not subject this unit to excessive smoke or dust.
- Do not keep the phone next to credit cards or transport tickets; it can affect the information on the magnetic strips.
- Do not tap the screen with a sharp object as it may damage the phone.
- Do not expose the phone to liquid or moisture.
- Use accessories like earphones cautiously. Do not touch the antenna unnecessarily.
- Do not use, touch or attempt to remove or fix broken, chipped or cracked glass. Damage to the glass display due to

# **Guidelines for safe and efficient use**

abuse or misuse is not covered under the warranty.

- Your phone is an electronic device that generates heat during normal operation. Extremely prolonged, direct skin contact in the absence of adequate ventilation may result in discomfort or minor burns. Therefore, use care when handling your phone during or immediately after operation.
- If your phone gets wet, immediately unplug it to dry off completely. Do not attempt to accelerate the drying process with an external heating source, such as an oven, microwave or hair dryer.

• The liquid in your wet phone, changes the color of the product label inside your phone. Damage to your device as a result of exposure to liquid is not covered under your warranty.

#### **Efficient phone operation**

#### **Electronics devices**

All mobile phones may receive interference. which could affect performance.

• Do not use your mobile phone near medical equipment without requesting permission. Avoid placing the phone over pacemakers, for example, in your breast pocket. Please consult your doctor to determine if operation of your phone may interfere with the operation of your medical device.

- Some hearing aids might be disturbed by mobile phones.
- Minor interference may affect TVs, radios, PCs etc.
- Use your phone in temperatures between 0 ºC and 40 ºC, if possible. Exposing your phone to extremely low or high temperatures may result in damage, malfunction, or even explosion.

#### **Pacemakers**

Pacemaker manufacturers recommend that a minimum separation of 15cm be maintained between a mobile phone and a pacemaker to avoid potential interference with the pacemaker. To achieve this use the phone on the opposite ear to your pacemaker and do not carry it in a breast pocket.

#### **Hospitals**

Switch off your wireless device when requested to do so in hospitals, clinics or health care facilities. These requests are designed to prevent possible interference with sensitive medical equipment.

# **Guidelines for safe and efficient use**

### **Road safety**

Check the laws and regulations on the use of mobile phones in the area when you drive.

- Do not use a hand-held phone while driving.
- Give full attention to driving.
- Pull off the road and park before making or answering a call if driving conditions so require.
- RF energy may affect some electronic systems in your vehicle such as car stereos and safety equipment.
- When your vehicle is equipped with an

air bag, do not obstruct with installed or portable wireless equipment. It can cause the air bag to fail or cause serious injury due to improper performance.

• If you are listening to music whilst out and about, please ensure that the volume is at a reasonable level so that you are aware of your surroundings. This is of particular importance when near roads.

### **Avoid damage to your hearing**

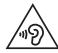

To prevent possible hearing damage, do not listen at high volume levels for long periods.

Damage to your hearing can occur if you are exposed to loud sound for long periods of

time. We therefore recommend that you do not turn on or off the handset close to your ear. We also recommend that music and call volumes are set to a reasonable level.

• When using headphones, turn the volume down if you cannot hear the people speaking near you, or if the person sitting next to you can hear what you are listening to.

**NOTE:** Excessive sound pressure from earphones and headphones can cause hearing loss.

#### **Glass Parts**

Some parts of your mobile device are made of glass. This glass could break if your

mobile device is dropped on a hard surface or receives a substantial impact. If the glass breaks, do not touch or attempt to remove it. Stop using your mobile device until the glass is replaced by an authorised service provider.

#### **Blasting area**

Do not use the phone where blasting is in progress. Observe restrictions and follow any regulations or rules.

### **Potentially explosive atmospheres**

- Do not use your phone at a refueling point.
- Do not use near fuel or chemicals.

# **Guidelines for safe and efficient use**

• Do not transport or store flammable gas, liquid or explosives in the same compartment of your vehicle as your mobile phone or accessories.

### **In aircraft**

Wireless devices can cause interference in aircraft.

- Turn your mobile phone off before boarding any aircraft.
- Do not use it on the around without permission from the crew.

#### **Children**

Keep the phone in a safe place out of the reach of small children. It includes small parts which may cause a choking hazard if detached.

#### **Emergency calls**

Emergency calls may not be available on all mobile networks. Therefore you should never depend solely on your phone for emergency calls. Check with your local service provider.

#### **Battery information and care**

• You do not need to completely discharge the battery before recharging. Unlike
other battery systems, there is no memory effect that could compromise the battery's performance.

- Use only LG batteries and chargers. LG chargers are designed to maximize the battery life.
- Do not disassemble or short-circuit the battery.
- Keep the metal contacts of the battery clean.
- Replace the battery when it no longer provides acceptable performance. The battery pack may be recharged hundreds of times before it needs replacing.
- Recharge the battery if it has not been

used for a long time to maximize usability.

- Do not expose the battery charger to direct sunlight or use it in high humidity, such as in the bathroom.
- Do not leave the battery in hot or cold places, as this may deteriorate battery performance.
- There is risk of explosion if the battery is replaced with an incorrect type.
- Dispose of used batteries according to the manufacturer's instructions. Please recycle when possible. Do not dispose as household waste.
- If you need to replace the battery, take it to the nearest authorised LG Electronics

# **Guidelines for safe and efficient use**

service point or dealer for assistance.

- Always unplug the charger from the wall socket after the phone is fully charged to save unnecessary power consumption of the charger.
- Actual battery life will depend on network configuration, product settings, usage patterns, battery and environmental conditions.
- Make sure that no sharp-edged items such as animal's teeth or nails, come into contact with the battery. This could cause a fire.

## **Instructions for Wireless Charger**

Be sure to use a wireless charger that is genuine or compatibility-certified (by WPC Qi standards).

(Wireless charger is sold separately.)

## **DECLARATION OF CONFORMITY**

Hereby, **LG Electronics** declares that this **LG-D855** product is in compliance with the essential requirements and other relevant provisions of Directive **1999/5/EC**. A copy of the Declaration of Conformity can be found at **http://www.lg.com/global/declaration**

### **Notice: Open Source Software**

To obtain the corresponding source code under GPL, LGPL, MPL and other open source licences, please visit http://opensource.lge.com/

All referred licence terms, disclaimers and notices are available for download with the source code.

## **Contact office for compliance of this product:**

LG Electronics Inc. EU Representative, Krijgsman 1, 1186 DM Amstelveen, The Netherlands

## **NOTE:**

- Screen displays and illustrations may differ from those you see on actual phone.
- Some of the contents in this guide may differ from your phone depending on the software of the phone or your service provider. All information in this document is subject to change without notice.
- Always use genuine LG accessories. Failure to do this may void your warranty.
- Available accessories may vary depending on your region, country or service provider.
- Some features and service may vary by region, phone, service provider and software version.

# **Guidelines for safe and efficient use**

# **Laser safety statement**

# **Caution!**

This product employs a Laser system. To ensure proper use of this product, please read this owner's manual carefully and retain for future reference. Should the unit require maintenance, contact an authorized service center.

Use of controls, adjustments, or the performance of procedures other than those specified herein may result in hazardous radiation exposure.

To prevent direct exposure to laser beam, do not try to open the enclosure or to make the direct contact with the laser.

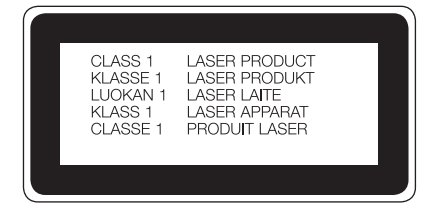

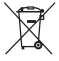

## **Disposal of your old appliance**

- **1** All electrical and electronic products should be disposed of separately from the municipal waste stream via designated collection facilities appointed by the government or the local authorities.
- **2** The correct disposal of your old appliance will help prevent potential negative consequences for the environment and human health.
- **3** For more detailed information about disposal of your old appliance, please contact your city office, waste disposal service or the shop where you purchased the product.

## **Disposal of waste batteries/accumulators**

- **1** This symbol may be combined with chemical symbols for mercury (Hg), cadmium (Cd) or lead (Pb) if the battery contains more than 0.0005% of mercury, 0.002% of cadmium or 0.004% of lead.
- **2** All batteries/accumulators should be disposed separately from the municipal waste stream via designated collection facilities appointed by the government or the local authorities.
- **3** The correct disposal of your old batteries/ accumulators will help to prevent potential negative consequences for the environment, animal and human health.
- **4** For more detailed information about disposal of your old batteries/accumulators, please contact your city office, waste disposal service or the shop where you purchased the product.

Expected Battery Life is 6 months. Gradual reduction in battery capacity is a manifestation of natural wear and cannot be considered a fault within the meaning of the Civil Code.